### ZÁPADOČESKÁ UNIVERZITA V PLZNI FAKULTA STROJNÍ

Studijní program: N 2301 - Průmyslové inženýrství a management

# Diplomová práce

Porovnání technických řešení virtuálního tréninku

Autor: **Bc. David KRÁKORA** Vedoucí práce: **Ing. Petr HOŘEJŠÍ, Ph.D.**

Akademický rok 2019/2020

#### **Prohlášení o autorství**

Předkládám tímto k posouzení a obhajobě bakalářskou/diplomovou práci, zpracovanou na závěr studia na Fakultě strojní Západočeské univerzity v Plzni.

Prohlašuji, že jsem tuto bakalářskou/diplomovou práci vypracoval samostatně, s použitím odborné literatury a pramenů, uvedených v seznamu, který je součástí této bakalářské/diplomové práce.

V Plzni dne: ……………………. . . . . . . . . . . . . . . . . .

podpis autora

#### **Poděkování**

Tímto bych velmi rád poděkoval svému vedoucímu práce, panu doc. Ing. Petrovi Hořejšímu, Ph.D. a svému konzultantovi Ing. Jiřímu Dobrému za jejich pomoc a podporu při vypracování mé diplomové práce. Především bych chtěl poděkovat za jejich vstřícnost, ochotu a čas věnovaný konzultacím po celou dobu, po kterou jsem tuto práci zpracovával. Dále bych chtěl poděkovat společnosti Aimtec a.s. za zapůjčení technologií, pro zhotovení této práce a poskytnutí potřebných informací.

## **ANOTAČNÍ LIST DIPLOMOVÉ PRÁCE**

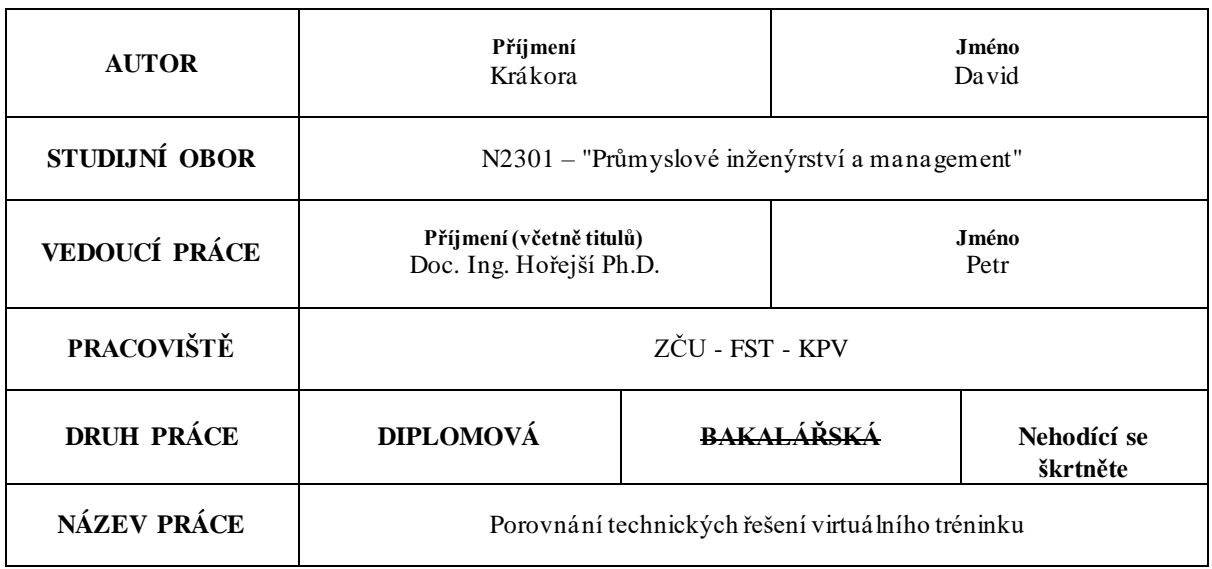

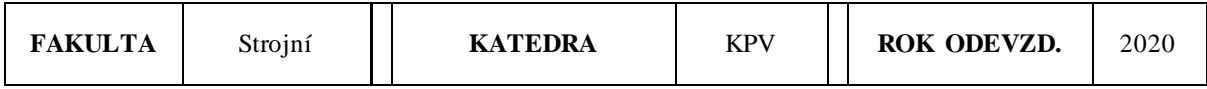

#### **POČET STRAN (A4 a ekvivalentů A4)**

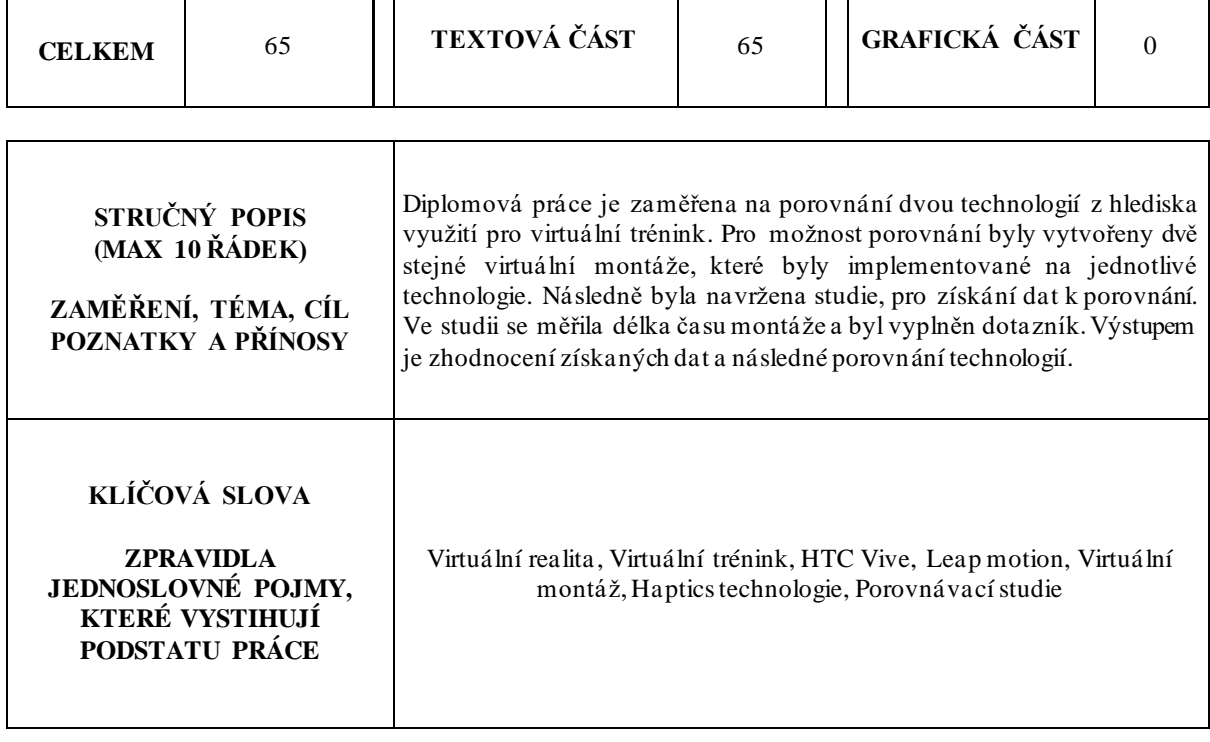

### **SUMMARY OF DIPLOMA SHEET**

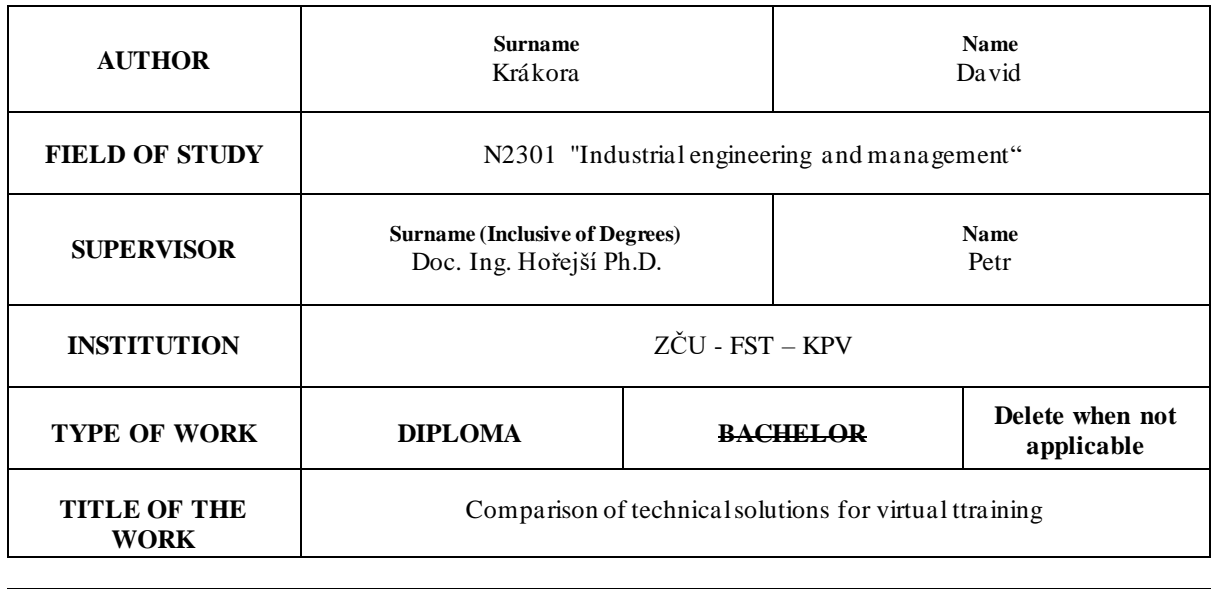

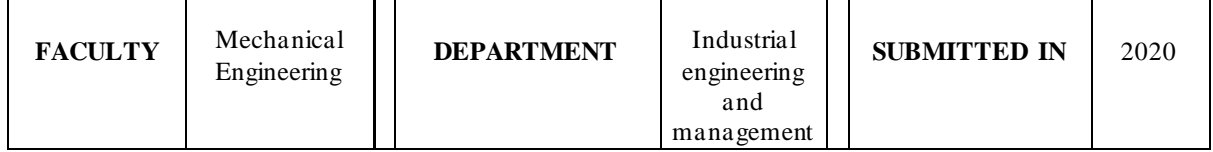

#### **NUMBER OF PAGES (A4 and eq. A4)**

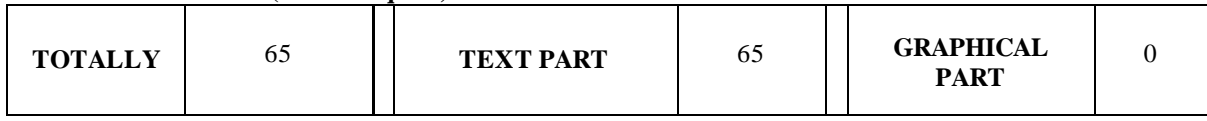

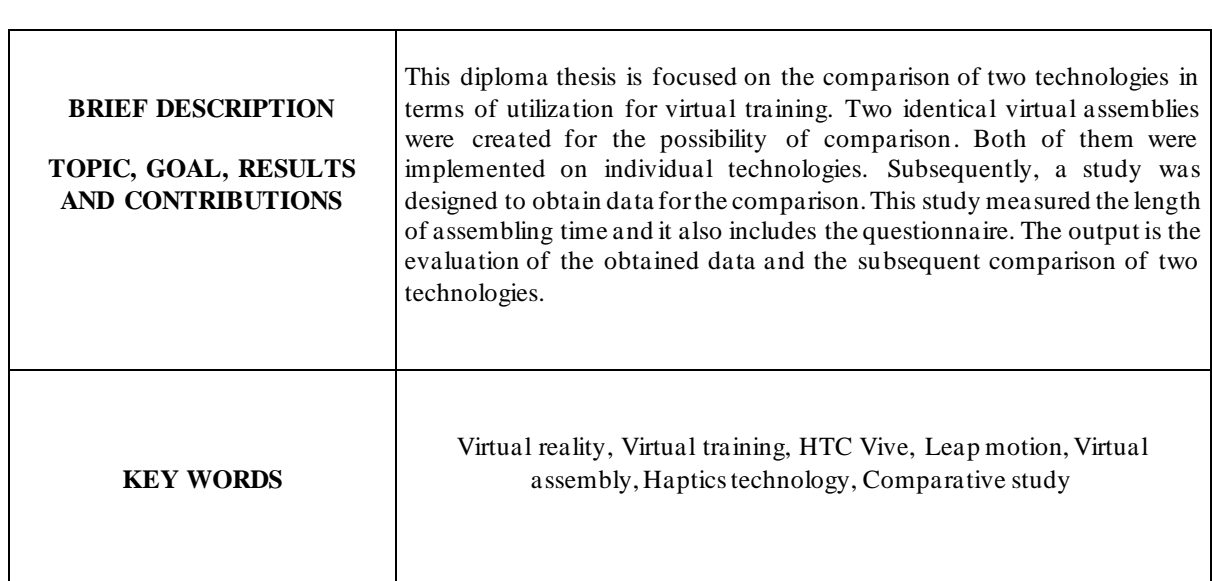

### <span id="page-5-0"></span>**OBSAH**

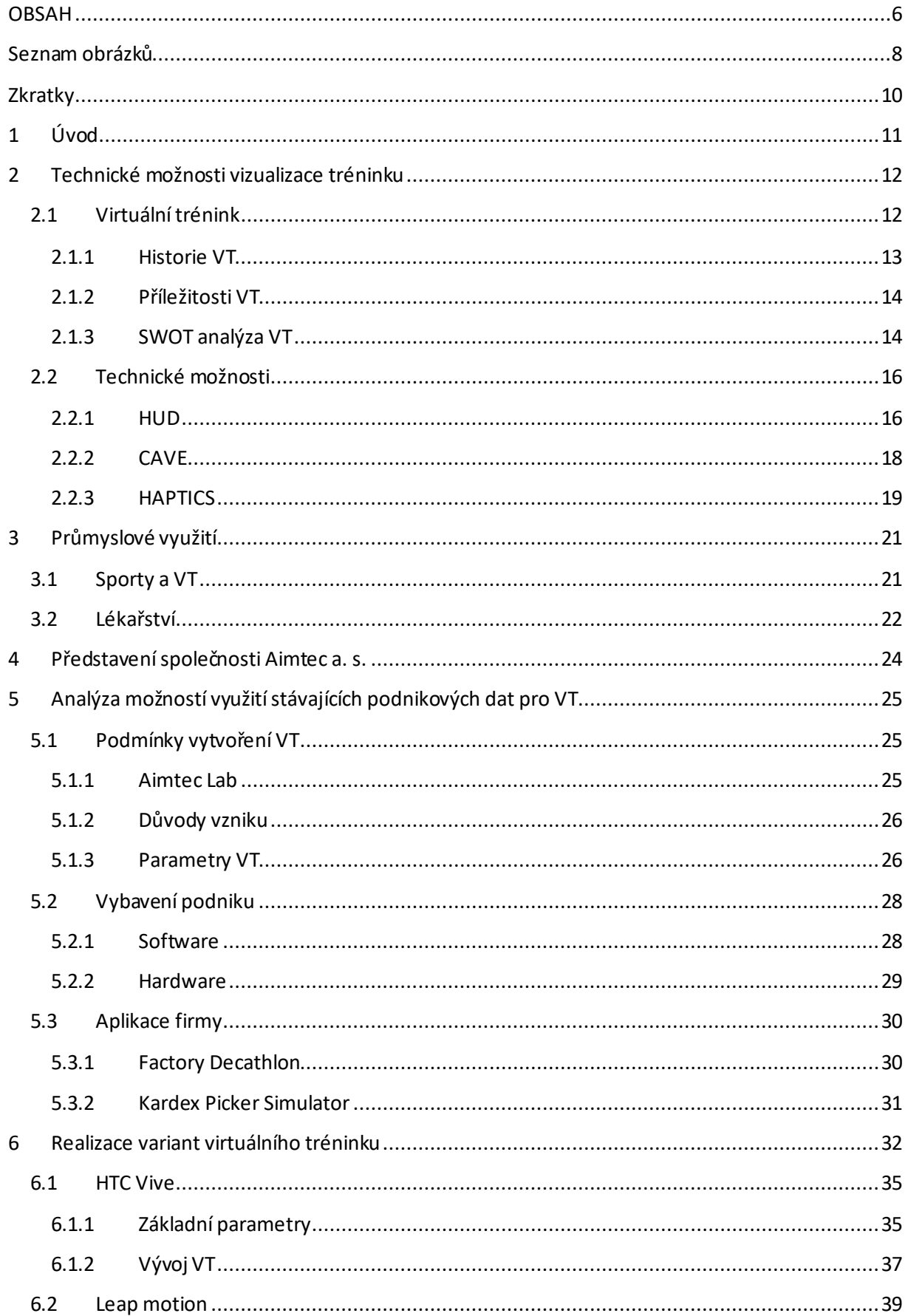

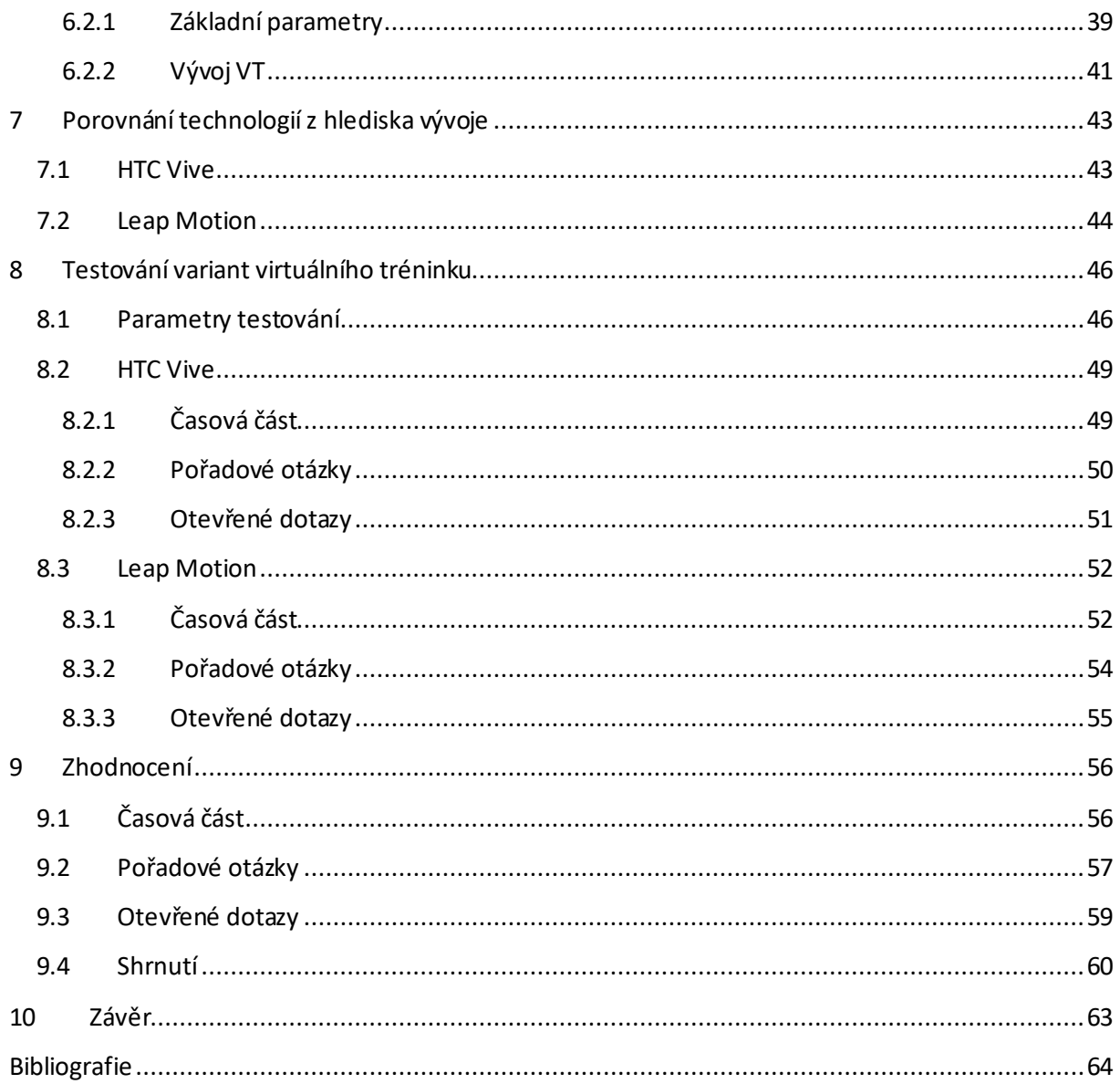

### <span id="page-7-0"></span>Seznam obrázků

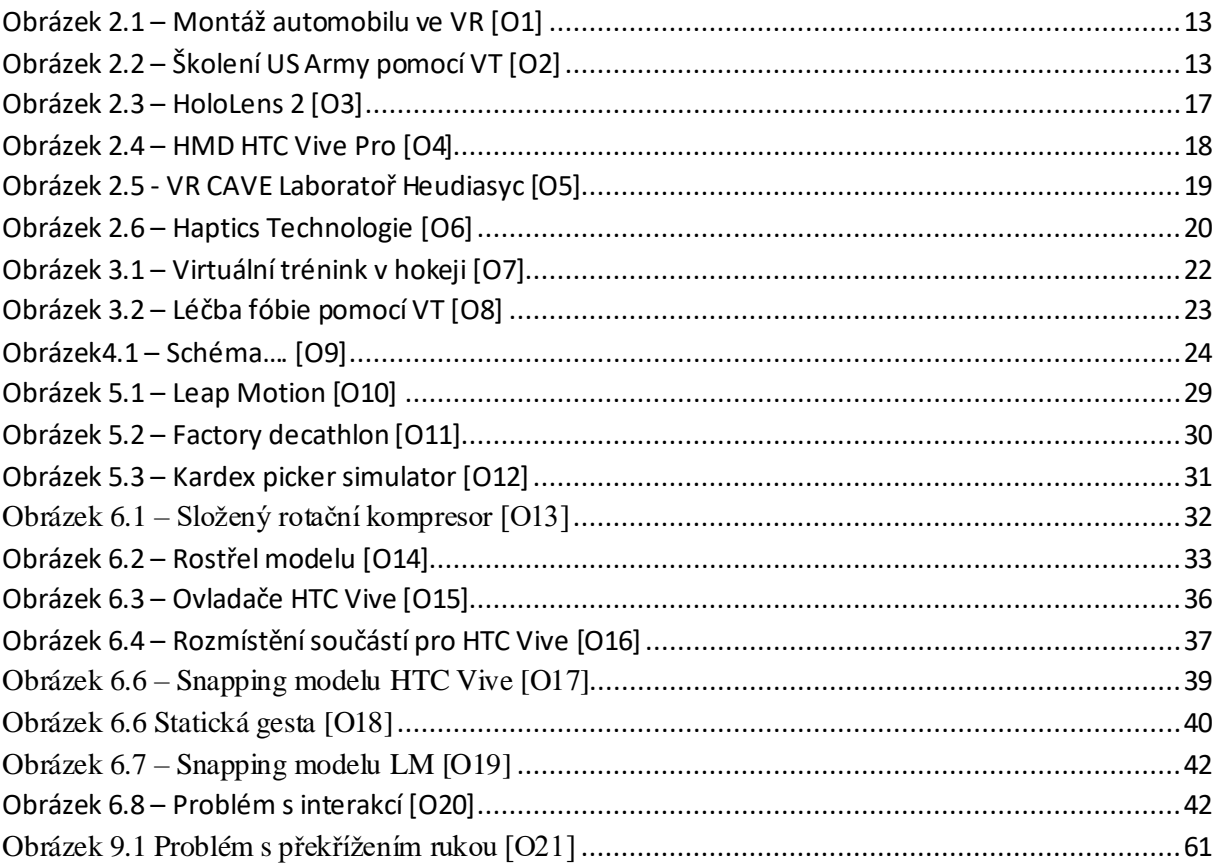

### **Seznam tabulek**

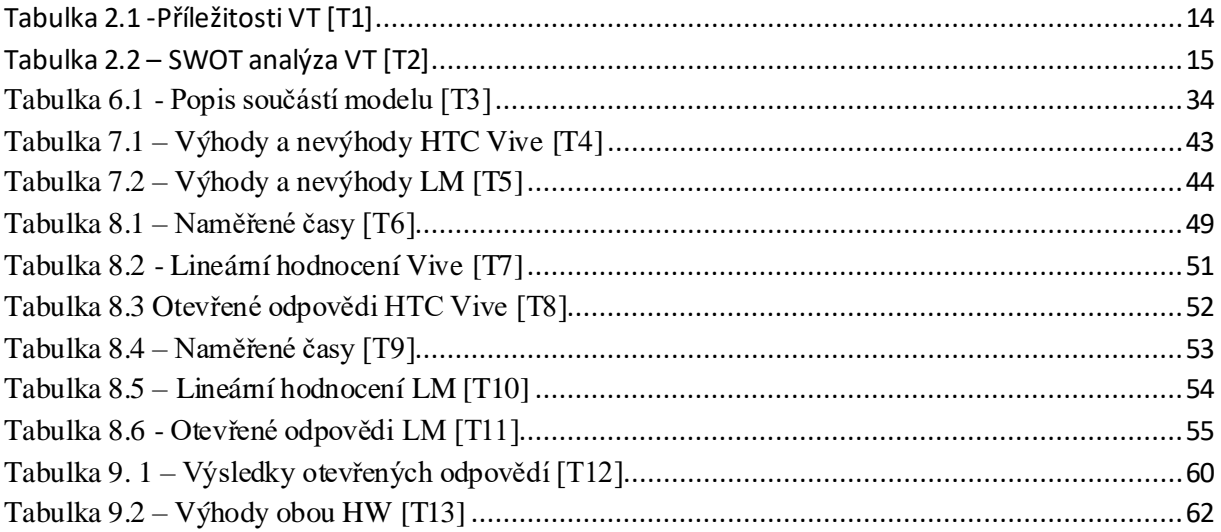

### Seznam grafů

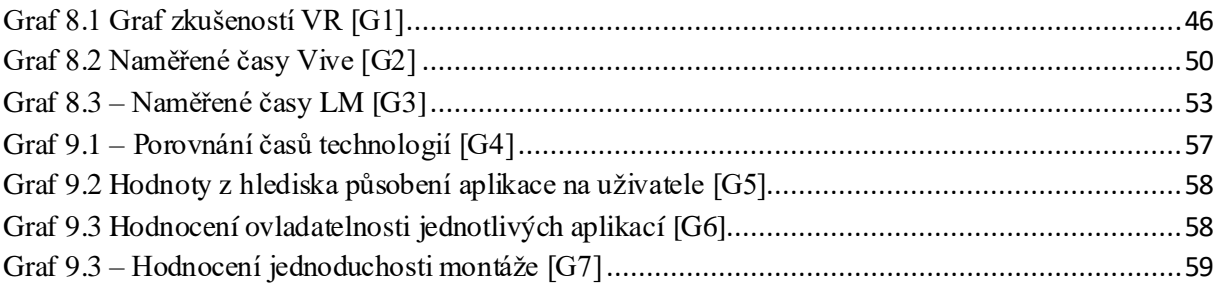

### <span id="page-9-0"></span>**Zkratky**

VR – virtuální realita AR – rozšířená realita VT – virtuální trénink SW – software HW – hardware HMD – Head-mounted Display HUD – Hed-Up display LM – Leap motion

### <span id="page-10-0"></span>**1 Úvod**

Je to pár let, co se objevily termíny jako virtuální a rozšířená realita (dále VR a AR). V dnešní době jsou to už známé pojmy, se kterými se alespoň jednou každý setkal. Pro běžný život je častější, a díky chytrým telefonům i dostupnější, rozšířená realita. Spousta firem, obchodů nebo služeb využívá pro lepší dostupnost uživatelů/klientů různé aplikace, díky kterým získávají přidanou hodnotu. Dostupnost, originalita, design a jednoduchost ovládání jsou atributy, které zákazníka zaujmou jako první. Tyto aplikace bývají často na principu AR. Proti VR jsou projekty AR jednodušší na realizaci, snadněji komunikují s reálným prostředím, nemají tak vysoké HW nároky, ale hlavně z celkového hlediska jsou levnější. Proto se v praxi vyskytuje AR aplikace více, především u podnikatelských činností.

V současné době jsou stále hlavními nevýhodami pro VR cena, dostupnost a náročnost. I přes tyto nevýhody, které už nějakou dobu trvají, se dnes dají vytvořit VR aplikace, které mají uplatnění, a které nás posunou před konkurencí vpřed. Když se na to podívám z druhé strany, tak za dvě zásadní výhody VR pro průmyslové využití považuji digitalizaci dat a simulační schopnosti. Součástí průmyslu 4.0 je digitalizace, která podniky v blízké budoucnosti čeká. Informační systémy, automatismus linky/skladu nebo práce s daty jsou prvky, které dokážou zlepšit naše produkty a zajistit vyšší postavení společnosti. Právě pro lepší vizualizaci těchto změn a předání informací lze využít VR. Představte si, že na pozadí informačního systému poběží animace, které simulují pohyb daného prvku po hale (např. přeskladnění materiálu). Máme vytvořený spaghetti diagram v reálném čase a po určité době (v momentu dostatku dat) vytvoříme podklady pro vylepšení procesu a odstranění plýtvání. Dle mého názoru je tohle zatím nevyužitý potenciál, který VR nabízí. Druhou zásadní výhodu vidím v simulační schopnosti. Simulace neboli virtuální trénink (dále jen VT) nám pomůže zkoumat určité prostředí pomocí virtuálních prvků, které simulují skutečnost. Pomocí VT můžeme například zkoumat ergonomii na nově vzniklém pracovišti, kde si můžeme ověřit rozmístění jednotlivých nástrojů ještě před provedenou změnou. Další možnost výzkumu jsou dodržené parametry v našem výrobku a jejich působení na uživatele. Poslední částí jsou školící simulace (tzv. serious games), kde můžeme učit zaměstnance pracovní postupy a bezpečnost na pracovišti, aniž bychom je ohrozili na životě nebo riskovali zničení drahých komponentů.

Tato diplomová práce se věnuje virtuálnímu tréninku z hlediska školící simulace. Praktická část se dělí na dva úseky. První úsek se věnuje vytvoření aplikace pro VR, která se bude zabývat montážím postupem vybraného dílu. Aplikace bude obsahovat celkem dvě varianty, z hlediska různých HW. Druhý úsek se věnuje navržení experimentu, při kterém budou změřeny časy jednotlivých virtuálních montáží dobrovolníků. Cílem provedení experimentu je získat potřebná data pro lepší porovnání dvou HW variant, které by se v budoucnu mohli využívat pro VT. Jedná se o technologie Oculus HTC Vive a Leap motion. Obě zařízení jsou zapůjčeny společností Aimtec a.s.. Okrajovou podmínkou pro aplikaci VT je snaha nahradit textové pole jiným způsobem nápovědy. Z hlediska porovnání bude vytvořen dotazník, který budou zkoumat vliv zařízení na uživatele, jejich komunikaci s virtuálním prostředím, jednoduchost celé montáže a vzniklé problémy, během testování.

### <span id="page-11-0"></span>**2 Technické možnosti vizualizace tréninku**

Pod názvem této kapitoly si představte způsoby zpracování virtuálního tréninku. Před začátkem tvorby jakékoliv aplikace je důležité mít rozmyšlené její ovládání a účel s platformou, ve které bude využívána. Dostupnost a cena jednotlivých technologií nám může ovlivnit začátek vývoje, protože je potřeba tyto aplikace během tvorby testovat. Podstata VT je co nejvíce přiblížit simulovaný proces skutečnosti, a proto je důležité mít ty správné technologie na promítání VR. Kromě HW nároků je důležité mít SW, ve kterém jsme schopni vytvořit aplikaci na požadovanou technologii. Cílem této kapitoly je představit kromě samostatného VT jednotlivé možnosti zpracování a dostupné technologie pro využití VT.

### <span id="page-11-1"></span>**2.1 Virtuální trénink**

V dnešní době VT zapadá do inovativních metod, které se využívají jako školící nástroj. Pod tímto pojmem si lze představit simulaci reálného prostředí a procesu. Může být zpracován do několika forem, ale pointa každého virtuálního tréninku je stejná. Hlavním cílem je předat potřebné dovednosti novým nebo stávajícím zaměstnancům. Právě jednotlivá úroveň dovedností nás dokáže odlišit od konkurence a posunout vpřed. Jelikož se jedná o "učení hraním", tak lze tyto simulační aplikace zařadit do tzv. Serious games, neboli v překladu vážné hry, které mají za účel hráče pobavit, ale zároveň i něco naučit. Princip těchto her bývá často založen na simulaci různých povolání, které jsou pro běžného občana těžko dostupné (např. piloti letadel). Na podobném principu fungují virtuální tréninky. Je velice důležité najít rovnováhu mezi vzdělávací a herní částí. Vzdělávací část by měla co nejpřesněji kopírovat vybraný reálný proces. Oproti tomu zábavná část je důležitá z hlediska získání pozornosti a zájmu uživatele. Existuje mnoho výzkumů, které se zabývají pozorností a schopností učení. Sami ale víte, že pokud vás něco nebaví a nezaujme, je pro vás obtížnější se danou problematiku naučit. Je důležité uživatele držet ve střehu a motivovat jeho pozornost právě na školící simulaci, které by se měl věnovat na plno. Jednou z možností mohou být různá ocenění za správné provedení ve stanoveném čase. Právě správná vyváženost mezi herní a vzdělávací částí dokáže co nejlépe předat uživateli zkušenosti, a proto je pro VT velice důležitá. Díky ní jsou efektivnější než školící materiály. Co se týká samostatné tvorby, rozdělil bych VT ještě na další dvě části:

- 1. Vzhled prostředí: Vzhled neboli design je část, která na první pohled zaujme uživatele. Důležité je si vyhrát s grafikou prostředí, nebo jednotlivých komponent. Virtuální prostředí nabízí mnoho možností, jak jednotlivé úkoly procesu zvýraznit a udělat je zajímavějšími. Design VT také odráží vizitku firmy v očích zákazníků. Pokud virtuální prostředí je špatně navržené a nemá vyladěné detaily z hlediska vzhledu, v očích zákazníka/uživatele společnost působí amatérsky.
- 2. Účel VT: Před vytvořením VT je důležité znát platformu a HW, na který budeme aplikaci implementovat. Z toho pak vychází další body, které se během vývoje vylaďují. Jedním z nich může být ovládání a zpětná interakce na uživatele (např. když sáhne na zařízení pod proudem, ovladače začnou vibrovat), případně systém odměnění za splnění nebo výstraha při chybě. Obě části jsou propojené a navazují na sebe. V účelu řešíme princip VT a simulační rozhraní, které se bude uživatel učit. Pomocí designu předáváme zkušenosti různým zobrazením (např. rozblikáním hledané součásti). [2]

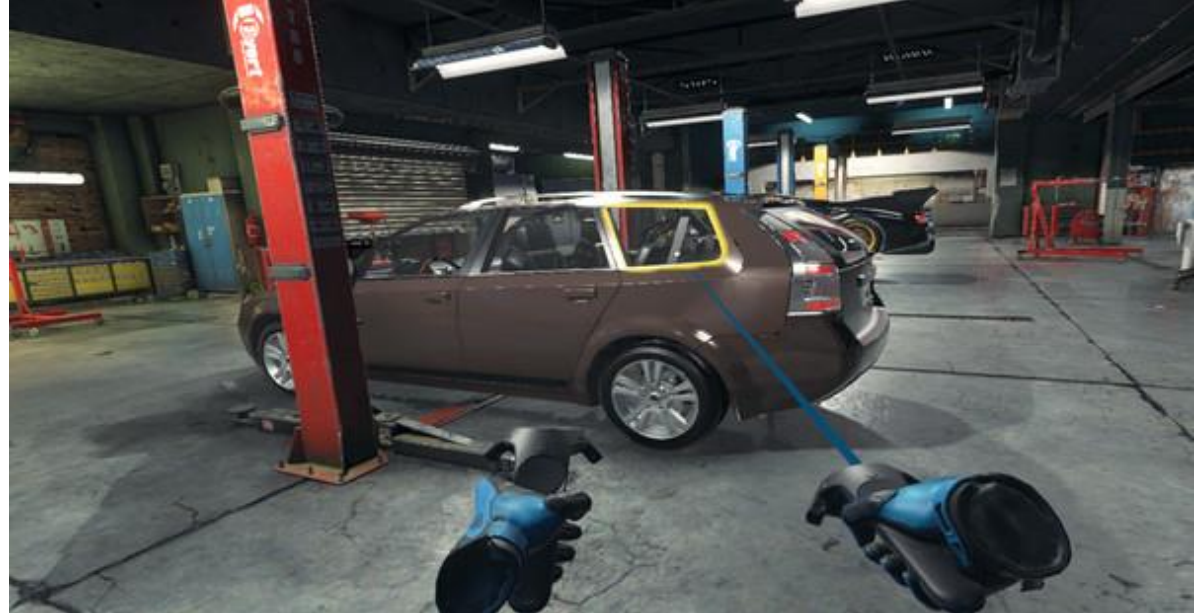

Obrázek 2.1 – Montáž automobilu ve VR [O1]

<span id="page-12-1"></span>Na obr. 2.1 vidíme simulační prostředí, kde si uživatel "hraje" na mechanika a učí se opravit jednotlivé komponenty automobilu. Rychlost je právě jedním z předpokladů, které zákazník očekává při opravě. Chce to tedy mít zkušený personál, který dokáže rychle a kvalitně daný úkol provést.

#### <span id="page-12-0"></span>**2.1.1 Historie VT**

Jak už bývá zvykem u technologií, tak i VT začal jako armádní nástroj. V prvním případě se jednalo zcela o marketingový nástroj, který měl přilákat nové dobrovolníky do americké armády. Následovalo školení nových rekrutů právě pomocí simulačního tréninku. První simulační program byl zaměřen na letectví. Jednalo se o školení pilotů v přesné kopii kokpitu letadla, kde bylo pomocí počítače generované 3D prostředí. Následně začala americká armáda experimentovat s využitím simulací i v dalších oddílech. Nejlepší zkušenosti vždy pramení z praxe, proto si každý voják prošel řadou simulací různých scénářů, které ho mohou v boji potkat. Díky promítání mohli školitelé sledovat, jak si noví rekruti vedou a následně si s nimi jejich školení přehrát a zanalyzovat. Největší potenciál pro armádu byl ale ten, že dokázali tak školit vojáky, aniž by je ohrozili na životě. To je jedna z hlavních příležitostí VT. [4]

<span id="page-12-2"></span>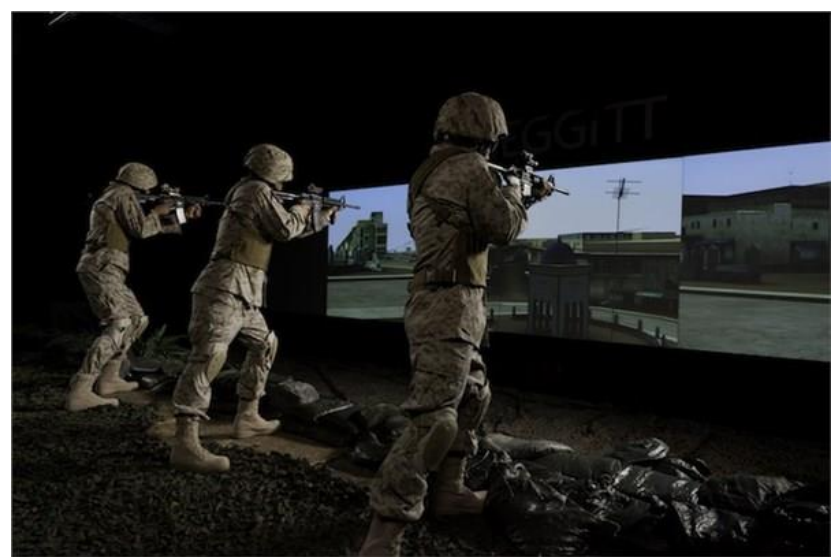

Obrázek 2.2 – Školení US Army pomocí VT [O2]

#### <span id="page-13-0"></span>**2.1.2 Příležitosti VT**

Z předchozí kapitoly by se dalo říct, že hlavní podstata VT je simulování určitého povolání nebo pracovního úkolu. Tak by se ale velmi omezily celkové možnosti, které virtuální svět nabízí. Právě díky 3D promítnutí a lepší interakci mezi uživatelem a prostředím lze využít jednotlivé simulace na víc, než pouze trénování pracovního postupu. V následující tabulce se pokusím sepsat příležitosti, které by se daly pomocí VT řešit, rovněž také uvedu potenciální přínos pro společnost z hlediska strojního průmyslu.

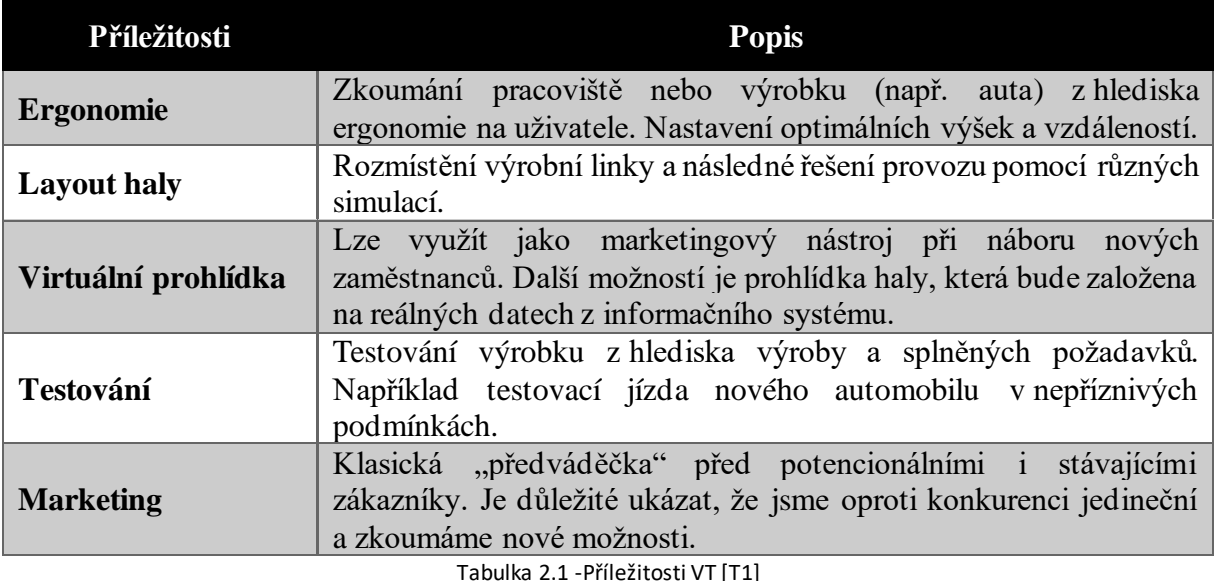

<span id="page-13-2"></span>V současnosti některé příležitosti zatím nelze naplno využít, ale myslím si, že v budoucích letech jednotlivé VT nabydou svůj potenciál a začnou se používat pro již zmíněné příležitosti. Mezi hlavní předpoklady VT patří "umělost". Tím myslím počítačem vygenerované 3D modely, které můžeme ve VR různě zatěžovat a "ničit" a nestojí nás to prakticky nic. Tento předpoklad je důležitý především pro drahé výrobky nebo stroje. Zastavení výrobní linky kvůli poruše není levná záležitost a v rychlosti opravy rozhodují zkušenosti a zručnost. Další hrozbou je lidský faktor, který bude existovat vždy, ale právě školením pomocí VT lze jeho možnost výskytu snížit. Hlavní podstata ale vychází už z historie (viz kap. [Historie VT\)](#page-12-0). Některé pracovní procesy mohou být zdraví nebezpečné, proto je důležité dodržovat pracovní postup i BOZP a používat správně všechny potřebné nástroje (viz pracovní postup). Všechny tyto aspekty si lze otestovat ve VT a proškolit tak nové zaměstnance. Z mého pohledu má VT smysl a díky svým předpokladům a příležitostem bude během následujících pár let využíván i ve strojním průmyslu.

#### <span id="page-13-1"></span>**2.1.3 SWOT analýza VT**

Virtuální trénink není specializovaný pouze na jedno odvětví průmyslu. Lze ho implementovat téměř do každého zaměření. Z toho plynou různé výhody a nevýhody. V této kapitole se pokusím provést SWOT analýzu z hlediska strojního průmyslu. SWOT analýza se bude vztahovat k současnému stavu, protože technologie jdou vpřed a některé nevýhody mohou být za pár let odstraněny anebo výhody eliminovány podobnou technologií. SWOT analýzu jsem zvolil, protože se jedná o základní metodu strategické analýzy a myslím si, že její části se dají dobře použít na popis technologií. Jednotlivé body analýzy vycházejí z mého názoru, jak danou problematiku vidím, a v čem si myslím, že už dnes jsou VT pro společnosti výhodné.

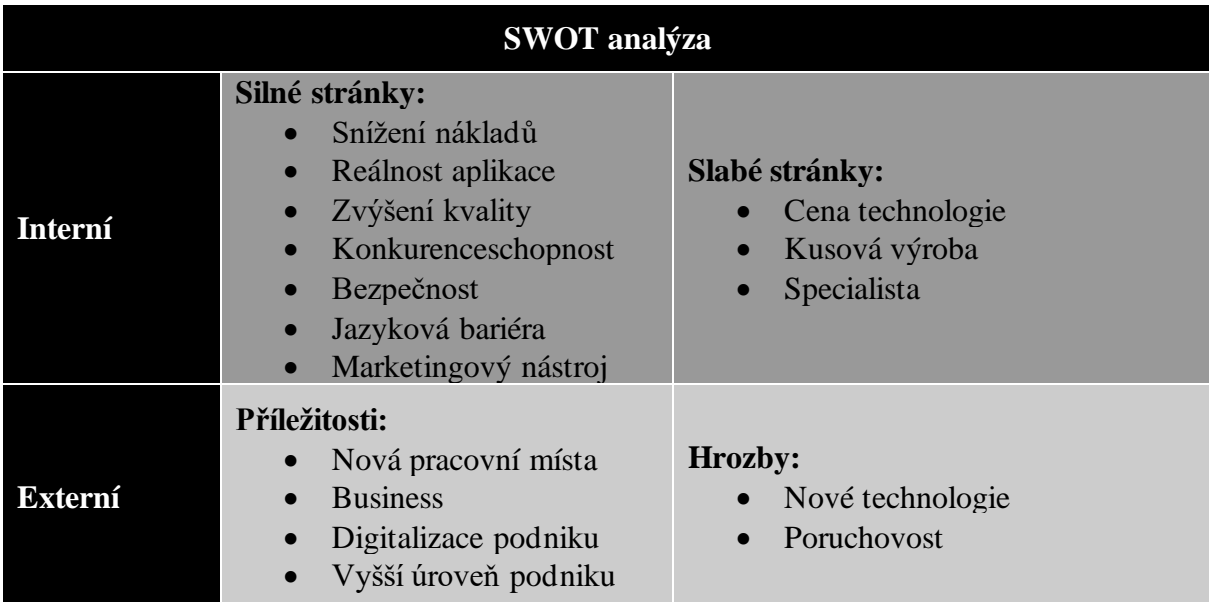

Tabulka 2.2 – SWOT analýza VT [T2]

<span id="page-14-0"></span>Silné stránky vycházejí už z hlavních předpokladů VT. Myslím si, že se jedná o dobrý školící nástroj, který dokáže přesně simulovat výrobní proces a co nejlépe dodržet bezpečnost zaměstnance. Nehrozí nám opotřebení drahých nástrojů nebo materiálu. Navíc nepotřebujeme zkušeného pracovníka, který by nové zaměstnance učil jednotlivé procesy. Vše nám zařídí virtuální prostředí. Díky VT máme jistotu, že jsou předány všechny poznatky školení, které by měl zaměstnanec znát. Díky animacím nepotřebujeme překladatele nebo seznam pracovních postupů v cizím jazyce a můžeme tak zaškolovat i lidi z různých zemí. V poslední řadě můžeme některé tréninky použít jako marketingový nástroj a přilákat tím nové zaměstnance (případně zákazníky) na různých akcích.

Co se týká slabých stránek, spatřuji v dnešní době 3 nejzásadnější. První je cena. Pokud chceme co nejlépe předat zkušenosti, nestačí nám k tomu jen výkonný počítač, ale potřebujeme některý promítací HW (viz kap. [Technické možnosti\)](#page-15-0). Tyto technologie nejsou levné a firmy do nich nechtějí příliš investovat. Jako druhou slabinu jsem zvolil kusovou nebo i malosériovou výrobu. Pokud máme hodně operací, potřebujeme tedy spoustu VT, a tím se může prodloužit doba školení. Samotná cena VT a datum dodání je třetím problémem. Pokud si společnost chce simulační tréninky vytvářet sama, potřebuje sehnat specializované zaměstnance, kteří dokáží vytvářet virtuální prostředí. Další možností je objednání u externí společnosti. Obě varianty jsou finančně náročné, protože se v současnosti příliš firem možností VR nezabývá. Z hlediska kusové/malo-sériové výroby bude delší doba dodání, díky které se nám nemusí tyto simulace vyplatit.

V rámci příležitostí jsem se zaměřil na blízkou budoucnost. Myslím si, že se VT začnou používat, a díky tomu se vytvoří nová pracovní místa. Ať už v rámci firmy, kde se zaměří na jejich tvorbu nebo jako samostatný business, kde se budou jednotlivé tréninky dodávat do společností. Další příležitostí je pomoc při digitalizaci podniku. Díky školení pomocí VT si myslím, že dokážeme získat zkušenější zaměstnance v kratším čase a následuje kvalitnější a rychlejší výroba.

Žádná technologie není dokonalá ani nenahraditelná. Proto jednou z hlavních hrozeb budou nové technologie, které mohou přijít. Osobně mě nenapadá, co by mohlo čelit VR, ale jako dobrý příklad mi přijdou 3D tiskárny, které se svého času velmi používaly, ale dnes se využívají sporadicky. Jako většina technologií, ani tyto nejsou nerozbitné. Špatné zacházení

nebo porucha některé technologie dokáže firmu "oslepit" na určitý čas. Jednou z možností, jak této hrozbě předejít, je mít náhradní díly k HW, ale tím se zvednou náklady.

Ze SWOT analýzy vyplývá, že VT by měly značný přínos pro jednotlivé podniky, ale jak už to v dnešní době bývá, rozhodující je cena. Pořizovací cena ať už potřebného HW nebo vytvoření aplikace, je pro firmy v otázce proč neinvestovat rozhodující. Z hlediska ČR je situace ovlivněna především cenou technologie a kvalifikací pracovníků. Problém není pouze v nalezení kvalifikovaných pracovníků, kteří dokážou vytvářet VR, ale i z hlediska času, který by firma mohla vyměřit některým současným zaměstnancům na prozkoumání problematiky. I když se jedná o nákladnější implementaci, tak podle mého názoru to má význam (především díky silným stránkám). V dnešní době je trend svůj výrobní proces dokázat inovovat na průmysl 4.0, s tím bývá spojena samotná digitalizace. Takže proč nezahrnout do této digitalizace i nahrazení pracovních postupů a školících materiálů virtuálním tréninkem.

#### <span id="page-15-0"></span>**2.2 Technické možnosti**

V předchozí části jsem se zaměřil na podstatu VT a jeho předností. Nyní se zaměřím na jednotlivé technologie, díky kterým lze trénink uživatelům poskytnout, a co nejlépe předat jednotlivé zkušenosti. Právě správně vybraná technologie má hlavní podíl na nejlepším předání zkušeností. Nestačí mít pouze výkonný počítač, ale je důležité, aby ostatní HW položky co nejlépe simulovaly jednotlivé pohyby uživatele. Čím více budeme chtít trénink napodobit skutečnosti, tím budeme potřebovat dražší a náročnější technologii. Je velice důležité znát technickou vybavenost společnosti, pro kterou je tvořen VT, protože jednotlivé HW mají různá omezení z hlediska zobrazení. Právě tyto omezení jsou důležité při tvorbě účelu předávání informací v tréninku. Musíme dokázat vyvážit dostatečné zobrazení informací s jejich rozmístěním, abychom uživateli předali všechny podstatné věci a dobře se ve virtuálním prostředí orientoval.

#### <span id="page-15-1"></span>**2.2.1 HUD**

První technickou možností jsou Hed-up display (zkráceně HUD). Z názvu technologie je patrné, že její podstatou je zobrazování informací v zorném poli, tedy úrovní očí. S HUD se setkal každý, kdo někdy řídil auto. Jedná se o informace na palubní desce. Hlavní výhodou je předání informací, aniž by člověk musel pootočit hlavu. Pomocí HUD se navazuje dialog mezi člověkem a strojem. V současné době se snaží společnosti nabídnout pro lepší propojení mezi člověkem a strojem tzv. AR-HUD. Jedná se o zobrazování informací na čelním skle, kde by kromě navigace uživateli byly promítány i ostatní informace jako stav auta, dopravní situace v okolí nebo dopravní značení. [6]

Tento princip lze využít i pro VT. Jedná se o kombinaci reálného a virtuálního vnímání, kdy uživatel uvidí před sebou virtuální prvky ve skutečném prostředí. Na tomto principu pracují např. brýle HoloLens (viz. obr.2.3). Technologie Microsoft HoloLens spadá do tzv. smíšené reality (kombinace skutečné a virtuální). Původní využití HoloLens je navigace ve větších skladech a provádění transakcí s materiálem. Právě kombinace skutečnosti a virtuálních prvků nabízí značnou výhodu při zpracování VT, a také rychlosti tvorby. Nepotřebujeme celé prostředí, ale stačí nám 3D modely jednotlivých komponent a jejich virtuální návodka, kterou můžeme v rámci smíšené reality využít. V části displeje by se promítaly jednotlivé kroky virtuální návodky a uživatel by podle nich sestavoval výrobek z reálných dílů. Další možností je pouze zvýrazňování jednotlivých součástí, které má uživatel v kroku pracovního postupu sestavit a následná schématická animace, jak díly do sebe pasují. Výhodou brýlí HoloLens 2 je, že jsou bezdrátové. V zadní části se nachází baterie, která vytváří rovnováhu z hlediska rozložení hmotnosti. Brýle reagují na polohu očí a lze je ovládat pomocí mrknutí (např. při

Západočeská univerzita v Plzni. Fakulta strojní. Diplomová práce, akad. rok 2019/20 Katedra průmyslového inženýrství a managementu Bc. David Krákora

posouvání mezi jednotlivými kroky návodky). Dále reagují na hlasové ovládání, pohyby rukou a jednotlivých prstů. Je tedy spousta možností, jak nastavit ovládání během školícího tréninku. Mezi hlavní nevýhodu řadím velikost displeje. Jelikož se jedná o smíšenou realitu, nelze využít celý displej virtuálními prvky. Je důležitý balance mezi skutečností a 3D modely. Problém může být u větších dílů, které jsou převedeny do malého měřítka, a jejich důležité části lze snadno přehlédnout. Řešením by mohlo být přiblížení/oddálení a možnost manipulace s celým modelem. To způsobí nárust počtu pohybů, které nejsou součástí procesu. V současné době je také nevýhodou HoloLens dostupnost. Momentálně jsou brýle zatím v testovací fázi a cena se pohybuje okolo 3 500 \$. Volně na trhu tedy zatím nejsou k sehnání a Microsoft je rozhodnutý brýle vydat, až dokáže opravit všechny potřebné chyby. Této technologii se začaly věnovat i jiné společnosti (např. Zebra, která dělá skenery kódů), ale výsledek v použitelnosti je zatím stejný. [7]

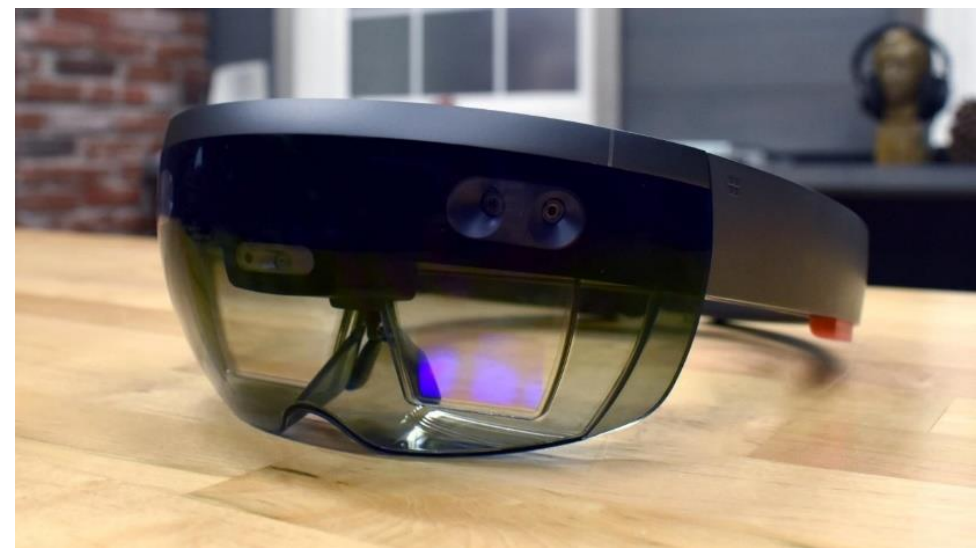

Obrázek 2.3 – HoloLens 2 [O3]

<span id="page-16-0"></span>Alternativou místo HoloLens jsou brýle založené na principu Head mounted dispay (HMD). HMD se neřadí do technologií na principu HUD, protože nemají kontakt s realitou, ale uživateli nahrazují "zrak". Tím myslím, že ukazují uměle vytvořené prostředí. Oproti HUD potřebují více prostoru. Je to způsobeno senzory, které snímají uživatele a jeho polohu přenáší do virtuálního světa. Díky senzorům je zaznamenáván pohyb uživatele, který je přenesen do VT (to znamená, pokud se otočím ve skutečnosti, otočím se i ve VR). Ovládání bývá řešeno sadou ovladačů. Samozřejmě potřebujete externí zařízení, na kterém aplikace poběží. HMD mají funkci zobrazení a ovládání. Propojení bývá řešeno pomocí kabelu, proto je třeba zvýšená opatrnost při používání v menších prostorech, aby uživatel o kabely nezakopl.

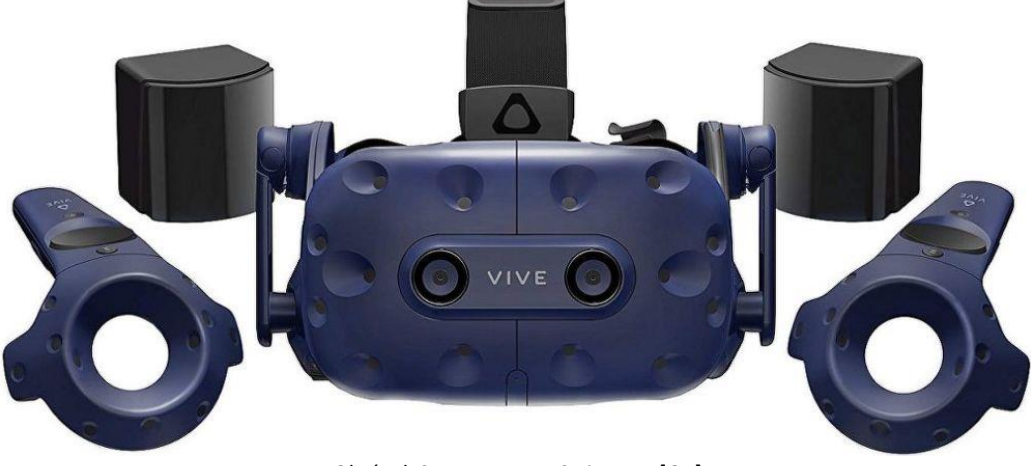

Obrázek 2.4 – HMD HTC Vive Pro [O4]

#### <span id="page-17-1"></span><span id="page-17-0"></span>**2.2.2 CAVE**

Druhou možností je CAVE (celým názvem Cave Automatic Virtual Environment). Pod tímto názvem si představte prázdnou místnost, ve které může být každý z povrchů (stěna/strop/podlaha) použitý jako projekční plátno. Jedná se o kombinaci stereoskopické projekce a počítačové 3D grafiky, díky které je vytvářeno virtuální prostředí. CAVE má řadu komponent. Kromě jednotlivých pláten se skládá z projektoru, řídícího počítače, ovladačů a stanice pro trackování nebo zobrazování. Ovladače a trackovací stanice bývají nahrazeny HMD, navíc získáme lepší propojení s realitou díky brýlím. Systémy CAVE se v dnešní době dají rozdělit podle ceny a použité technologie. Hlavní část ceny tvoří použitá plátna a způsob promítání, jelikož promítáme na více povrchů, které mohou být různě vzdálené. Proto je tedy důležité si vybrat správný dataprojektor a vyladěné rozlišení, aby jednotlivé přechody vypadaly stejně. Jednou z hlavních výhod technologie CAVE je zaměření na více uživatelů díky prezentaci širšího zorného pole. Více stěn se dá využít na zobrazení několika informací, aniž by zakrývaly jednotlivé části. V rámci VT lze ihned hodnotit uživatele, jak se ve vymodelovaném prostředí pohybuje, zda dodržuje bezpečnost a pracoviště je pro něj ergonomicky přijatelné. Víceuživatelské využití jde použít v pohledu na projekci, kdy můžeme debatovat o průběhu VT nebo hodnotit jeho jednotlivé části. Samostatné používání tréninku ve VR může pouze jeden uživatel díky technologii HMD. VT prováděné pomocí CAVE mají kladný dopad na uživatele, protože má zapojený "celý mozek". To znamená, že je do VR zcela pohlcen a plně se soustředí na její vnímání. Díky tomuto propojení dosáhneme nejlepšímu možnému předání zkušeností. Pro naše účely je důležité mít rozhodnuto, kolik stěn chceme využít k projekci. I když je výhodnější promítat na co nejvíce stěn z hlediska lepší interakce mezi uživatelem a realitou, tak to pro nás znamená větší nároky na kalibraci jednotlivých částí. Kalibrace zabere více času, aby probíhala správně synchronizace rychlosti střídání mezi jednotlivými stěnami. Tyto aspekty se promítnou do pořizovací ceny. Jedná se o velice drahou technologii, protože má několik částí. Další nevýhodou je nepřenositelnost. CAVE většinou zabere jednu místnost, ve které je na trvalo. [8]

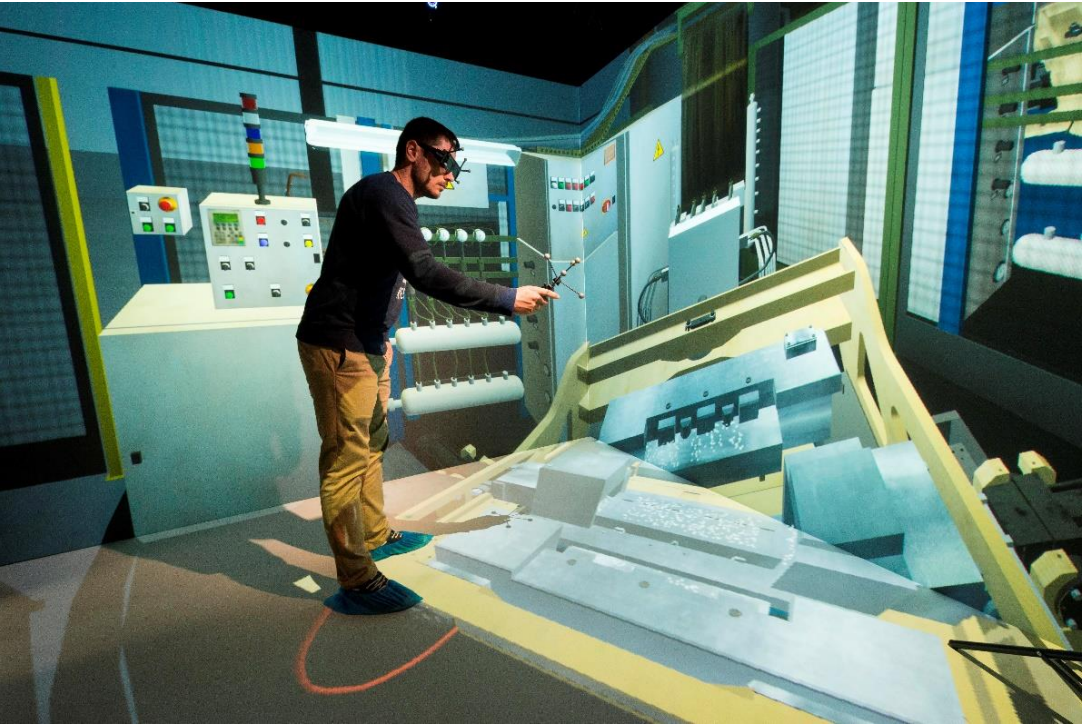

Obrázek 2.5 - VR CAVE Laboratoř Heudiasyc [O5]

#### <span id="page-18-1"></span><span id="page-18-0"></span>**2.2.3 HAPTICS**

Haptics technologie jsou založené na dotykové zpětné vazbě, která využívá smysl hmat. Uživateli provádí zpětnou vazbu pomocí působení různých sil, např. vibrace nebo zpětný ráz k uživateli. Tato zařízení se využívají při vytváření a následném ovládání virtuálních objektů. První z milníků technologie bylo zavedení dotykových displejů, tedy vznik tabletů a dotykových telefonů. VR nabídla této technologii možnost inovace do nového odvětví. Podle ovládání můžeme technologii rozdělit na dva typy. První typ by se mohl nazvat aktivní přístup, kde uživatel k ovládání potřebuje "pouze" svoje ruce a senzor, který dokáže mapovat polohu jednotlivých prstů a pomocí zmapované polohy vykoná akci ve virtuálním prostředí. Druhý typ bych nazval pasivní přístup, kde k ovládání potřebuje uživatel externí ovladače (nejčastěji rukavice). Tyto rukavice mají v sobě senzory, pomocí kterých s aplikací komunikujeme. V dnešní době jsou rukavice přijatelnější, protože díky senzorům je přesně určená poloha a nedochází k výpadkům kalibrace mezi aplikací a senzorem. Díky rukavicím můžeme mít dotykové senzory, pomocí kterých lze měřit různá působení uživatele na 3D prostředí. Z hlediska VT to pro nás znamená, že můžeme při testovacích montážích kontrolovat sílu, kterou uživatel používá při spojení. Zpětná vazba uživateli bývá předána nejčastěji pomocí vibrací (v případě rukavic), jinak se využívá zobrazení, případně akustika. Nevýhodu technologie pro tréninky vidím v přesnosti zobrazení. Senzory nemusí zaznamenat přesně polohu rukou, a tím požadovaná akce ve VR neproběhne. [9]

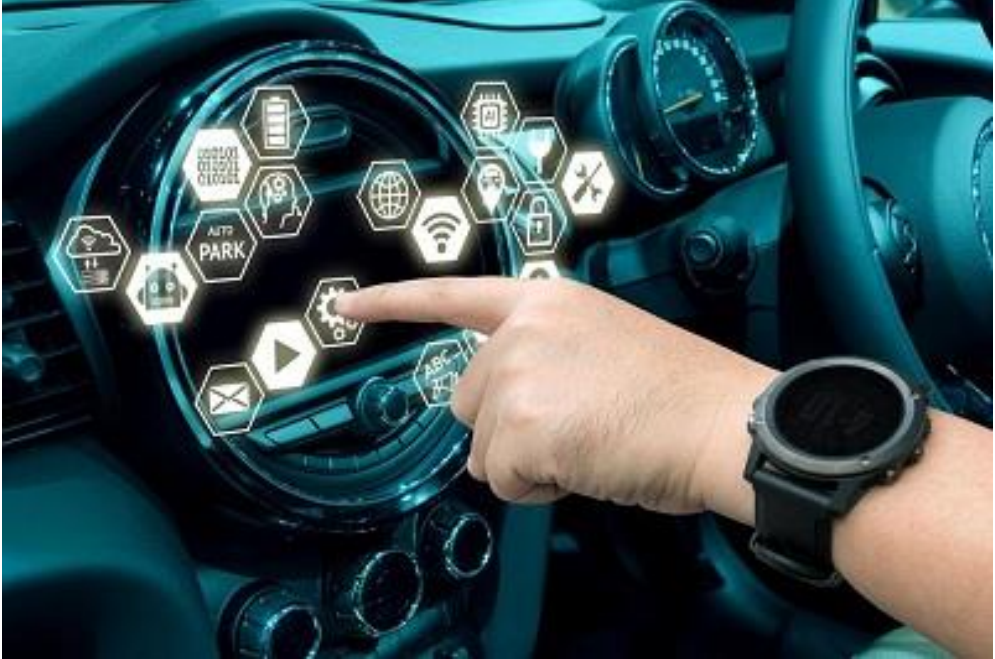

Obrázek 2.6 – Haptics Technologie [O6]

<span id="page-19-0"></span>V této kapitole jsem se zaměřil na podstatu VT. Před jeho tvorbou je důležité mít rozhodnuto, na jaké technologii bude využívaný. Způsoby jeho vytvoření a předávání informací se tedy mění. Z hlediska technických možností jsem se pokusil představit 3 základní způsoby, které by se mohly v horizontu 5 let používat. Jedná se čistě o můj názor, který vychází z vývoje jednotlivých technologií a jejich možného způsobu implementace. Technologie využívají často stejné HW a liší se pouze v jednom komponentu, který je rozhodující pro předání informací. Za největší problém z hlediska jednotlivých podniků vidím nákladnou investici, kdy střední a malé podniky nechtějí utrácet peníze za technologie, na které nemají školený personál.

### <span id="page-20-0"></span>**3 Průmyslové využití**

I když ve strojním průmyslu je implementace VR v začátku, existují obory, které už aktivně dokážou využívat její potenciál. Z hlediska trhu nabídla tvorba virtuálních aplikací nový prostor pro dosažení zisku, případně podnikání. Tento business je z velké části zaměřen na odvětví herního průmyslu, kde můžeme vyvíjet herní aplikace pro VR head sety nebo pořídit VR zařízení a promítat jeho zapůjčení. Jedním z příkladů je studio golem, které je největší VR atrakce v Evropě. Princip tohoto studia je, že dostanete batoh s notebookem, VR head-set na hlavu a reálně se pohybujete po prostoru okolo 250 m<sup>2</sup>. Některé komponenty jsou reprezentovány i skutečnými modely, např. pokud ve VR uvidíme strom, je dost možné, že v reálu se bude něco podobného vyskytovat. Toto studio se zaměřilo na kombinaci virtuálního světa se skutečným pohybem, kdy přenesou vaše vědomí a oči do jiné dimenze, ale reálně se stále pohybujete v budově. Spousta měst v ČR i Evropě vlastní centra VR, kde se promítá technologie a je zde možnost si zahrát nejnovější hry. Pokud spíše patříte k vývojářům a máte nápad, není těžké ho zpeněžit. V roce 2018 vznikla rytmická videohra Beat Saber, která je momentálně nejznámější a nejvýdělečnější aplikací na VR. Potenciál tvorby a možnosti nabízení VT tedy skutečně existuje a stačí svůj nápad jen prodat.

### <span id="page-20-1"></span>**3.1 Sporty a VT**

Možná je to trochu překvapivé, ale ve sportu se velice začala využívat VR. A nejde přitom jen o závodní sporty. V dnešní době mnoho sportovců sahá k tréninku ve VR. Důvodem bývá lepší měření atletického výkonu a zlepšení techniky. Každý sportovec vám řekne, že zkušenosti, sebevědomí a praxi naučených dovedností, otestuje až v ostrém zápase/závodě. Vždy když o něco jde, jedná se o větší tlak. Díky VR lze nasimulovat i působení fanoušků na sportovce, kde ho po správně provedeném úkonu podpoří a naopak. Jednou z aplikací sportovního VT je Sense Arena (viz obr.3.1), která je využívána k trénování hokejových hráčů. Myšlenka vytvoření virtuální arény vzešla z průběhu klasického tréninku. Jelikož se jedná o týmový sport, kde se pohybuje okolo 20 hráčů, a tedy bývají pronajaté obvykle na hodinu. Každý hráč tedy trénuje obtížné techniky velmi málo (např. zpracování puku) a někdy se k této disciplíně nemusí ani dostat. Podstata je udělat z týmového tréninku individuální. Hráč má klasický VR head-set a hokejku spojenou s Vive trackerem, kterou následně vidí ve virtuálním světě. Trénink je zaměřený na obratnost, týmovou hru, nahrávky a střelbu. Jednou z největších výhod je nastavení náročných situací, které během tréninku se simulují těžko, ale v zápase se mohou vyskytovat. Z hlediska financí se jedná o ušetření času i peněz. Pokud by chtěl hráč stejný trénink absolvovat v reálu, potřeboval by celý led pro sebe a tréninkové vybavení, které by si musel reálně rozmístit. Pro trenéry může být Sense arena dobrý rozřazovací nástroj, kde novým hráčům mohou pouštět různé situace a analyzovat, jak se zachovají. Díky externímu zařízení mohou sledovat jednotlivé části tréninku a následně si je přehrávat. Před uvedením do provozu probíhalo tří měsíční testování na vybrané univerzitě. Výsledkem bylo zlepšení kognitivních a fyzických schopností o 10–15 %. V současné době existuje 5 úspěšně implementovaných arén. Jsou věci, které VT nenatrénuje, jako je například fyzická připravenost. Hokej není jediný sport, který využívá technologii VR. V dnešní době se velmi rozmohlo využívání v atletice, golfu a cyklistice. [10]

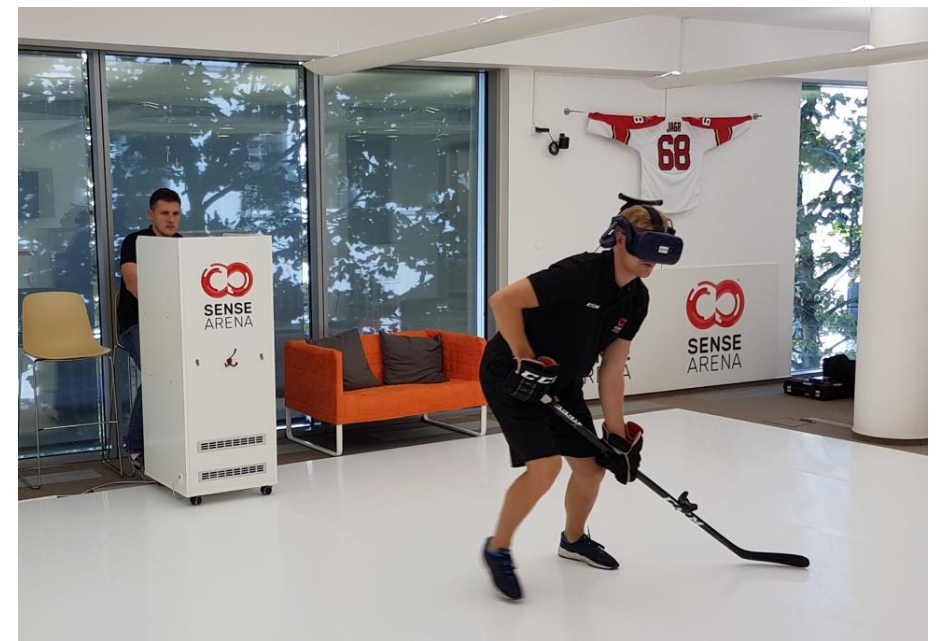

Obrázek 3.1 – Virtuální trénink v hokeji [O7]

#### <span id="page-21-1"></span><span id="page-21-0"></span>**3.2 Lékařství**

Lékařství může využívat běžné VT jako serious games, kde se budoucí lékaři budou učit operativní postupy při jednotlivých zraněních. V dnešní době se ale v medicíně nevyužívá VR pouze jako školící nástroj nebo součást atestace. Jedná se o nástroj, který dokáže pacienty léčit, případně jim v léčení pomáhat. Jedním z nich jsou rehabilitace. Je to důležitá část při návratu po vážnějším zranění. Rehabilitační proces začíná skenem těla a vytvoření 3D avatara. Každý pacient má kromě VR technologie reflexní značky, které jsou sledovány pomocí infračervených kamer a slouží k přenášení polohy jednotlivých částí těla do aplikace. Pomocí reflexivních značek se hlídá technika prováděného cviku. Pokud pacient provádí cvik špatně, aplikace ho upozorní na chybu, případně přehraje správné provedení. Kromě hlídání techniky ukazuje jednotlivé oblasti těla, které jsou potřeba vylepšit. Výzkum využití VR během rehabilitací byl proveden v Německu na Bielefeld University. [5]

Další využití našel VT v léčení fóbií. Každý se něčeho bojí a kvůli strachu zažíváme nepříjemné pocity. Někdy může být intenzita tak silná, že nedokážeme normálně fungovat a dostaneme záchvat. Díky VR lze u pacientů spouštět jejich fóbie, aniž by opustili místnost a mohli se tak cítit bezpečněji. Zjednodušeně řečeno, pokud u pacientů začne panika, stačí sundat brýle. Tyto léčebné metody bývají často prováděny v kombinaci s reálnými prvky. V červenci roku 2018 byla publikována studie, která porovnala léčebnou metodu automatizovanou o VR head-sety, která se porovnala s obvyklou léčbou. Hlavní cíl studie bylo zjistit, jestli je možnost využívat VR při léčbě strachu z výšek. Účastníci výzkumu byli vybráni podle dotazníku o interpretaci výšek (HIQ). Celkem se studie zúčastnilo 100 jedinců. Počet pacientů, kteří podstoupili léčbu s VR doplňky, byl 49 a 51 pacientů bylo zařazeno do kontrolní skupiny, kde se léčili standartním postupem. Další důležitou podmínkou bylo psychologické léčení z této fóbie. Cílem bylo otestovat lidi, kteří se během provádění studie nestýkali s psychologem a neměli s léčbou žádné zkušenosti. Délka léčebného procesu byla stanovena na 2 týdny z důvodu flexibility progresu jednotlivých pacientů (každý jsme jiný a jednotlivé problémy překonáváme v jiném časovém intervalu). V rámci 2 týdnů byly aplikovány účastníkům 30minutové léčebné VR procesy bez přítomnosti terapeuta. Jednalo se tedy o plně automatizovaný léčebný proces. Na začátku každé relace bylo tělo účastníka kalibrováno SW systémem do VR. Vytvořená aplikace obsahovala virtuálního trenéra. Jeho

vzhled vycházel z kalibrace uživatele. V úvodní části se jednalo o rozhovor s trenérem, který nejprve vyprávěl o strachu z výšek. Následně se zaměřil na jednotlivé části jako např. strach z pádu, který účastníci hodnotili na stupnici od 0 do 10. Cílem této "zpovědi" bylo promítnutí každému jednotlivci, jak na tom ve skutečnosti se strachem je. Během celého procesu byl pacient virtuálním trenérem podporován a provázen. Po úvodním hodnocení přišly jednotlivé úrovně léčení. Virtuální trenér odvezl účastníka do 10 podlažní budovy, kde každé patro představovalo jednotlivé úrovně léčby. V první fázi si mohl účastník vybrat z prvních pěti pater, kde začne. V každém patře byly generovány úkoly od jednodušších po obtížnější (viz. Obr.3.2, kde je simulovaná situace záchrana mazlíčka, který uvízl na prkně v 10. patře. V pravé části si můžeme všimnout vybavené místnosti, kde na pacienta čekalo skutečné prkno). Generování úkolů vycházelo z úvodních odpovědí na jednotlivé otázky. Ze 49 lidí se zúčastnilo alespoň jedné VR relace 47 účastníků. Léčebný proces dokončilo 44 lidí. Důvody vzniku bylo automatizování léčby strachu. Dalším bodem bylo zkoumání zkrácení léčby o polovinu a porovnání vlivu na pacienty (ze čtyř týdnů na dva). Výsledkem studie bylo snížení strachu z výšek u skupiny z VR. Pro zajímavost 25 účastníků vykazovalo snížení o 75 % a více. Takový progres nevykonal žádný z účastníků kontrolní skupiny (dokonce ani o 50 %). Výsledek tedy ukazuje obrovský potenciál při léčení strachu z výšek a jeho automatizaci. Studie byla prováděna v Anglii a byla financována Oxford VR a Národním ústavem pro výzkum zdraví Biomedicínské výzkumné středisko Oxford Health. [11]

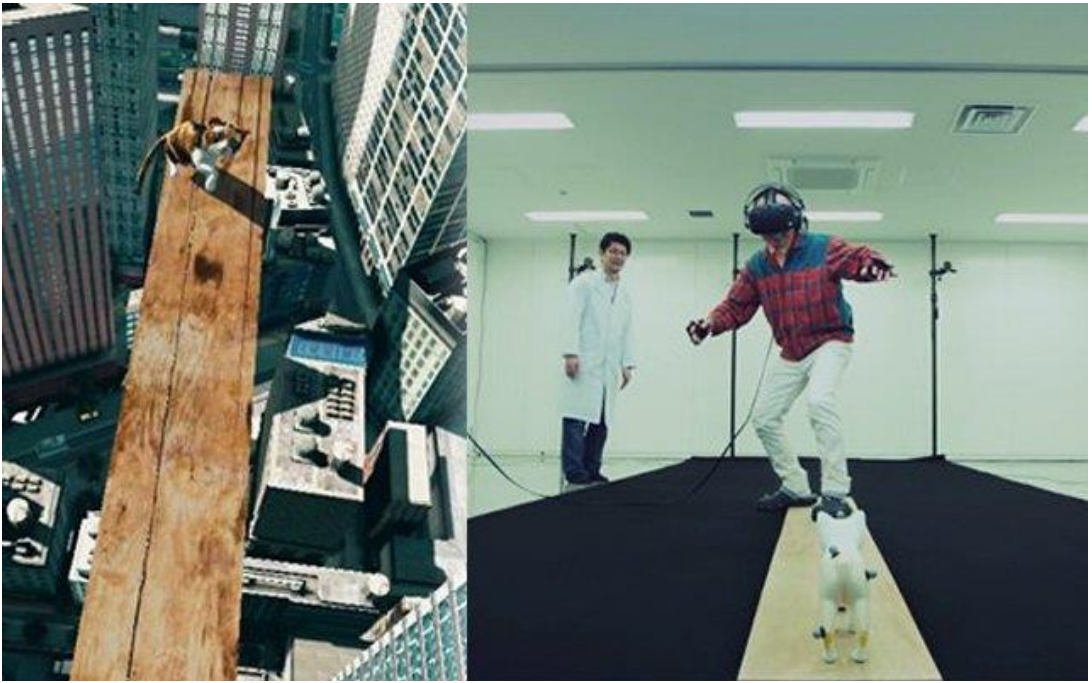

Obrázek 3.2 – Léčba fóbie pomocí VT [O8]

<span id="page-22-0"></span>VR se věnuji 3 roky, protože si myslím, že má značný potenciál pro jakýkoliv průmysl. Z následujících příkladů jsem chtěl ukázat, jakých výsledků lze dosáhnout pomocí VT. Nemusí se využívat jen ke školení profesionálních postupů nebo léčení vážných fóbií. Existují aplikace, které např. dokážou rozšiřovat prezentační schopnosti jednotlivce. Nemusí Dnes jsou VR technologie pro širokou veřejnost dostupnější, ale pořád je rozhodující cena, která může být problém. Přesto se domnívám, že pokud nepřijde přelomová technologie, která dokáže VR překonat, tak v budoucnosti se budeme moci díky VR zdokonalovat (případně léčit) z pohodlí domova pomocí online kurzů VT.

### <span id="page-23-0"></span>**4 Představení společnosti Aimtec a. s.**

Jedním z cílů této práce je vytvoření funkčního VT. Jak už jsem několikrát zmínil, cena technologií je vysoká a a provedení studie na vlastní náklady je pro studenty finančně náročné Proto jsem se domluvil na spolupráci se společností, které po dokončení práce předám hotovou aplikaci. V následující kapitole se pokusím představit společnost, pod kterou tato práce vzniká, a sice Aimtec a.s.

Aimtec je konzultační a technologická společnost pomáhající výrobním a logistickým firmám s digitální transformací, konzultační expertizou a implementací vlastních softwarových řešení. Jedná se o Českou firmu, která se na trhu pohybuje přes 20 let a má zákazníky po celém světě. Inženýr Roman Žák (spoluzakladatel společnosti) má na dnešní situaci tento názor: "Požadavky trhu se mění a Digital Factory je naše odpověď na trend Industry 4.0. Díváme se na digitalizaci nejen jako na technickou inovaci, ale jako příležitost zcela změnit byznys model. Digitální transformace přináší fundamentální změny v řízení výroby a logistiky s přínosy v řádech desítek procent". Společnost si zakládá na svém image a nesnaží se svým zákazníkům vnutit standartní řešení. Společně s nimi hledají nejlepší možnost pro obě strany a nenabízí pouze vlastní informační systém. Kromě samostatné implementace IS nabízí společnost i zákaznickou podporu, kde nabízí nonstop podporu IS, při jednotlivých problémech nebo výpadcích. Cílem je udržet svoje zákazníky v tempu digitalizace a implementace na Industry 4.0. Digitalizace se dle Aimtecu rozděluje do 4 etap:

- 1. Digitální obraz výrobní firmy v reálném čase mapování výroby a logistiky zákazníka. Získání informací z jednotlivých částí výrobního procesu.
- 2. Horizontální integrace pravidla pro kontrolu procesů. Propojení všech činností a předcházení lidským chybám.
- 3. Analýza dat a vertikální integrace zpracování dat a výstupů, definování úzkých míst a optimalizace procesů.
- 4. Samořiditelná výroba a logistika stroj se sám učí, rozhoduje a vybírá nejlepší možné postupy.

Aimtec se snaží zaujmout i širší veřejnost. Každoročně pořádají Aimtec Hackathon, kde jsou představovány nejnovější technologie a je zde možnost přihlásit se do soutěže a zkusit si vyvinout vlastní start-upovou aplikaci. Další větší akcí pořádanou pro věřejnost je AimtecOpenRace (cyklo-závod). [12]

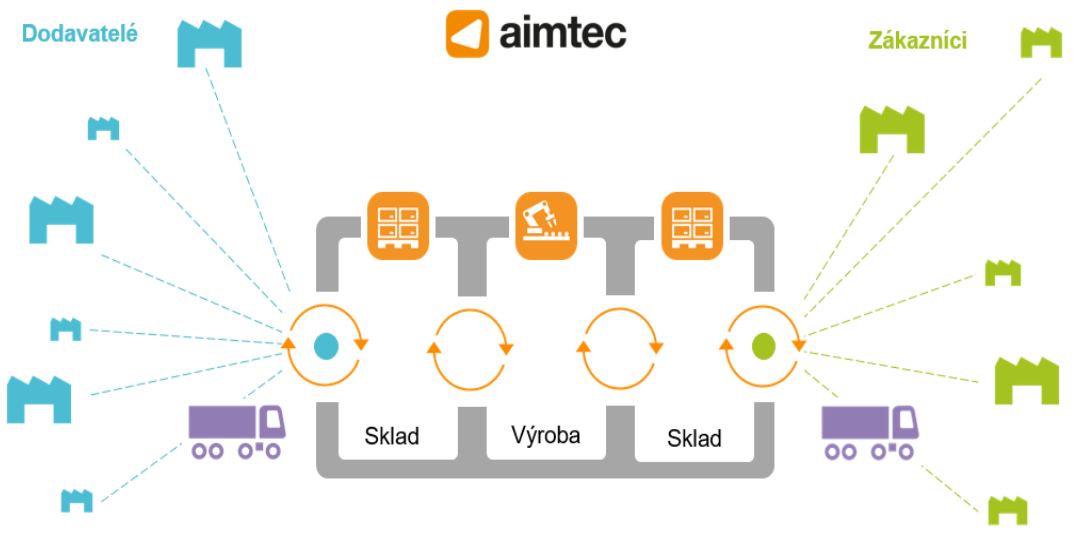

<span id="page-23-1"></span>Obrázek4.1 – Schéma…. [O9]

### <span id="page-24-0"></span>**5 Analýza možností využití stávajících podnikových dat pro VT**

Pro každý proces platí, že pokud chceme získat nějaký výstup, potřebujeme vstupy (např. v podobě dat). Stejné to je i u vývoje aplikace pro danou společnost. V rámci spolupráce s firmou Aimtec mi byla poskytnuta určitá data, technologie a "know-how". Právě na tyto aspekty se pokusím v této části zaměřit. Z první kapitoly (viz [Technické možnosti vizualizace](#page-11-0)  [tréninku\)](#page-11-0) vyplývá, že zkoumaným prostředím bude virtuální trénink a jeho různé technické vymoženosti.

### <span id="page-24-1"></span>**5.1 Podmínky vytvoření VT**

I když je Aimtec především konzultantskou firmou, která se zaměřuje na implementaci IS, tak se snaží dívat i "dopředu". Zkoumají tedy nové technologie, které by mohly jejím zákazníkům dodat konkurenční výhody nebo zefektivnit jednotlivé implementace pomocí různých nástrojů. Jedním z hlavních priorit společnosti je dokázat svoje zákazníky digitalizovat. V tomto ohledu je v současné době VR málo otestovaná, ale už vznikají projekty, které by mohly pomoci při tomto procesu. Proto ve společnosti vzniklo oddělení s názvem Aimtec Lab. V této divizi bude prováděna praktická část, jelikož mají potřebné znalosti a vybavení k vytvoření virtuálního návodu.

#### <span id="page-24-2"></span>**5.1.1 Aimtec Lab**

Jedná se oddělení (laboratoř), která se zabývá vývojem a výzkumem. Tedy novým způsobem digitalizace a inovace pro průmyslové společnosti. Jednou možnou cestou je výzkum VR. Podniky musí růst a vyvíjet se, pokud chtějí být dále na trhu úspěšné. Aimtec se snaží pomocí tohoto oddělení najít nové technologie a možnosti, jak efektivněji dodávat svým zákazníkům požadovanou digitalizaci. Nové technologie jsou pro digitalizaci velice důležité, ale jak bývá zvykem, před plným využíváním přichází vždy testovací část.

Cíle laboratoře:

- Zkoumání a testování nových technologií
- Vytváření prototypů ve VR
- Ukázka technologické vyspělosti společnosti
- Spolupráce s potenciálními zaměstnanci

Nejedná se pouze o interní oddělení. Společnost se snaží šířit pojem Aimtec Lab i mezi zákazníky a veřejnost. Nabízejí různé kurzy, kde si uživatelé mohou vyzkoušet práci s novou technologií a vytvořit vlastní projekt ve VR. Těmito aktivitami si firma buduje dobrý image u veřejnosti." Možná bych to úplně vynechal, trochu mi to přijde, že se moc chlubíme. Vytváření a testování prototypů přináší nové možnosti digitalizace procesů, případně otvírá nové možnosti pro business. Strategie tohoto oddělení je taková, že každý zaměstnanec, který má nápad, se může zapojit a pokusit se ho zrealizovat. Myslím si, že díky tomuto oddělení se Aimtec odlišuje od konkurence právě v tom, že chtějí dělat něco, co se ještě nevyužívá. Domnívám se, že v horizontu 5 let se začne VR běžně využívat i ve strojním průmyslu a společnosti, které budou mít know-how tvorby získají konkurenční výhodu.

#### <span id="page-25-0"></span>**5.1.2 Důvody vzniku**

Praktickou částí mojí diplomové práce je VT. Nejprve se pokusím představit důvody jeho vzniku, v čem by mohl být pro společnost přínosem. V první řadě bude využívaný především jako marketingový nástroj, kdy se Aimtec snaží na různých veletrzích působit technicky vyspěle. Proto lze využít VT jako předváděcí aplikaci a otestovat tak zručnost "kolemjdoucích". Kromě veletrhů a hledání nových zákazníků/zaměstnanců se Aimtec stará také o své stávající, proto pořádá různé Customer day pro své zákazníky. Customer day je zákaznická konference, na které se probírají novinky společnosti Aimtec, a jak např. nové technologie ovlivní stávající IS. Součástí konferencí je předvádění nových technologií a různých aplikací z vývoje. Jedná se i o projekty labu, které pomáhají udržet dobrý image společnosti. Předvádění stávajících projektů otevírá nové možnosti, v čem může Aimtec obchodovat. Během konferencí se domluvila spolupráce s různými zákazníky na reálných projektech, především z prostředí AR. Zákazníci Aimtecu bývají především z odvětví automotive, kde své výrobky kompletují různými montážemi. Proto nabízí VT určitý potenciál, který by mohl zákazníky zaujmout jako školící nástroj a mohla se domluvit spolupráce o jeho využívání. Osobně si myslím, že má pro firmu VT smysl, protože se reálně nabízí budoucí spolupráce. Jelikož má Aimtec patřičnou technologii, zdroje a školené lidi pro tvorbu těchto aplikací, tak dle mého názoru by byla škoda nevyužít svůj potenciál a nezkusit novou příležitost pro obchod, ať už v současnosti nebo za pár let.

#### <span id="page-25-1"></span>**5.1.3 Parametry VT**

Před samotnou tvorbou je důležité si umět představit jednotlivé funkce aplikace. Především hlavní funkce a účel aplikace je před každým vývojem zásadní. Neměli bychom začít tvořit aplikaci, aniž bychom věděli, jak ji chceme používat. Nikde není přesně specifikováno, jaké parametry by měl VT splňovat. Proto se pokusím uvést ty, které považuji za základní. Výběr parametrů vychází čistě z mého názoru, které aspekty považuji za důležité, proto se můžeme v některém pohledu lišit. Mezi základní parametry jsem tedy zvolil:

- 1. Tutorial: Je potřeba si uvědomit, že uživatel může mít první zkušenost s VR. Nebude si jistý tedy ovládáním, účelem aplikace ani prostředím. Je tedy důležité pomocí jednoduchých úkolů mu pomoci se synchronizací s prostředím a následné vysvětlení jeho úkolu a ovládání aplikace.
- 2. Průběh: Účel VT je jasný, naučit zaměstnance pracovní postupy. Nejprve musíme informace poskytnout. Jednou z možností je spuštění animace, kde jednotlivé komponenty do sebe zapadají a uživatel pouze sleduje jejich postup. Druhou možností může být provedení tréninku s pomocí třetí strany, kdy aplikace bude napovídat, který díl v současném kroku vzít, kam ho umístit a jak ho zajistit. Je důležité mít průběh pracovního postupu rozdělen na základní pohyby, aby jednotlivé kroky byly jednoduché. Je lepší mít triviálnější VT o více krocích než se pokusit vše předat v co nejkratším čase. Součástí studijní pasáže by měla být možnost zopakování celé části nebo jednotlivých kroků.
- 3. Nápověda: Žádný učený z nebe nespadl. Každý člověk se učí různou rychlostí a nedokáže si vše zapamatovat ve studijní části. Nápověda by měla být k dispozici během hlavní části VT, aby se mohl uživatel ujistit, který krok má dělat. Je velmi důležité, jak bude zpracovaná. Řešením může být běžící animace na pozadí nebo přidaný text s popisem a obrázky. Tyto možnosti, ale odvádí pozornost z pracovního místa. Rozhodl jsem se tedy pro další variantu, kde se objeví průhledný díl v součásti, jak by měl být umístěn a rozsvícení komponentu výraznou barvou pro lepší nalezení na pracovním místě.
- 4. Design: První, co na nás vždy zapůsobí, je vzhled. Je tedy důležité mít v simulaci dobře nastavené jednotlivé grafické části. Kromě co možná největší podobnosti s reálným prostředím, by měly být správně vyladěné kontrasty barev. Místnost by měla být správně osvětlená, aby uživatel dobře viděl na jednotlivé části. Pro lepší působení prostředí na člověka můžeme přidat různé komponenty, které nemají vliv na účel tréninku (např. avatar jako další pracovník).
- 5. Podobnost: Rozmístění jednotlivých komponentů by mělo být stejné jako na pracovišti. Stejně tak umístění a používání nástrojů. Uživatel by měl používat stejné nástroje, jako ve skutečnosti. Minimálně by měly být simulované schematicky (např. svařovací hlavice). Další podobnostíse skutečností by měly být bezpečnostní prvky. Stačí pouze signalizace bezpečnostních pomůcek. Je důležité vyvolat u pracovníka pocit, že v následujícím kroku potřebuje některé ochranné prvky.
- 6. Kontrola: Domnívám se, že každý byl někdy přesvědčený o tom, že něco ví/dělá správně, ale byl na omylu. Stejná situace může nastat během VT, kdy se člověk může ztratit a neví, který krok zrovna následuje. Je tedy zaseklý a může ztratit zbytečně čas, než použije nápovědu. Proto by měly tréninky obsahovat automatické nápovědy, které po kratší době uživatele upozorní, že provádí špatný krok. Je důležité mít správně nastavenou dobu, protože musíme umožnit uživateli, aby přišel na chybu sám. Myslím si, že by bylo dobré mít možnost libovolné změny nastavení doby a vypnutí/zapnutí této kontroly. Kontrola nemusí hlídat pouze posloupnost kroků, ale třeba i bezpečnostní pomůcky, kde může dojít ke zranění, pokud nebudou používány (právě VR nám dává možnost závažnějších scénářů). Je důležité uživateli předat pocit, že pomůcky je třeba používat, aby předešel zranění. Také můžeme hlídat drahé díly. Některé komponenty nejsou levné a při jejich montáži potřebujeme, aby byl zaměstnanec maximálně soustředěný na jejich sestrojení. Nabízí se např. možnost, že po špatné montáži se celá sestava rozpadne a objeví se cena, kterou musí uživatel uhradit. Kontrolou tedy myslím hlídání všech důležitých aspektů a vymyšlení scénářů, jak uživatele poučit.
- 7. Vyhodnocení: Pro zaměstnavatele je to velice důležitá část. Jedná se o prvky, pomocí kterých dokážeme hodnotit výsledek prováděného tréninku. Mezi základními prvky vidím dobu montáže, počet použití nápovědy, počet špatných rozhodnutí a dodržení bezpečnostních předpisů.

Myslím si, že těchto 7 parametrů by měl splňovat každý VT a měly by být určené před jeho vytvořením. Pokusil jsem se jednotlivé parametry vysvětlit, v čem jsou jejich přínosy a proč jsou podstatný. V rámci mého tréninku bude rychlé zaškolení, jak danou technologii ovládat. Během samostatné montáže bude vytvořená nápověda, aby nedošlo k zaseknutí uživatele v některém kroku. Nebudou použity žádné nástroje a jednotlivé komponenty sestavy budou rozmístěny na stole nebo v jeho okolí. Jelikož se jedná o fiktivní místnost, bude hlavní důraz kladen na vzhled a působení uživatele.

Katedra průmyslového inženýrství a managementu Bc. David Krákora

#### <span id="page-27-0"></span>**5.2 Vybavení podniku**

Další důležitou součástí, kterou je potřeba mít rozhodnutou před vytvořením aplikace, je HW a SW. Musíme vědět, v čem se bude trénink vytvářet a druh zařízení, který ho bude promítat. Právě technická vyspělost dostupné licence na programy nebo velikost uvolněného kapitálu pro vývoj tréninku mohou omezit různé parametry. Následující kapitolu bych rozdělil na SW část, kde si představíme vytvářející rozhraní a HW část, která se bude věnovat technickému vybavení společnosti.

#### <span id="page-27-1"></span>**5.2.1 Software**

V dnešní době existuje řada programů, které se věnují tvorbě virtuálních aplikací. Mezi nejznámější patří Unreal a Unity 3D. Oba engine jsou převážně využívány pro tvorbu herních aplikací. Aimtec se rozhodl využívat Unity a to je jeden z důvodů, proč je tato práce tvořená u nich. SW Unity se věnuji třetím rokem (od své bakalářské práce Tvorba montážního návodu ve 3D). Myslím si, že se jedná o velmi zajímavý program, který nabízí řadu možností pro tvorbu aplikací. Vysvětlením funkce a základním informacím tohoto SW jsem se věnoval ve své bakalářské práci. Nyní bych se zaměřil na jeho vývoj. Jak jsem již psal, pracuji s tímto programem už třetím rokem a "rukama" mi prošlo několik verzí. Unity se snaží být dostupnější svým uživatelům z hlediska jejich zkušeností s programováním. Kromě velmi dobře zpracované dokumentace o jednotlivých kódech a jejich významu a využití, se unity zaměřil na nahrazování programování různými editory. Pro příklad uvedu animační editor, přes který se dají velmi dobře tvořit animace bez potřeby kódu. Mezi jeho výhody patří také výstup na několik platforem. V dnešní době se dají výstupy z Unity vytvořit na 25 platforem. V poslední době se více zaměřili na sdílení projektu mezi sebou pomocí cloudového uložení. To znamená, že nepotřebujeme vyvíjet pouze na jednom počítači, ale můžeme v rámci týmu každý pracovat na něčem jiném a tyto změny si pak přes cloud poslat. Unity si každý může stáhnout pro vlastní potřeby zdarma, případně cena licence je podmíněna ročním ziskem z vytvořených projektů (bere se roční obrat z vytvořených aplikací). [13]

Jestli má Unity někde slabinu, tak jsou to právě modely. Jedná se o vývojářský SW, takže jakýkoliv model musí být vytvořen v jiném SW. Dříve se nepodporovaly modely z řady CAD softwarů. Pokud jsme potřebovali jejich přítomnost v aplikaci, bylo nezbytné převést je na povolené formáty (např. fbx modely). Unity nabízí asset store, což je obchod, kde může každý uživatel nabízet svůj vytvořený/vymodelovaný produkt. Také se zde dají dokoupit různé assety (balíčky) pro rozšíření SW. Jedním z nich je CADLink, který nám dokáže importovat jakýkoliv model z výkresového SW, ale stojí 130 \$. V rámci laboratoře jsou veškeré modely tvořeny pomocí SW Blender 2.8. Tento modelový program se používá díky možnosti exportu ve vhodném formátu (tedy fbx) a je zcela zdarma.

Během své 3leté praxe jsem využíval několik verzí Unity a musím říct, že je zajímavé, jaký pokrok SW udělal. Vývojáři se snaží udělat program co nejvíce uživatelsky přijatelný a soustředí se na propojení s ostatními SW, což považuji za obrovskou výhodu. V dnešní době existuje obrovská komunita lidí, kteří se Unity věnují a vytvářejí v něm různé aplikace. Internet je plný návodů a různých diskuzí, jak vyřešit daný problém. Existuje tedy mnoho materiálů pro seberealizaci. Co se týká kompatibility s různými technologiemi, tak jsem se zatím se žádným problémem nesetkal.

#### <span id="page-28-2"></span><span id="page-28-0"></span>**5.2.2 Hardware**

Způsobům HW jsem se věnoval v kapitole [Technické možnosti,](#page-15-0) kde jsem se zaměřil na základní principy propojení s realitou (tzv. vjem). V rámci vývoje se zaměřím na levnější technologie, které by mohly být pro společnost dostupnější. Právě dosažitelnost je klíčová, pokud by měla být návodka start-up pro budoucí obchody. První variantou bude klasické HTC Oculus Vive (viz Obrázek 2.4 – [HMD HTC Vive Pro \[O4\]J](#page-17-1)edná se o klasickou HMD technologii. Tato technologie má předinstalovaný systém a běží pomocí programu Steam VR. Steam je SW, který je určený pro digitální distribuci her. Tato technologie pomocí senzorů snímá skutečný pohyb uživatele po místnosti a reaguje na jeho otáčení, tedy laicky řečeno, pokud se otočím ve skutečnosti, otočím se i ve virtuálním prostředí. Aby technologie správně fungovala, tak senzory potřebují dostatečný prostor, aby mohly vše správně snímat. Prostory se doporučují 2x3 metry, ale čím jsou větší, tím je to lepší. Senzory je dobré umístit nad uživatele, aby jim nemohlo nic stínit. Součástí balení jsou také dva ovladače, pomocí kterých se dá komunikovat s 3D modely ve virtuálním světě. Z hlediska nastavení během vývoje nabízí HTC Vive přednastavené balíčky, které stačí naimportovat do projektu, jedná se "pouze" o nastavení interakce jednotlivých komponent.

Druhou zkoumanou technologií je LeapMotion (viz obr. níže). LM spadá do technologií zaměřených na principu Haptics. Jedná se v podstatě o velmi malou "krabičku", která dokáže snímat polohu rukou a prstů. Na obrázku můžeme vidět, jakým stylem jsou ruce snímány. Technologie se hlavně soustředí na polohu prstů a dlaní a je kompatibilní s obyčejným počítačem, ale může být také jako doplněk brýlí Oculus, kde nahrazuje ovladače. Co se týká propojení s počítači, tak LM nemá příliš vysoké HW nároky na jednotlivé komponenty. Stejně jako Oculus Vive spadají do lépe dostupnějších technologií z hlediska ceny. Pomocí jednotlivých gest prsty můžeme vykonávat stejné akce jako s ovladači. Tato technologie by měla poskytnout lepší interakci s jednotlivými prvky virtuálního světa. Z hlediska VT si myslím, že jde o velmi zajímavou cestu školení, protože díky snímání rukou se dokážou jednotlivé kroky montážního procesu přesněji simulovat. Ovladače dávají pocit částečné kontroly a možnosti jen určitých pohybů, ale díky technologii LM bychom měli získat plnou kontrolu nad jednotlivými pohyby.

<span id="page-28-1"></span>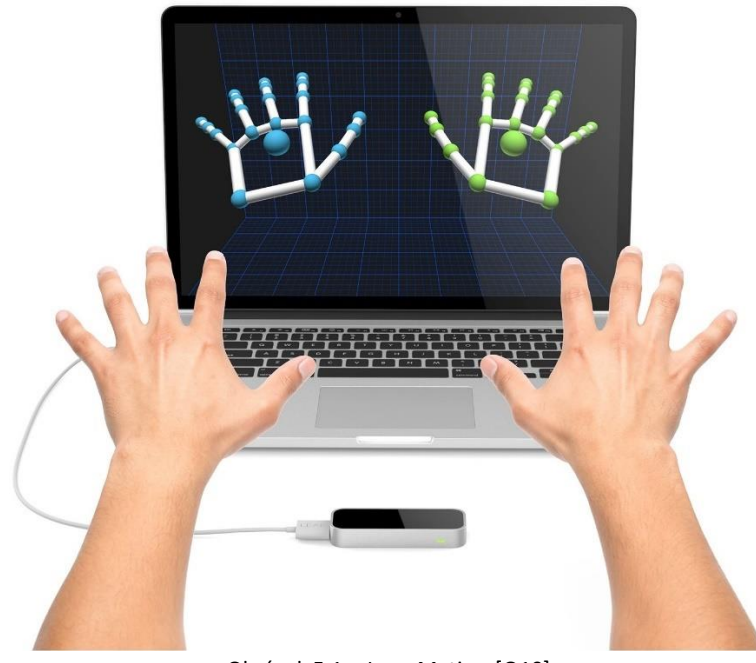

Obrázek 5.1 – Leap Motion [O10]

### <span id="page-29-0"></span>**5.3 Aplikace firmy**

Při každém vývoji je dobré někde hledat inspiraci. Nejlepší inspirací jsou předchozí projekty, které jsme vytvářeli a řešili zde určitou problematiku. Kromě samostatné inspirace můžeme tyto projekty také "inspirovat se", tedy vzít si určité části aplikace (jako modely nebo části kódu), které by se nám mohly hodit, a hlavně urychlit náš vývoj. Virtuální trénink nebude první aplikací, která v Aimtecu vznikne. Jednou částí z poskytnutých dat je přístup k jednotlivým projektům a jejich "vypůjčení". Rozhodl jsem se vybrat dva projekty, které mi budou inspirací, a v následujících odstavcích bych je krátce představil. Nevýhodou u starších projektů může být jejich fixace na konkrétní verzi Unity a z toho vyplývající případná nekompatibilita.Jelikož některé části se pro lepší zpracování předělávaly (např. změna způsobů osvětlení v Unity).

#### <span id="page-29-1"></span>**5.3.1 Factory Decathlon**

Prvním projektem je virtuální hra s názvem Factory Decathlon.Jedná se o demo verzi, kde hráč se vžije do role skladníka v mohutném skladu. Součástí hry je tutorial, který vás naučí používat HTC Vive a ukáže vám jednotlivé možnosti, které lze ve skladu provádět. Dále jsou ve hře 3 úkoly, které máte plnit, a jelikož jste skladníkem, tak se vždy jedná o nalezení balení (Zboží) a jeho následné expedici. Oproti klasickému životu skladníka jsou jednotlivé úkoly zaměřeny více na zábavu než reálnost. Hra není nijak omezena limitem, takže po splnění úkolů (nebo před) se můžete libovolně po skladu procházet a užít si tak dojem z virtuální reality.

Tento projekt jsem si vybral, protože je vytvořený na HTC Vive a inspirací mi bude seřízení jednotlivých komponent technologie, především nastavení jednotlivých funkcí tlačítek na ovladači a možnosti provádění akcí. Další řešenou problematikou, která by mi v praktické části mohla pomoci, je komunikace mezi uživatelem a objektem, tedy využití nastavení barev a možnosti akcí s objektem. Jelikož jsem se rozhodl zpracovat nápovědu jako podbarvení součásti a vytvoření průhledného modelu v místě, kam tento prvek umístit, nabízí se možnost využít nastavení z této aplikace. Z hlediska modelů by se daly využít palety, krabice, jako doplňky řešeného prostředí.

<span id="page-29-2"></span>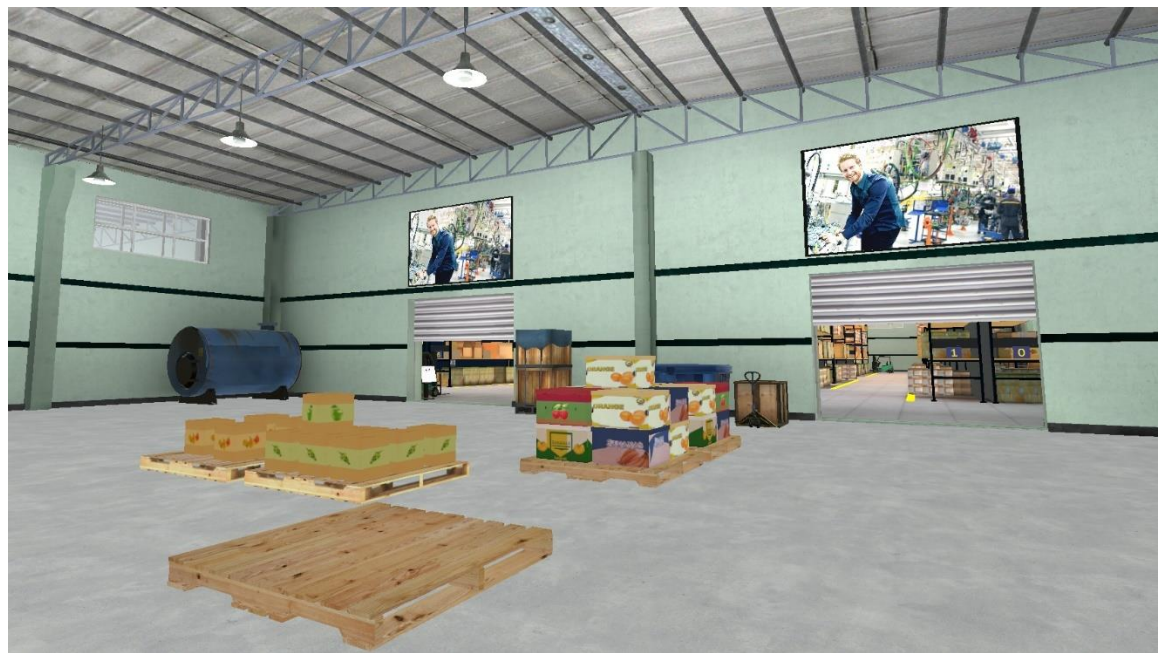

Obrázek 5.2 – Factory decathlon [O11]

#### <span id="page-30-0"></span>**5.3.2 Kardex Picker Simulator**

Jako druhý projekt jsem si vybral Kardex Picker Simulator. Oproti Factory Decathlonu se nejedná o počítačovou hru, ale o mobilní. Technologie je podobná jako u HTC Vive. Musíme mít výkonný mobil (např. Samsung S8), ve kterém je nainstalovaná aplikace. Mobil vložíme do přední strany brýlí Gear VR, které nám aplikaci převedou do VR. Ovládání je pomocí ovladače, který má dvě tlačítka. Princip aplikace je, že se stanete opět skladníkem, který se nachází v místnosti mezi třemi kardexy. Cílem hry je za daný čas vyskladnit co nejvíce zboží z kardexů, podle strategie Pigh by Light, tedy, kde svítí zelené tlačítko, vyskladňujeme výrobky a následně to musíme potvrdit. Skóre se přičítá za správné vyskladnění. Pokud nám zboží upadnenebo ho do bedny hodíme, tak se rozbije. Podstatou je naučit nové zaměstnance strategii pick by light a opatrnost při zacházení s křehkým zbožím. Po uplynutí času je zobrazeno skóre. Hru lze hrát na dva módy. První mód se hraje na co nejlepší kladné skóre, druhý na co největší záporné, tedy snaha co nejvíce zboží zničit.

Z hlediska virtuálního tréninku bude inspirace především v grafických aspektech. Jedná se o velmi malou místnost, takže je možnost "vykrást" její komponenty. Další možností pro inspiraci je její osvětlení. Co se týká praktických částí, mohlo by se během virtuálního tréninku využít rozbití pro křehké součásti, případně odpočet času jako normovaný konec zaškolení. Z modelů lze využít bednu, kladivo, monitor a zobrazení času délky tréninku. Oba projekty jsem si vybral, protože se nejvíce podobají VT a obsahují části, které by se daly využít buď pro inspiraci nebo pro "vykradení". Z hlediska použité technologie se sice jedná o zajímavý nápad použít mobilní telefony, ale myslím si, že je to nereálné. Ovladač nenabízí moc funkcí, jak komunikovat s předměty. Mobilní telefony jsou dělané především pro jednodušší aplikace. Při složitějších projektech a větších aplikacích nám nemusí naše současné zařízení stačit a museli bychom investovat další peníze do výkonnějšího zařízení. V rámci testování se pokusil Factory Decathlon vyexportovat do Samsungu S8 a spustit v Gear VR, ale bylo to neúspěšné.

<span id="page-30-1"></span>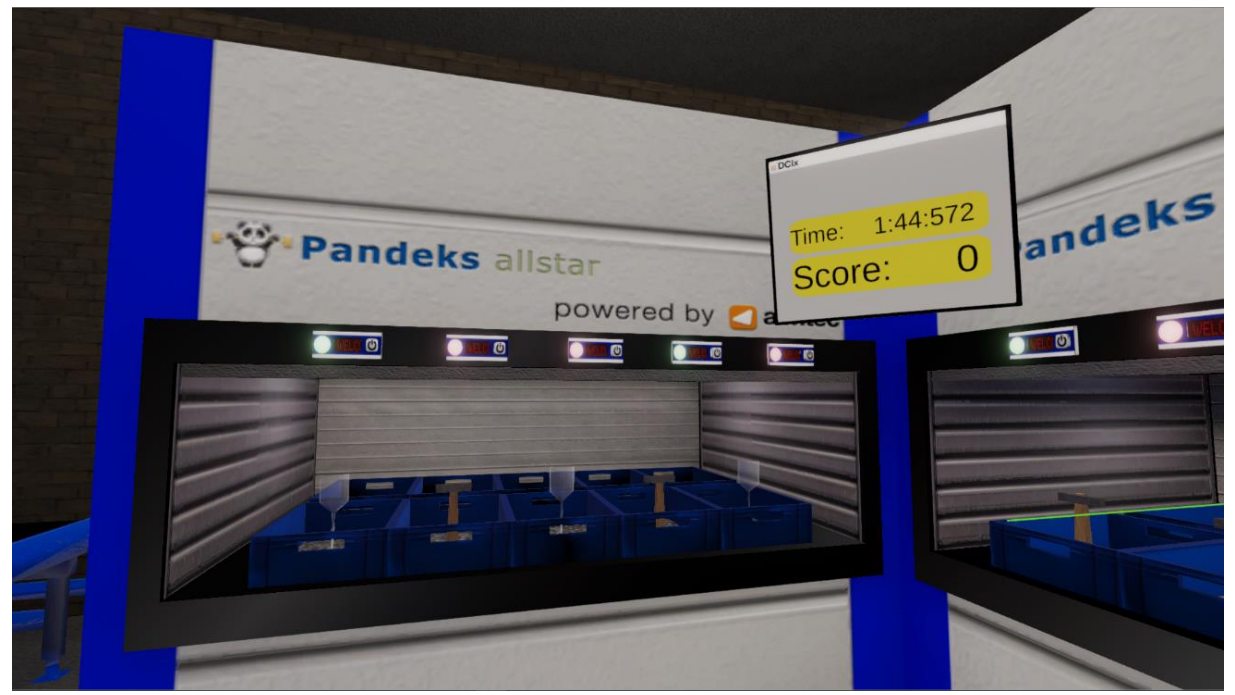

Obrázek 5.3 – Kardex picker simulator [O12]

### <span id="page-31-0"></span>**6 Realizace variant virtuálního tréninku**

V předchozích kapitolách jsem se zaměřil na samostatnou podstatu a dnešní technické možnosti, které máme při využívání virtuálního tréninku. Rozhodl jsem se zmínit některé obory, kde se VT využívá a přináší zlepšení. Dále jsem se pokusil vytvořit základní parametry, které si myslím, že by měl každý VT splňovat. Jedná se čistě o můj pohled na danou problematiku, který vychází z načerpaných zkušeností.

Následující kapitoly se věnují praktické části této diplomové práce. Jejím hlavním cílem je porovnat dva HW pro využití při virtuální montáži. Jedná se o technologie HTC Vive a LM (viz kapitola [5.2.2 Hardware\).](#page-28-2) Výstupem jsou dva pohledy z hlediska porovnání technologií. První se věnuje mému osobnímu pohledu na vývojovou práci s oběma HW a jejich kompatibilnost pro dané situace. Druhý výstup je založen na testování obou zařízení na několika externích uživatelích. Aby bylo testování možno provést, bylo třeba vytvořit dvě identická virtuální prostředí, která budou implementována na oba HW. Realizace VT je vytvořená v SW Unity 3D, který byl zvolen z hlediska mých zkušeností, kompatibilnosti s oběma HW a knowhow společnosti. Vytvořený VT se bude skládat celkem ze 14 kroků, při kterých půjde o interaktivní přemístění objektů a složení vybraného modelu. Výsledky této kapitoly budou vytvořené aplikace, a také získané znalosti o práci s oběma HW. Obě verze VT budou z hlediska struktury co nejvíce stejné, protože potřebuji zajistit stejné podmínky pro měření. Důvodem je získat co nejpřesnější podmínky, pro porovnání naměřených časů. Během vytváření jsem se rozhodl prozkoumat možnosti, které nabízí LM, protože s ním pracuji poprvé a rád bych ho plnohodnotně porovnal s technologií HTC Vive, kterou beru jako optimálního kandidáta pro interakci s objekty ve VR.

#### **Popis modelu**

V první řadě bylo třeba vybrat reálnou součást, která je rozdělena na komponenty a svůj vlastní montážní postup. Jelikož jsem student fakulty strojní, rozhodl jsem se vybrat model, který vychází ze strojního průmyslu. Jeho komponenty jsou založené na skutečných rozměrech, složkách, úpravách a materiálu. Samostatný VT je vytvořený v souladu s montážním procesem, proto jsem zvolil model rotačního lopatkového kompresoru. Sestava a rozstřel tohoto modelu byla vytvořena v SW Solid Edge. Následně byla pomocí Sketchup převedena na správnou verzi objektů (obj. komponenty) a importována do modelového programu Blender 2.8.

<span id="page-31-1"></span>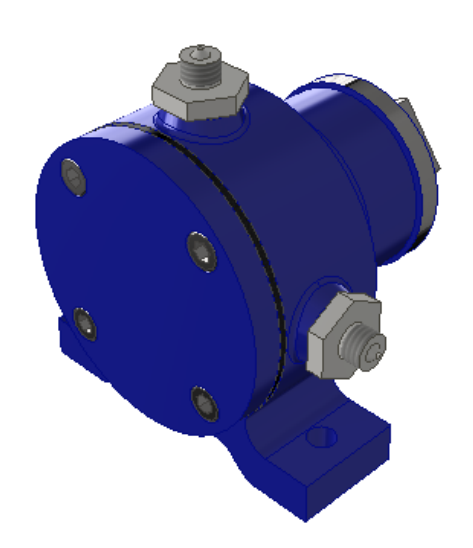

Obrázek 6.1 – Složený rotační kompresor [O13]

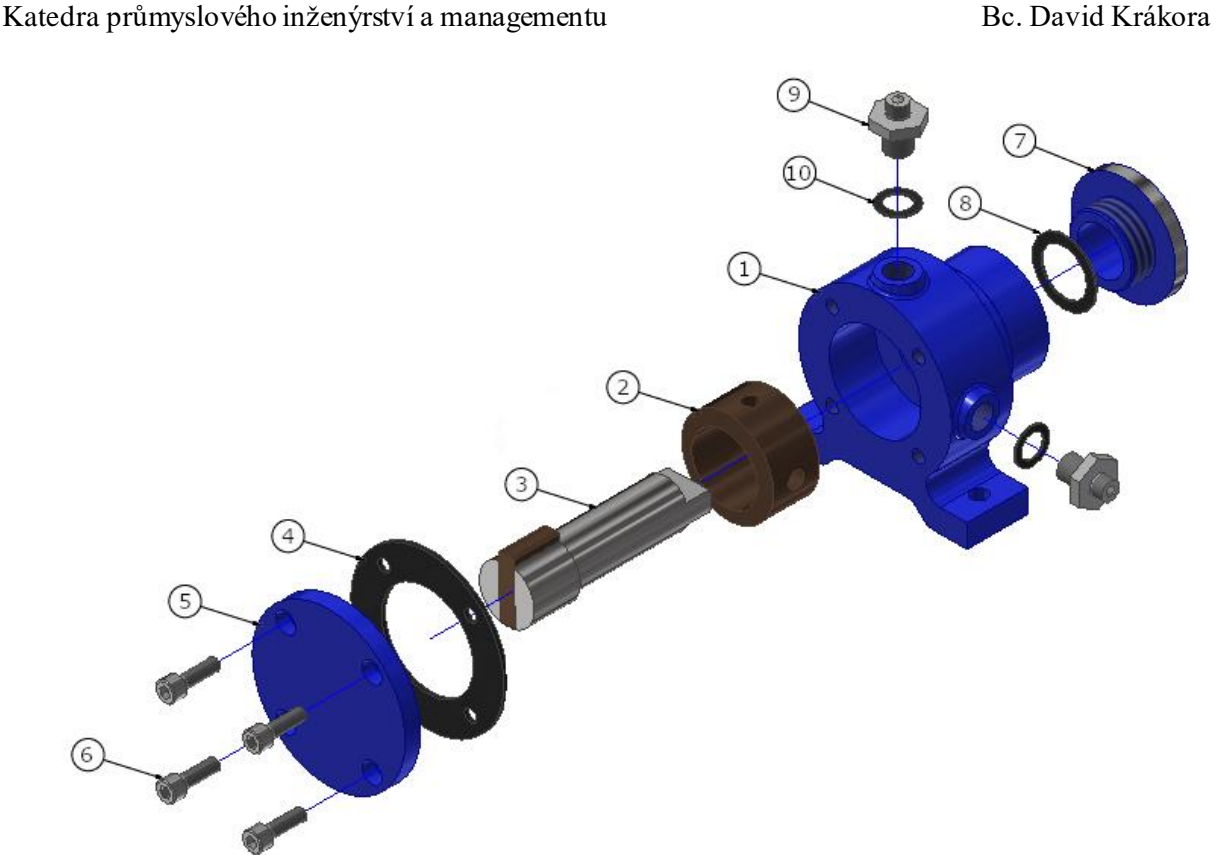

Obrázek 6.2 – Rostřel modelu [O14]

<span id="page-32-0"></span>Na obrázku výše můžeme vidět rozstřel kompresu na jednotlivé části. Tyto části jsou následně popsané v tabulce níže. Jedná se o rozdělení na jednotlivé prvky, které bylo provedeno v SW Blender, následně jim byl přiřazen správný materiál a byly vyexportovány do Unity. Celkem bylo vytvořeno 10 prvků, které se v závaznosti výskytu duplikovaly. VT obsahuje 14 kroků, při kterých je statickým prvkem nastavena část 1 Tělo a ostatní v jednotlivých montážních krocích zapadají na svá místa do prvního dílu. Rozdělení na jednotlivé části jsem provedl z hlediska dostupnosti a vyrobitelnosti jednotlivých prvků. Snažil jsem se vytvořit díly, které uživatel dostane při montážní práci v podniku. Jednotlivé části kompresoru by se daly rozdělit do 4 kategorií z hlediska materiálu a funkce:

- 1. kategorie: Spadají sem části 1, 5 a 7. Jedná se o "kostru" kompresoru, který vytváří celkový design modelu. Jsou to především povrchové nebo koncové části, které přichází s každým uživatelem do styku. Vlastnosti těchto komponent by měly být pevnost, korozivzdornost, odolnost proti opotřebení a nerozbitnost při mechanickém nárazu. Tyto komponenty bývají často natřené ochranným nátěrem pro lepší odolnost a estetiku. Z hlediska celkové funkce kompresoru ovlivňují jeho využívání minimálně. Jako materiál jsem zvolil litinu.
- 2. kategorie: Obsahuje prvky 2,3 a 9. Tyto části se starají o chod kompresoru. Oproti předchozí kategorii mají větší požadavky na přesné rozměry, protože se jedná o kinematické členy, které při funkci vykonávají pohyb. Pro zajištění lepšího pohybu bývá využíván olej, který zlepšuje kluzné vlastnosti. Další požadavky jsou odolnost proti opotřebení, tření, korozivzdornost a kinematická výdrž, kterou se myslí počet hodin, který by měly jednotlivé prvky vydržet své úkoly vykonávat. Dalším důležitým prvkem je pružnost, protože díly do sebe narážejí a musí mít nějakou plasticitu, aby nepraskly.
- 3. kategorie: Do této kategorie zapadají díly 4, 8 a 10. Tyto díly jsou v podstatě z hlediska vlastností, materiálu a požadavků totožné, liší se pouze ve svém průměru a tloušťce. Jedná se o těsnící kroužky, které jsou nejčastěji vytvořené z pryže. Bývají použity u všech otvorů, které mají kompresor utěsnit nebo které přichází do styku s vodou. Mezi nejdůležitější vlastnosti této kategorie patří pružnost a těsnost. Tyto díly také zajišťují pružnou část pevných prvků, které by se při využívání kompresoru mohly poškodit.
- 4. kategorie: Poslední kategorie jsou prvky číslo 6. Jedná se o normované ISO šrouby s válcovou hlavicí, které slouží jako spojovaný materiál. Vlastnosti bývají totožné jako u kategorie 1 s tím rozdílem, že by měly být pružné, aby nedošlo k prasknutí pevných prvků.

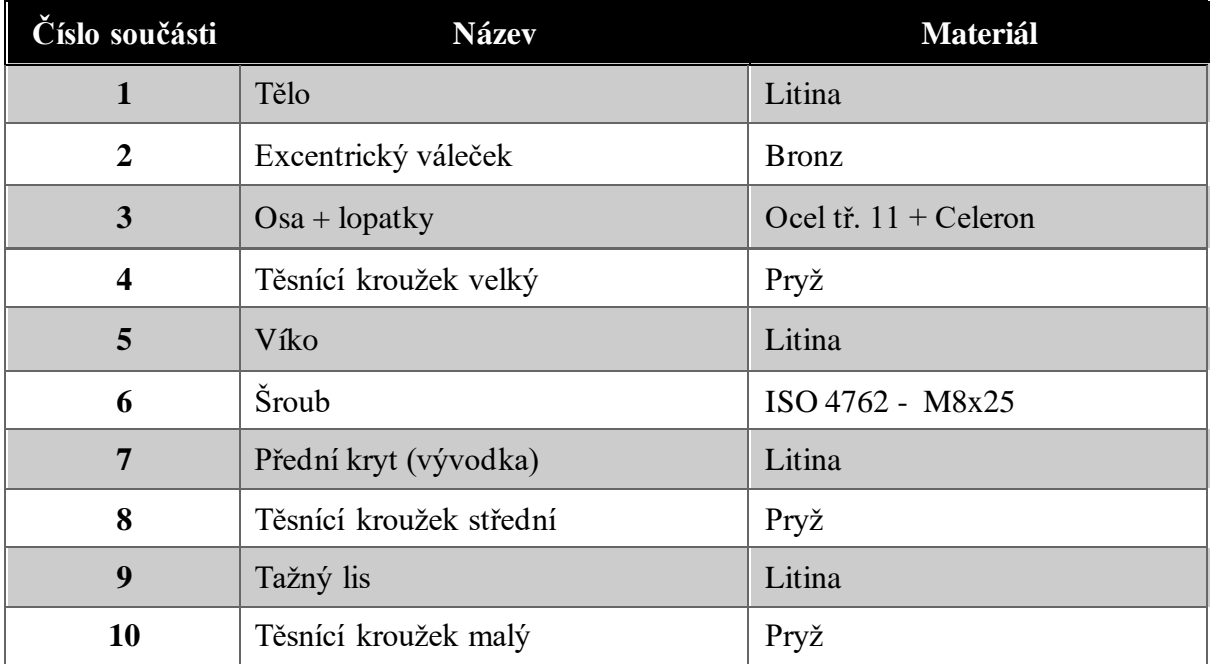

<span id="page-33-1"></span>Tabulka 6.1 - Popis součástí modelu [T3]

<span id="page-33-0"></span>Z hlediska oddělení materiálu byly využity celkem čtyři barvy. Kategorie 2 obsahuje dvě barvy, protože se jedná o kombinaci pevnějších a elastičtějších prvků, takže mají kombinované vlastnosti. Ostatní kategorie se drží vlastní barvy a představují tak vybranou skupinu. Z hlediska importovaných objektů do Unity a požadavků na jednotlivé díly během montáže došlo k rozdělení na dva základní typy objektů:

- Statické: Tyto prvky by měly být během celé interakce nehybné (neboli statické). To znamená, že na uživatele nijak nepůsobí a uživatel s nimi nemůže interagovat. Nemají tedy nastavené žádné komponenty. Od začátku montáže bude existovat pouze jeden statický díl, tedy Tělo, do kterého budou následně vloženy další díly.
- Dynamické: Jedná se o prvky, které budou mít přiřazenou fyziku, tedy lze jim nastavit vlastní hmotnost, bude na ně působit gravitace, a hlavně bude možnost s nimi pohybovat. Základním pravidlem je, že na dynamické prvky platí reálné fyzikální zákony (pokud do sebe dva dynamické prvky narazí, vyvolají reakci a budou na sebe působit). Při montáži umisťujeme dynamické díly blízko sebe a můžou tak vznikat různé reakce. Řešením je, že po umístění dynamického prvku na správné místo, se přenastaví dynamický prvek na statický.

Kromě základního rozdělení spadají do statických prvků také ostatní modely, které vytvářejí estetický efekt. Z hlediska montáže byl použit model pracovního stolu, na kterém se vždy bude daná montáž odehrávat. Pro další rozšíření může být naimportování haly nebo vytvoření prostředí a pracovníků, aby si uživatel připadal jako ve skutečné výrobě.

#### <span id="page-34-0"></span>**6.1 HTC Vive**

První zvolený HW, na který jsem se rozhodl vytvořit trénink, je HTC Vive. Rozhodl jsem se začít se známou technologií, se kterou jsem už párkrát pracoval a znám její funkce. Zde to tedy bylo spíše o vymyšlení principu tréninku, jaké funkce se uživateli umožní a jak rozvrhnout virtuální prostředí. V první řadě je třeba si obstarat základní parametry, bez kterých nedokážeme rozběhnout HMD brýle. Nejprve si stáhneme a nainstalujeme program Steam. Steam je internetová služba, která spadá do herního průmyslu. V podstatě se jedná o online obchod, kde si zákazník nakupuje hry. Z hlediska vývoje, Steam podporuje virtuální realitu a zařízení HTC, takže je ideálním programem, pomocí kterého si zkalibrujeme místnost, brýle i ovladače. Další základní komponenty jsou zdarma ke stažení v asset storu společnosti Unity. Dají se přímo naimportovat v SW do aktuálního projektu. V dnešní době se vyskytují dva assety (SteamVR a VIVE), které se nijak neliší. Pouze jeden (Vive) je novější a obsahuje více předpřipravených prvků. Základní skripty jsou v obou assetech stejné a jediný rozdíl je, že ve Vive assetu je více přednastavených možností, které ušetří čas. Co se jedná verze Unity, tak Steam VR vydal už druhou řadu svého SW. To znamená, že s vývojářskými programy spolupracují déle a snaží se své zařízení vyvíjet. Postačí tedy verze Unity 4.0 nebo Unity 2017 a výš. Vzhledem k tomu, že společnost Unity vydává každý rok desítky nových verzí, je z čeho vybírat.

#### <span id="page-34-1"></span>**6.1.1 Základní parametry**

Prvním krokem bylo tedy nainstalování SW a samostatná implementace assetu do Unity. SteamVR nabízí nastavení prostoru v místnosti nebo pouze ve stoje. Doporučená varianta je část místnosti, protože v brýlích člověk ztrácí přehled o okolí a čím je prostor menší, tím je snadnější něco rozbít, nebo někoho praštit. Tím se dostáváme k problému, jak vyřešit pohyb ve virtuálním prostředí. Vzhledem k dostupným možnostem je ovlivněn i velikostí reálného prostoru. Nabízejí se dvě varianty:

• Skutečný pohyb: Jedná se o reálnou simulaci, kdy krok člověka ve skutečném světě se rovná kroku ve VR. Tato varianta potřebuje několik podmínek, které musejí být splněné, aby mohla fungovat. V hlavní řadě potřebujeme skutečný prostor, který je totožný s virtuální plochou. Pokud máme halu o 20 m<sup>2</sup> , tak potřebujeme prostor na trackování o 20 m<sup>2</sup>. Další podmínkou je více než dva senzory pro trackování, protože na větší vzdálenosti se může uživatel i ovladače ztratit (nebo např. když chceme umožnit přechod mezi více místnostmi). Největší problém vidím v zařízení HTC Vive, protože se jedná o přenos dat pomocí klasických kabelů, jsme ovlivněni jejich délkou. Tento problém má jedna herní společnost v Praze vyřešený pomocí batohů, které obsahují výkonné PC/notebooky a kabely. Uživatel si tedy VR vybavení nese na svých zádech po dobu své exkurze. Dále kombinují reálné a virtuální objekty, kdy mají vystavěné umělé modely, které umožňují uživateli skutečný dotyk s virtuálním objektem. Jen pro zajímavost jedná se o společnost Golem VR. Tato varianta je velmi náročná z hlediska podmínek a financí, která se ne vždy úplně vyplatí. Z mého pohledu se jedná o variantu, která je výhodná pro ergonomická pracoviště, kde má pracovník všechen materiál v dosahu jednoho kroku a v podstatě se nehne.

- Teleport: Druhá varianta je založená na sci-fi žánrech. Jedná se o přemístění teleportem, Kdy má uživatel na libovolné tlačítko nastavenou možnost vybrat si prostor, kam se chce přemístit. Tato varianta je ideální pro virtuální prohlídky nebo zkoumání nových objektů, kdy se potřebujeme pohybovat po velkém prostoru, ale jsme omezeni kabelem a snímací plochou. Assety nabízejí přednastavené prefaby a internet je plný tutoriálů. Nejedná se tedy o žádné složité nastavení. Ideálním tlačítkem pro teleport bývá touchpad (viz obr.15).
- Posuv: Z mého pohledu nejméně využívaná možnost, ale existuje. Tlačítko touchpad je dotykové a reaguje na pohyb palce. Z toho vyplývá, že může být nastaveno na principu joysticku. Testoval jsem několik aplikací, které byly na Vive a pohyb pomocí posuvu na touchpadu se vyskytuje minimálně. Jedná se spíš o jiné využití posunu na touchpadu než pro pohyb.

Z hlediska mého vývoje jsem se rozhodl pro první variantu, tedy ergonomické pracoviště, kde má uživatel všechny díly dané na stole a nebude tak dělat více než krok. V případě, že by se díly rozmístily po místnosti, např. do regálů bych volil teleport, kvůli lepšímu pohybu a ušetření místa.

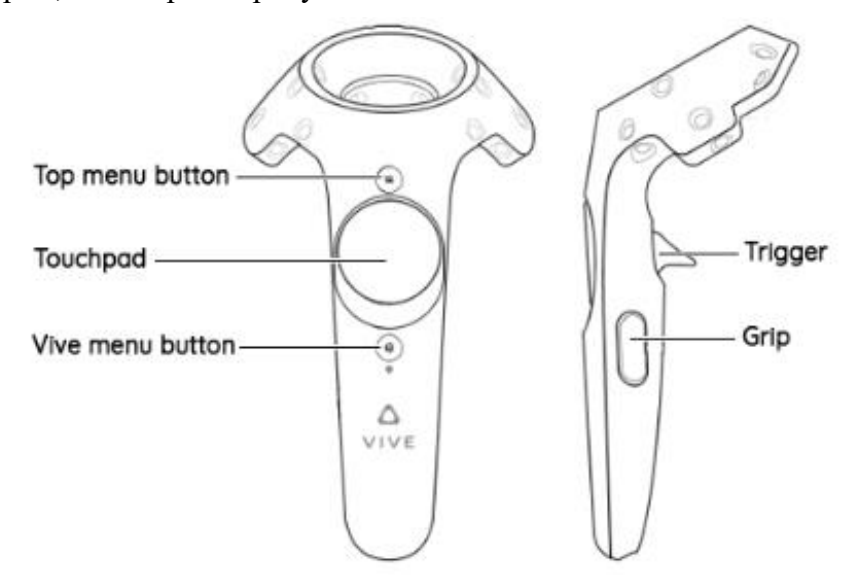

Obrázek 6.3 – Ovladače HTC Vive [O15]

<span id="page-35-0"></span>Na obrázku vidíme rozdělení tlačítek, které máme k dispozici na ovladačích. Každý ovladač obsahuje 4 tlačítka, která se dají využít a jedno zapínací (Vive menu button). Je možnost nastavit pro každý ovladač jiné funkce, ale nedoporučuje se to vzhledem k tomu, že každý uživatel má jinou dominantní ruku. V Aimtecu jsme měli nepsané pravidlo, že Grip se používá na uchopení objektů, protože tento pohyb nás nutí dát prsty blíže, jako bychom něco v nich mačkali a Trigger už jen z tvaru, nebo používání jsme brali jako spoušť u zbraně. Pro uchopení objektů se nám moc nehodil. Spíše jsme ho využívali pro jiné interakce s objekty, např. při spuštění animace na monitoru. Je zde možnost nastavit obě tlačítka pro zvedání, ale podle mého názoru by to uživatele akorát pletlo, kterým tlačítkem mají zvednout objekty. Rozhodl jsem se tedy využít Grip a Trigger nechat jako volné tlačítko. Tímto bylo provedeno základní nastavení HW a jeho využití při interakci s virtuálními prvky. Následuje už samostatná tvorba aplikace a způsob skládání objektu.

#### <span id="page-36-0"></span>**6.1.2 Vývoj VT**

Základní prvky tréninku byly jednoduchost a správně nastavená posloupnost. Uživatel by neměl začínat špatným dílem (např. neměl by umísťovat šrouby, když nemá co připevnit). Dále jsem se rozhodl stanovit montážní postup napevno. Tím myslím, aby uživatel si nemohl vybrat, kterou částí bude pokračovat. Šlo především o to, aby oba HW měly stejný postup a možnosti pro uživatele, kvůli měření a porovnání. Díly jsou na pracovním stole rozmístěny dle rozstřelu. Jejich rozmístění by mělo uživatele intuitivně nasměrovat, které díly zrovna budou na řadě. Poloha uživatele je nastavena před stolem na mírné přikročení. Tím začne montáž. Grip je nastaven na přidržení. To znamená, že pokud uživatel zvedne díl a pustí tlačítko, díl spadne. Jedná se o intuitivní nastavení, kdy ve skutečnosti povolením prstů nám díl spadne.

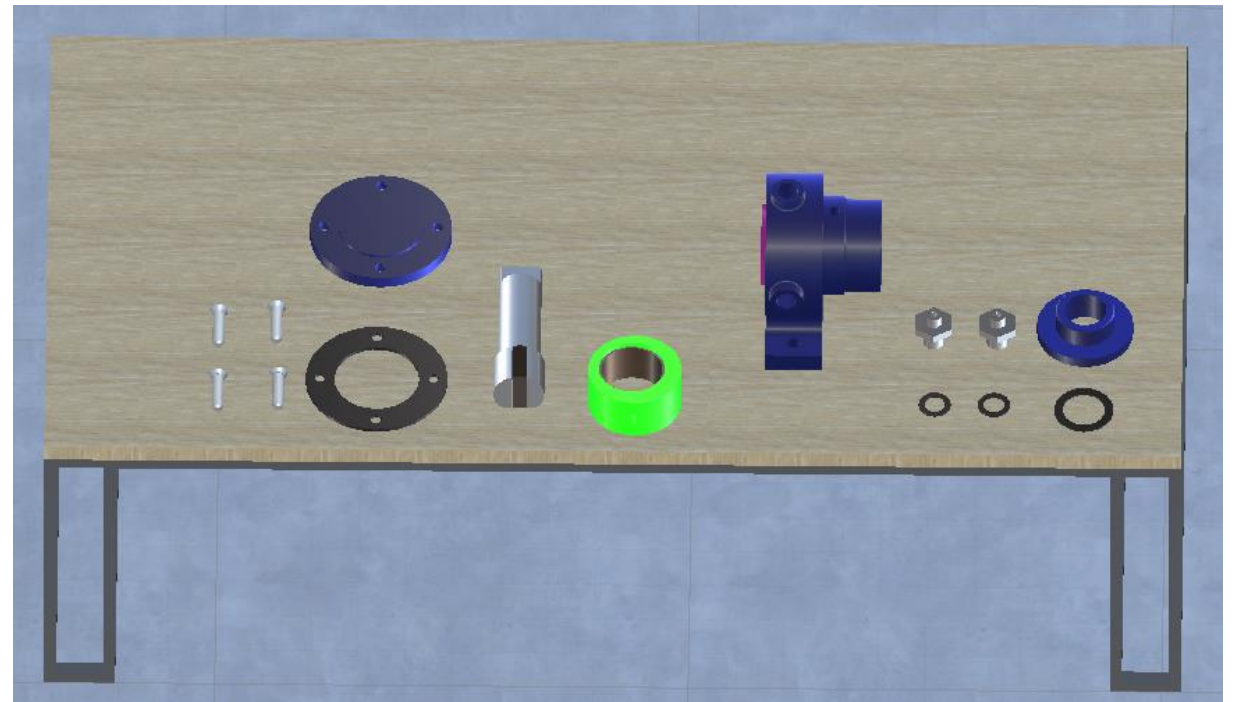

Obrázek 6.4 – Rozmístění součástí pro HTC Vive [O16]

<span id="page-36-1"></span>Provedení montáže bylo z knihovny assetu Vive pomocí skriptů. Kromě základních skriptů na uchycení, kde jsem nastavil používané tlačítko a způsob držení jsem nastavil zvýraznění dílu. To znamená, že při přiblížení ovladače díl změní barvu, a tím dá signál, že je možnost ho zvednout. Jednou z podmínek bylo nahrazení textové části, tedy vymyslet způsob, jak bude montážní postup co nejvíce interaktivní. Celkem mě napadly 4 varianty, jak nahradit psanou část, a který díl montovat:

• Animace: Tato varianta vychází z vytvoření videa ve smyčce, kde by v daném kroku byl vidět pohyblivý díl. Pro vývoj to znamená, vytvořit duplicitní díl, který vykonává posuvný pohyb směrem ke svému umístění v Těle kompresoru. Pro uživatele by tak vznikla jediná překážka, a to najít správný objekt. U součásti, která je složena z málo objektů, které jsou specifické a mají různé tvary, by nemusel být problém. Velmi by záleželo na rozmístění dílů. Pokud se vrátím ke "svému" pracovnímu stolu s kompresorem, tak jsem zvolil rozmístění dle rozstřelu, kde by uživatel podle animace bral díly, které bude mít vždy po ruce. Z hlediska skutečnosti a fungování v podnicích nevidím v této variantě velký potenciál, protože díly nikdy nejsou takhle rozmístěné na stole. Navíc uživatel musí věnovat pozornost animaci a pak teprve hledá díl. Z toho vyplývá, že se prodlužuje čas.

- Ukazatel: Animaci by nahradily šipky (nebo jiný ukazatel), které by ukazovaly na umístění dílu v sestavě. Druhý ukazatel by směřoval k nalezení dílu na pracovní ploše. Lze opět využít animace a dát šipkám pohyb, ve kterém by nás lépe navedly ke správnému místu. V této variantě jsem viděl zásadní podmínku, která rozhoduje o efektivitě. Tou podmínkou je viditelnost. Nejedná se pouze o správně zvolenou barvu ukazatele, ale i jeho velikost. Ovšem pokud uděláme příliš velký ukazatel, může překážet ve výhledu a naopak. To samé s barvou, která může na prostor působit jako druhé světlo nebo naopak bude působit neviditelně.
- Stejné barvy: Poslední dvě varianty vychází z využití škály barev. Variantou stejné barvy myslím, že každý díl bude mít vlastní barvu. Z hlediska Unity to znamená, že každý díl bude mít vlastní materiál. Umístění může být vytvořeno přes funkci snap drop zone (více níže), která bude mít totožnou barvu s dílem. Tento způsob jsem netestoval, ale setkal jsem se s aplikací, která takhle pracovala. Je i možnost danému objektu po správném umístění připnout skutečný materiál, aby výsledná sestava nepůsobila tak pestrobarevně.
- Zvýraznění: To "nejlepší" nakonec. Alespoň z mého pohledu. Jedná se o zvýraznění dílu. Pokud je díl na řadě, vytvoří se kolem něj výraznou barvou obrys, který po zvednutí dílu zmizí. Z mého pohledu se jedná o nejoptimálnější variantu. Z hlediska nastavení není třeba vytvářet animace, další modely nebo materiály. Jako hlavní výhodu jsem viděl, že držíme celou dobu pozornost uživatele na pracovní prostor. Není tak ovlivněn sledováním animace, hledáním stejných barev nebo pronásledováním ukazatele. Díky pestré barvě si všimne dílu v krátké době.

Nyní se dostáváme k nastavení samotné montáže. Hlavní část smontování je vytvořena pomocí dvou eventů. Event v unity určuje situace, při kterých dochází ke změně události. Pro lepší pochopení si to vysvětlíme na obrázku č. 17 (viz níže), kde vidíme tři stavy:

- 1. stav: Dal by se nazvat výchozím. Uživatel má zvýrazněný model, který je právě na řadě. Při vložení ovladače do zvýrazněné části a přidržení Gripu se zvedá objekt a přechází se na další část.
- 2. stav: V tomto stavu dochází k využití eventů. V první části zmizí zvýraznění objektu, který právě držíme. Následně se rozsvítí snap drop zone. Jedná se o zónu, která má tvar drženého dílu s výraznou barvou. V tomto prostoru můžeme právě zvednutý díl napevno přichytit v sestavě. Zóna dokáže měnit barvy, kdy základní barvou je žlutý obrys. V momentu, kdy se s dílem pohybujeme v dané vrstvě, tak mění barvu na zelenou. Pro nás je to signál k puštění dílu.
- 3. stav: Poslední stav nás přesouvá na další krok. Jeho hlavním úkolem je zvýraznit další díl z montážního postupu. Následně vypíná fyziku námi právě zamontovaného dílů. Jedná se o velmi důležité vypnutí, i když není vidět, protože díly montujeme velmi blízko sebe. Pokud by tedy měly fyziku, mohli by spolu interagovat a působit na sebe navzájem. V podstatě převádíme dynamický objekt na statický (viz kapitola [6.1 Model\)](#page-33-1).

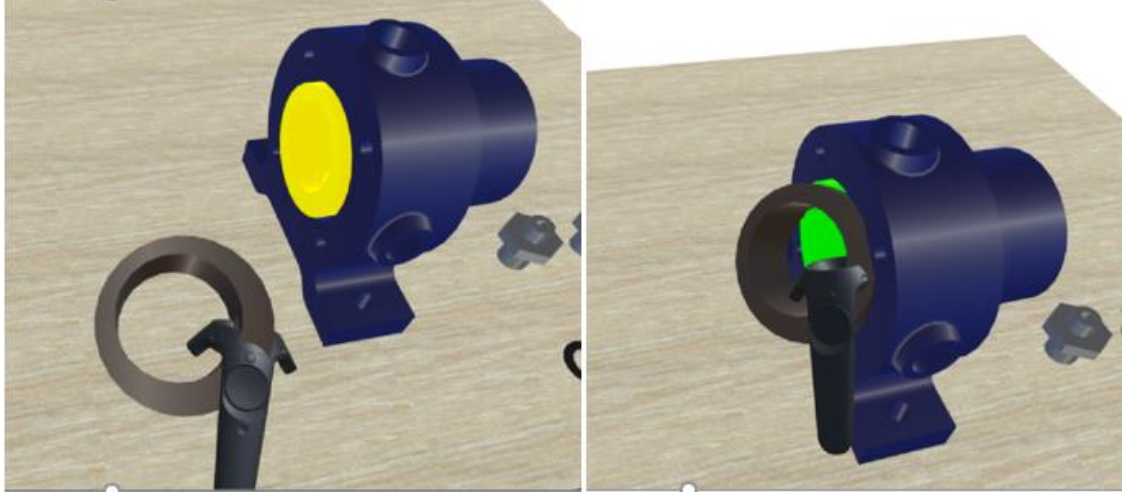

Obrázek 6.6 – Snapping modelu HTC Vive [O17]

<span id="page-38-2"></span>Opakováním těchto stavů je vytvořena celá aplikace. Funkce event je v podstatě nastavení situací a podmínek, při kterých nám začínají některé objekty pracovat. Pomocí eventů se dají nastavit různé věci, např. lze při složitější montáži pustit animaci, která by mohla být k pomoci. Event by se dal nazvat interaktivním pracovním postupem, který nahrazuje montážní proces. Vytvořením pro HW Vive jsem začal, protože jsem znal jeho možnosti a parametry a myslím si, že pro danou situaci mají velmi dobře vymyšlené komponenty. Stavy této aplikace jsem vzal jako vstupní podmínky pro práci s LM, kvůli nejpřesnějšímu porovnání.

#### <span id="page-38-0"></span>**6.2 Leap motion**

Druhým zkoumaným HW byl LM, se kterým jsem měl méně zkušeností. Nicméně působil na mě jako schopný konkurent HW Vive pro virtuální montáže. Z hlediska testování jsem se rozhodl vytvořit identickou aplikaci, jako pro Vive, tedy stejný princip uchycení (snap drop zone) a zvýraznění (podbarvení dílu). V první fázi se jednalo ale o seznámení s danou technologií a prozkoumání, jaké možnosti nabízí. Tento HW má svého specifického výrobce, který nemá s technologií Vive nic společného. Jedná se o společnost Ultraleap, která nabízí pro zákazníky vlastní SW podporující LM. Bez něj nelze HW využívat. Z hlediska nastavení se jedná o časově náročnější kalibrování oproti SW SteamVR. Na svých oficiálních stránkách společnost uvádí spolupráci s Unity i Unreal (v současnosti nejvyužívanější vývojářské programy). Nabízejí vlastní knihovnu, která obsahuje všechny důležité skripty a komponenty pro vytváření aplikací. Jedná se o velmi malý přístroj, který připojíme k PC pomocí USB konektoru. U stolních počítačů může být problém s délkou kabelu, která je cca 0,5 metru. Co se týká verze Unity, tak pro vývoj je zapotřebí minimálně verze Unity 5.0 nebo Unity 2017.

#### <span id="page-38-1"></span>**6.2.1 Základní parametry**

Prvními kroky bylo opět nainstalování všech potřebných ovladačů a knihoven, které jsou třeba pro zapojení a následný vývoj s tímto HW. Z oficiálních stránek LM stáhneme program, který podporuje nastavení, kalibraci a umožňuje LM komunikaci mezi rukou uživatele a PC. Ze stejné stránky získáme asset s potřebnými moduly a skripty pro další práci. Oproti HTC je LM založen na trackování polohy rukou. To znamená, že oproti HTC Vive nejde o sledování senzorů a jejich přenášení do VR. Pomocí LM jsou avatarem ve virtuálním světě pouze ruce kopírující pohyby, které s nimi nad zařízením vykonáváme. Tento HW snímá polohy jednotlivých částí ruky (dlaně, prsty a jejich ohebnost), díky čemu získáváme možnost komunikace s VR pomocí určitých gest. LM z hlediska nastavení a trackování rozpoznává dvě varianty gestikulování.

- Statická gesta: Funkce pro statická gesta je především založena na relativní vzdálenosti mezi prsty a dlaní. LM rozlišuje celkem 2 typy vzdáleností. Prvním typem je vzdálenost mezi konečky prstů a dlaní. Druhý se zaměřuje na vzdálenost mezi dvěma prsty. Na obr. číslo 18 můžeme vidět různé druhy jednotlivých statických gest. Při nastavování mají gesta vždy název písmene podle svého tvaru. Pro příklad první tři gesta mají názvy zprava L, ILY a pěst.
- Dynamická gesta: Funkce pro dynamická gesta se liší v tom, že místo vzdálenosti se počítá rychlost jednotlivých prstů a dlaní. Hranice mezi statickými a dynamickými gesty je nastavena v hodnotě rychlosti pohybu. Jestliže rukou pohybujeme pomaleji, než je tato hodnota, zařízení bere naše gesta jako statická. Jedná se o složitější gesta, kde HW nejprve zkoumá základní polohu ruky, následně snímá detaily prstů, jejich pohyb a rotaci. [14]

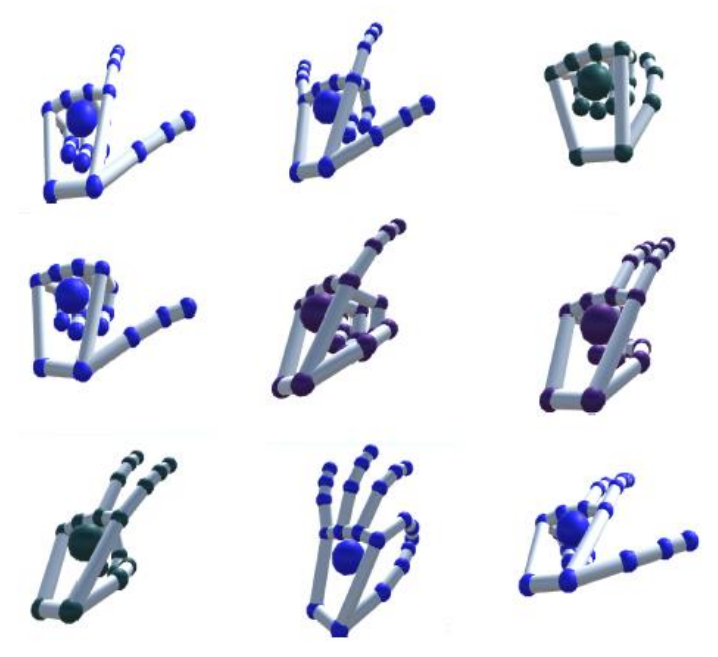

Obrázek 6.6 Statická gesta [O18]

<span id="page-39-0"></span>Nyní se dostáváme k řešení stejných parametrů jako u HTC, tedy pohybu a uchopení. Co se týká řešení pohybu, dostáváme se k problému, protože se jedná pouze o trackování rukou, nikoli zaznamenávání jejich polohy. Pohyby by mohly řešit některá dynamická gesta, která se ovšem obtížněji nastavují, a ne vždy je jejich pohyb zaznamenám správně. Při statickém gestu se musí nastavit rychlost, kterou se člověk bude ve virtuálním prostředí pohybovat. Tato rychlost nemusí vždy a na všechny působit plynule. Následný teleport by mohla řešit přednastavená tlačítka, pomocí kterých by se uživatel přemisťoval do předem vybraných prostorů. Z hlediska svého testování a podobnosti aplikaci na Vive jsem se rozhodl pohyb dát statický, z důvodu složitého nastavení, které způsobuje větší nepřesnosti snímání správných příkazů. Další parametr je interakce s objekty. Jelikož jsme opět odkázáni na gesta, rozhodl jsem se uchopení nastavit jako pěst, kdy v blízkosti modelu bude stačit sevřít prsty, a budeme moci daný objekt přesouvat. Druhou alternativou, která mi napadla, bylo nastavení pohybu pomocí posuvu, kdy by se každý objekt mohl pohybovat ve všech směrech v závislosti, v jakém by se vykonávalo gesto.

Z toho vyplývají vstupní podmínky, které vznikají pro počáteční nastavení. Oproti HTC Vive je pracovní prostor, ve kterém můžeme zvedat objekty, velmi malý. Je také důležité mít

správně nastavenou počáteční výšku rukou, protože LM má omezené rozměry, ve kterých dokáže snímat. Tyto rozměry nejsou závislé na umístění zařízení (můžeme tedy LM dát pod úroveň notebooku, ale snímací plocha bude pořád stejná). Z toho plyne, že nejde stejná možnost jako u Vive, že by byly všechny díly rozmístěné po pracovní ploše. Další důležitý parametr je, co největší podobnost s aplikací pro Vive, protože po porovnání je potřeba mít co nejvíce podobné scénáře, které se budou lišit pouze v ovládání. Trénink by měl být opět jednoduchý a posloupný.

#### <span id="page-40-0"></span>**6.2.2 Vývoj VT**

Z předchozích parametrů vznikly okrajové podmínky, které byly zásadní pro tvorbu VT. Hned na úvod nastal problém, který bylo třeba vyřešit. LM nemají a nepodporují snap drop zone. Z toho vyplývá, že nastavení zóny umístění bude třeba vymyslet jiným způsobem. Další problém je velikost pracovní plochy, kdy díly nesmějí být daleko od sebe. Jelikož se jedná o dynamické prvky, mohly by spolu kolidovat během snahy některý z nich uchopit. Jedním řešením je nastavit dynamický prvek až v momentu, kdy je předchozí díl pryč. Druhým řešením je díly zapínat až při dokončení montáže. Rozhodl jsem se pro druhou možnost, protože trénink obsahuje 14 kroků plus tělo kompresoru. Takže pracovní prostor je velmi zmenšen a ze začátku by to mohlo působit nepřehledně. I když se tato varianta blíží méně realitě, zajištuje větší přehlednost, a to pro mě bylo důležitější kritérium. Co se týká samotného těla kompresoru, to muselo být lehce natočeno kvůli lepší viditelnosti na místa, kam se vkládají jednotlivé součásti. První věcí, kterou bylo třeba nastavit a otestovat, bylo gesto pro interakci. Tedy sevření ruky v pěst v momentu, kdy mám objekt na dosah. Nastavení interakce je oproti Vive odlišné a vyžaduje více pozornosti. Správně nastavené parametry zajistí, že díl se začne hýbat v momentu, kdy ho zvedneme pomocí gesta. V opačném případě jsme si mohli díl "odpálit" do dálky pouhým přiblížením ruky. Co mají knihovny LM a Vive společné, je možnost tvořit eventy. LM má širší možnosti pro tvorbu eventů, kde kromě základního rozdělení na začátek, zastavení a konec eventu lze rozlišit, jestli jsme s prvkem v kontaktu, zvedli jsme ho nebo konali pohyb. Z hlediska vývoje využijeme dva typy eventů. První v momentu kontaktu s objektem a druhý se bude týkat uchopení/puštění dílu. Samotné kroky VT by se daly také rozdělit do tří stavů:

- 1. stav: V momentu, kdy se přiblížíme rukou k dílu a můžeme ho zvednout, rozsvítí se zeleně. V knihovně Vive je tento krok zakomponovaný ve skriptu, nicméně LM nenabízí možnost zviditelnit díl. Problém nastával, když se chytil díl pod těžištěm a vzhledem k nastavené dynamice, měl tendence se přetočit nebo dokonce "vyskočit" z ruky.
- 2. stav: Začíná gestem sevření ruky v pěst a uchopení dílu. V tento moment mizí zvýraznění dílu a zapíná se "falešná" snap drop zone. Falešná proto, že byla vytvořena na podobném principu jako u Vive. Její princip spočívá v použití stejného modelu, který je statickým prvkem a má speciální materiál (tím je myšleno výraznou barvu). Uchycení je vyřešeno jednoduchým skriptem, který detekuje box colider námi zvednutého modelu a v momentu, kdy dojde ke kolizi, spustí se třetí stav. Jako box colider si představte neviditelnou krychli/kvádr kolem objektu, ve kterém vznikají vlastnosti, které má objekt nastavené (např. při uchopení dílu, viz obr. 21).
- 3. stav: Začíná vložením dílu do vytvořené zóny a kolizí mezi box colidery. Zde se jedná pouze o správné nastavení objektů, které se zapnou a vypnou. Vypne se snap drop zone a všechny box colidery, které jsou v okolí Těla kompresoru, protože by mohli vadit budoucímu kroku. Následně se nám v tréninku zviditelní další krok (model pro smontování).

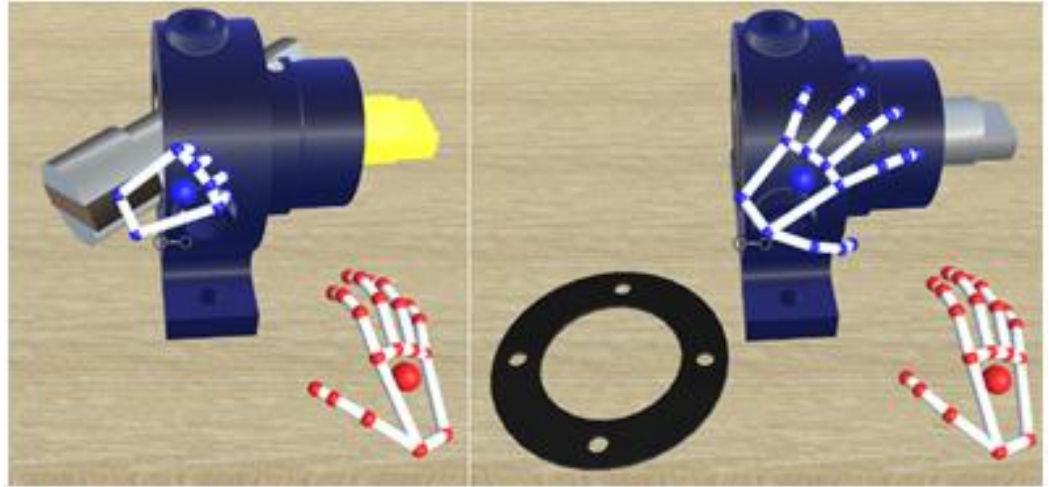

Obrázek 6.7 – Snapping modelu LM [O19]

<span id="page-41-0"></span>Při vývoji jsem narazil na jeden problém, který se vyskytuje při větších rozdílech v rozměrech jednotlivých součástí. Menší/tenčí součásti jsou špatné pro uchopení. Správně nastavený box colider se vytvoří objektu po jeho obvodu. Další funkcí colideru je, že vytváří prostor, ve kterém je objekt interaktivní. Tím se dostáváme k obrázku níže, kde za díl vidíme těsnící kroužek, který má velmi malou výšku. Při správně nastaveném colideru nastává situace v levé části obrázku, kdy vzhledem k omezené ploše a výšce LM nejsme schopni daný objekt zvednout, ani posunout. Řešením je zvětšení box colideru, které vytváří efekt levitujícího objektu (viz pravá část obrázku). Jako další řešení mě napadlo změnit některé rozměry součástí (např. zvětšit u kroužku výšku), tím se změní celkové rozměry konstrukce a reálný dojem na člověka. Z hlediska vytvořeného tréninku se jedná o dva typy součástí, kterým byl zvětšen box colider, jsou jimi šrouby a těsnící kroužky. U těchto specifických částí je třeba si dávat pozor na kolizi s jiným objektem, který vlastní box colider. Problém je především při rotaci, protože mezi bodem, za který díl držíme a jeho těžištěm vzniká rameno (vzdálenost), která je poloměrem kružnice, při rotaci. Tím je snadnější způsobit kolizi s jiným objektem např. pracovním stolem. Pracovní stůl musí mít totiž vlastní box colider, i když se jedná o statický objekt. Důvodem je, že díky box colideru není stůl průchozí a nehrozí tak propadnutí dílů na zem. Celkově musím říct, že při vývoji s LM jsem byl některou funkcí překvapen.

<span id="page-41-1"></span>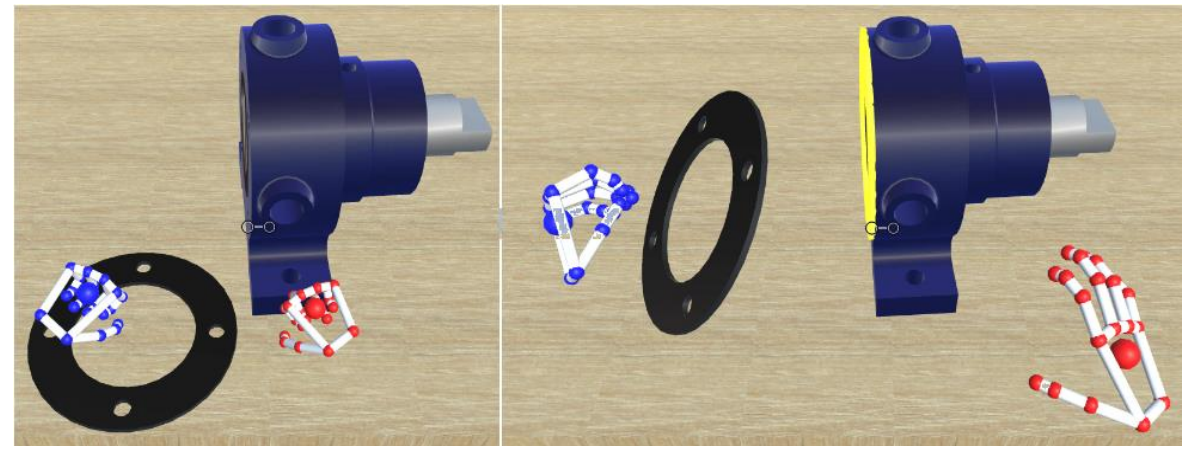

Obrázek 6.8 – Problém s interakcí [O20]

### <span id="page-42-0"></span>**7 Porovnání technologií z hlediska vývoje**

Jedním ze vstupních parametrů pro správný vývoj na obě technologie bylo nastudování jejich dokumentace a otestování HW na různých dostupných projektech. Tím se dostáváme ke vzniku této kapitoly, kde bych rád technologie porovnal. Na první pohled se jedná o rozdílné HW, co se týká rozměrů, velikosti i způsobu provedení. K porovnání jsem se rozhodl, protože v posledních letech se jednotlivé HW pro VR zlepšují, vznikají buď nové verze nebo modely. V současnosti je snaha, aby technologie nabízely co nejlepší rozlišení (kvalitu aplikace), co největší pohodlí, snadnou přenositelnost, co nejmenší nároky na údržbu, za co nejnižší náklady. Proto mi přijde zajímavé se z hlediska širšího pohledu zaměřit na obě technologie. Jednotlivé výhody jsou věci, ve kterých má daná technologie navrch oproti té druhé. Výstupem jsou dvě tabulky, ve kterých jsou stručně zmíněny výhody a nevýhody. Jednotlivé hodnoty jsem vybíral na základě svého pocitu, jak jsou pro danou technologii zásadní. Rozhodl jsem se použít vyrovnaný počet kladných i záporných vlastností, protože si myslím, že každá technologie je v nějakém hledisku výhodnější.

### <span id="page-42-1"></span>**7.1 HTC Vive**

V první řadě se zaměřím na HTC Vive, kde společnost Oculus vydala už druhou sadu technologie. Celkově si myslím, že se jedná o velmi povedenou technologii, která dokáže člověka do VR pohltit. Díky internetovému obchodu Steam si lze stáhnout a vyzkoušet několik aplikací.

| VÝHODY                                 | <b>NEVÝHODY</b>                      |
|----------------------------------------|--------------------------------------|
| Lepší vjem mezi VR a uživatelem        | Pořizovací cena                      |
| Přesnější snímání pohybu               | Prostor                              |
| Není omezen pracovní prostor           | Přenositelnost                       |
| Lepší manipulace s objekty             | <b>Baterie</b>                       |
| Propracovaný asset                     | Designové práce (malování)           |
| Širší komunita                         | Vysoké HW nároky na PC               |
| Různé projekty<br>71.774.1<br>m 1 11 1 | Kabely<br>(1, 1, 1)<br><b>ECT143</b> |

Tabulka 7.1 – Výhody a nevýhody HTC Vive [T4]

<span id="page-42-2"></span>Mezi největší přednost bych zařadil vjem mezi VR a uživatelem. Technologie způsobuje naprosté oddělení uživatele od reality. Z vlastní zkušenosti vím, že můžete být schopni v dané místnosti chodit po tmě, ale v momentu, kdy se ocitnete ve virtuálním prostředí, naprosto ztrácíte pojem o realitě kolem vás. Nejednou se mi povedlo vrazit do zdi nebo shodit nějaký předmět. Při špatném rozložení HW je více než možné kolemjdoucího praštit. Chce to tedy dobře rozmístit senzory, aby nebyla možnost kontaktu s jinými lidmi nebo věcmi v prostoru. Jelikož ovladače i brýle mají svůj senzor a z brýlí vede optika do PC, je snímání polohy uživatele a jeho pohybu velmi přesné. I nepatrné náklony nebo povyskočení se přenesou do virtuální reality. Díky propracovaným assetům a široké škále komponent v knihovně jsme schopni zařídit pohyb po větších prostorách (jako jsou virtuální prohlídky) a nemáme tak omezen pracovní prostor pro interakci. Z hlediska vývoje je důležitá komunita, která s tímto HW pracuje a dokáže vytvářet zajímavé projekty, ale především komunikuje na různých fórech, kde vzniká studijní materiál pro začátečníky. Z mého pohledu velmi důležitý prvek při prvních projektech, kdy tyto způsoby komunikace jsou pro nováčky přijatelnější než oficiální

dokumentace vývojářů. Myslím si, že se jedná o pohodlný nástroj, který je velmi využívaný. Své tvrzení zakládám na faktu, že tato technologie je využívána v několika oborech a odvětvích. Z toho vyplývá, že při výběru vývoje nové aplikace máme široký obzor a je z čeho vybírat. Z hlediska ovládání musím říct, že jsem zatím stále zastáncem ovladačů, protože při interakci s objekty jsou spolehlivější.

V posledních letech se vše točí kolem peněz. Hlavní nevýhodou HTC Vive jsou náklady. Technologie má vysokou pořizovací cenu a samostatné požadavky na procesor a grafiku, abychom pouze spustili jednoduchou aplikaci bez žádných modelů, jsou velmi vysoké. Pořizovací cena je rozdílná u stolního PC a notebooku. Mezi těmito variantami se rozdíl pohybuje v řádu deseti tisíců korun. Další náklady, které musíme vynaložit, jsou spojené s prostorem, který musíme obětovat na úkor technologie. Vymezený prostor se pro nás dále stává nevyužitelný, protože jednotlivým senzorům se nesmí stínit, navíc je nebezpečné chodit okolo uživatele, který je ve VR. Zásadní podmínka na prostor je přívod energie. Každý senzor musí být zapojen do elektriky. Další zásuvky jsou třeba na nabíječky pro ovladače a pro počítač. Samostatné zapojení a složení zabere několik minut, takže pro častý převoz jsou tyto brýle nevhodné. Je třeba počítat s časem na složení, znovu zapojení a nastavení technologie. I když díky kabelům je přenos dat přesnější a dokážou se lépe zaznamenat některé pohyby uživatele, tak podle mého názoru se jedná spíše o nevýhodu. Nemyslím z hlediska přenosu dat, ale spíše práce ve VR. Z mého pohledu jsou kabely nevýhoda z hlediska dosahu zařízení a mohou být nebezpečné. U aplikací, kde je třeba časté otáčení, se kabel zamotá snadno pod nohy. Díky dobrému vjemu VR si ho nemusíme všimnout a je snadné o něj zakopnout. I když má Vive širokou škálu oborů, ve kterých ho využít, dovolím si tvrdit, že v jednom směru jsou jiné technologie přijatelnější. Jedná se o design. Virtuální malby, malování nebo návrh fasády objektu, kde řešíme detaily,se člověku dělají líp rukou než ovladačem. Pro porovnání si zkuste nakreslit rovnou čáru myší a rukou na papír. Myslím si, že víme, která varianta bude přesnější (rovnější).

### <span id="page-43-0"></span>**7.2 Leap Motion**

Na první pohled velmi malé zařízení, které obsahuje celkem dvě kamery pro detekci pohybu. Při prvním vyzkoušení mě zaujaly virtuální ruce, které jsou identické se skutečnou dlaní. LM dokáže zaznamenávat pohyby všemi směry, rotace a různá ohnutí v kloubech, ale bohužel se nejedná o 100% přesnost. Za zmínku stojí i knihovna různých modelů rukou, kdy si můžeme vybrat různé provedení v závislosti na účelu projektu.

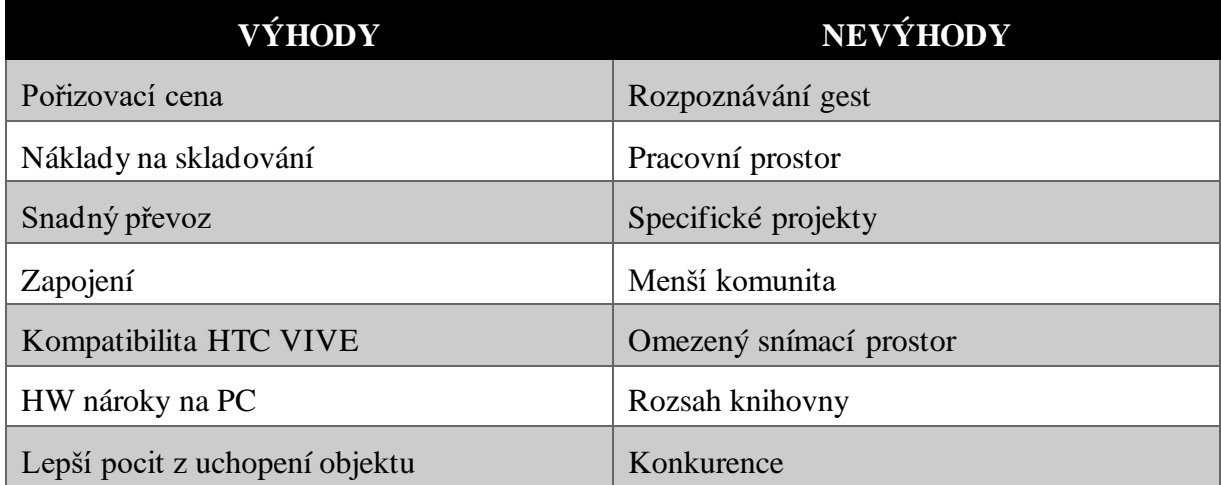

<span id="page-43-1"></span>Tabulka 7.2 – Výhody a nevýhody LM [T5]

Mezi výhody patří určitě náklady. Samotná pořizovací cena je v řádu tisíců korun, což je v porovnání s HTC Vive rozdíl desítek tisíců Kč. Jelikož se jedná o malé zařízení, které připomíná krabičku, je jeho skladování velmi snadné a nezabere žádný prostor. Zařízení obsahuje pouze jeden kabel, který pomocí USB připojení jednoduše zapojíme do našeho PC. Je tedy ideální na přemisťování a jedná se o velmi rychlé zapojení a nastavení k použití. Jedinou podmínkou jsou nainstalované ovladače v počítačích, ve kterých chceme LM využívat. Když se podíváme na HW nároky pro PC jsou znatelně menší než u Vive. Tato cena se pak promítne do celkových nákladů, stejně jako skutečnost, že nepotřebuje vlastní zdroj energie, protože je napájena přes PC. Vlastnost, kterou musím také zmínit, je možnost kombinace s jinými HW. Například lze LM připevnit na HMD brýle z HTC Vive a pomocí krytu (který je obsahem balení). Z hlediska nastavení se jedná pouze o přepnutí kamery a vstupní polohy LM, aby dokázala správně detekovat ruce. Dokážeme tedy nahradit ovladače. Ovšem pokud nevlastníme brýle a chtěli bychom využívat LM s nimi, tak se stane z výhodných nákladů dražší investice, protože potřebujeme vybavení na HTC Vive. Celkově způsob snímání rukou a jednotlivých kloubů na mě působí jako dobrý nástroj, který aplikacím VR dokáže přidat hodnotu. Především pokud se jedná o aplikace založené na designu nebo muzice. Z hlediska muziky jsem měl možnost si zkusit zahrát na virtuální piano, kde pohyb prstů po jednotlivých klávesnicích působil na mě velmi přirozeně. Neuměl bych si představit takto hrát s ovladači. Spousta aplikací, na které jsem narazil, byla založena na detailní práci, jako jsou kreslící nástroje, kde díky detekci ruky můžeme získat přesnější interakci než s ovladačem.

Hlavní nevýhodu vidím v omezených prostorech. Prvním prostorem myslím trackovací vzdálenosti, ve kterých dokáže LM snímat ruce. Druhou pak v samotné virtuální realitě, kde máme omezenou plochu, kam lze dosáhnout. Částečným řešením by mohlo být použití HMD brýlí, kde ale jsme omezeni pracovním plochou kolem sebe a celkové náklady jsou součtem obou variant (tedy nejvyšší). LM potřebuje osvětlené místnosti, kde dokáže ruce rozeznat. Snímání pohybu rukou na první pohled může působit velmi zajímavě a pěkně, jenže LM má občas problém rozeznat, které gesto právě děláme. Rozhodně je náročnější na osvětlení místnosti a různé stínění jiných objektů. Jindy naopak gesta spouští předčasně, protože se soustředí na snímání jedné části ruky. Celkově je vidět, že se jedná o první verzi konzole, protože chybovost v trackování je na můj vkus vysoká. Využitelnost v projektech je oproti HTC Vive menší. Z mého pohledu se vždy jedná o specifické projekty, které mají podmínku pro statické umístění uživatele do VR. Z hlediska vývoje nových aplikací obsahuje internet menší škálu různých stránek a tutoriálů, kde jsou popsané možnosti. Celková komunita LM je dle mého názoru čím dál menší. Důvodem by mohla být stagnace společnosti s vývojem nové verze a zlepšení způsobu snímání. Situaci nenahrává ani konkurence, která se do detekce snímání částí těla začala pouštět. Brýle Oculus Quest nabízejí senzor, který je přímo zabudovaný v brýlích.

Můj osobní pohled na LM je takový, že se při vzniku jednalo o revoluční technologii, pomocí které lze ovládat virtuální prvky, ale vývoj se zasekl u beta verze. Samotná práce při vytváření aplikací na LM by mohla být více uživatelsky přívětivá. Nebylo by třeba ani vydat nové zařízení, spíše aktualizovat skripty a knihovny, které by některou chybovost dokázaly omezit. Osobně bych uvítal možnost částečného pohybu, díky čemu by se rozšířil prostor pro interakci. Rozhodně by se jednalo o kladný prvek, který by přidal aplikacím hodnotu. V současnosti to spíše vypadá, že se jedná o další HW, který uvízne na "mrtvém bodě".

Katedra průmyslového inženýrství a managementu Bc. David Krákora

### <span id="page-45-0"></span>**8 Testování variant virtuálního tréninku**

V předchozí kapitole byly provedeny dva vývoje aplikací na vybrané HW a nyní přišlo na řadu jejich testování. Během vývoje je běžné aplikace vylaďovat při řešení různých problémů nebo nalezení správných hodnot pro plynulé využívání. Z toho vyplývá, že není ekvivalentní, abych testování provedl na sobě nebo se ho účastnil. Proto se v této kapitole budu věnovat navržení a provedení experimentu. Testování spočívá v oslovení menší skupinky lidí, kde si každý vyzkouší jednu technologii a předá mi svůj názor pomocí dotazníku. Získaná data jsou výstupem pro další kapitolu, kde dojde k jejich zhodnocení a porovnání jednotlivých variant. Základní hodnotou pro porovnání je naměřený čas montáže. Důvod vzniku testování na externích lidech byl ten, že jsem nechtěl vycházet pouze ze svého názoru, ale mít možnost svá tvrzení podpořit některými daty. Kapitola se skládá celkem ze tří částí, kde v první jsou popsaná specifika a parametry experimentu. Další dvě kapitoly jsou už samotné výstupy, které se získaly.

#### <span id="page-45-1"></span>**8.1 Parametry testování**

Na úvod bych rád zmínil, že se jedná o pilotní studii, která slouží k získání základního pohledu na obě technologie. Výstupem jsou data, která umožnují porovnání z hlediska efektivnosti pro VT. Z výsledků jsou stanoveny základní statistické hodnoty, jako je aritmetický průměr, medián (střední hodnota) a v datech, kde to má smysl modus (nejčastější výskyt hodnoty). Obě zařízení měly stejné podmínky, aby se v parametrech příliš nelišily. Odlišnost v parametrech je pouze v případě, kdy si to vyžaduje technická specifikace HW (např. rozdíl v prostoru, kdy Vive má část místnosti, oproti tomu LM si vystačí se stolem a židlí).

Experimentu se účastnilo celkem 20 osob, které byly ve věku mezi 19 až 27 let. Jedná se tedy o generaci, která je na vysoké škole a její schopnost naučit se nové technologii, je na dobré úrovni. Základní podmínkou pro výběr byly zkušenosti (viz graf níže). Účastníci byli rozděleni na dvě skupiny. První skupina byli tzv. ideální kandidáti, protože neměli s testovaným HW žádné zkušenosti. Do této skupiny spadlo celkem 15 účastníků. Druhá skupina měla minimální zkušenosti, to znamená, že se během života alespoň s jedním z HW setkali (méně než dvakrát). Celkem 5 účastníků nevyzkoušelo HW více než dvakrát. Pokud se některý setkal s oběma variantami, byl testovaný na variantě, se kterou měl menší zkušenosti. Výběr byl podroben také z hlediska typu aplikace. Zde ani jeden z účastníků nevěděl, co znamená VT, ani jaká je jeho funkce.

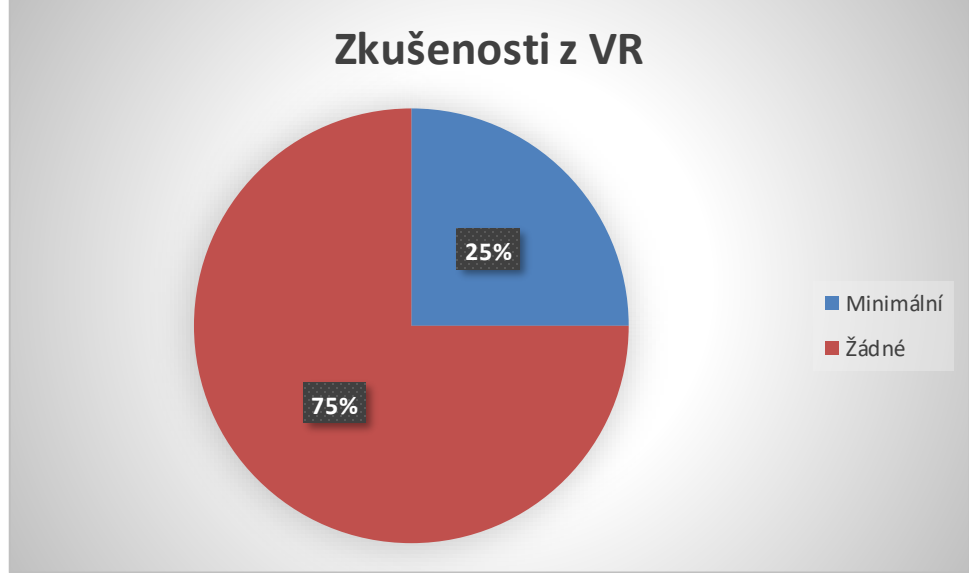

<span id="page-45-2"></span>Graf 8.1 Graf zkušeností VR [G1]

Testování bylo provedeno v rámci prostor univerzity nebo společnosti Aimtec. Důvodem byly výkonné PC zařízení pro HTC Vive a vymezený prostor, kde nehrozila kolize (např. průchod do další místnosti). Z hlediska vybavení místnosti, byly stanovené tyto parametry:

- Příjemná vnitřní teplota
- Čerstvý vzduch
- PC, které podporují obě technologie
- Dostatečné osvětlení
- Správně nastavené (zkalibrované) HW
- Dostupnost

Bylo důležité zařídit, aby se účastníci při testování cítili příjemně, nemuseli jezdit mimo město a měli optimální podmínky pro fungování. Před každým testováním jsem vyzkoušel zařízení i trénink, abych se ujistil, že se nevyskytla nějaká chyba, která by mohla ovlivnit výsledky. Každý uživatel dostal na začátku měření školení, ve kterém mu bylo vysvětleno fungování technologie. HMD brýle byly upraveny pro každého individuálně, aby se zajistilo správné držení na očích i ostrost obrazu. Před začátkem montáže byl připravený jednoduchý tutorial, ve kterém jsem se zaměřil na uchopování předmětů a jejich interakce. Dále byly vysvětleny jednotlivé barvy a funkce snap drop zone. Snažil jsem se nabídnout, co nejlepší předání informací, aby nevznikaly prodlevy při používání technologie. Poslední částí měření bylo vyplnění dotazníku, který poskytl hodnoty pro porovnání

#### **Dotazník**

Dotazník byl vytvořen pomocí google dokumentů a vyplňování online hned po měření. Rozhodl jsem se pro tuhle volbu především kvůli snadné dostupnosti dat i vložení nových odpovědí. Během vyplňování jsem byl přítomen jako poradce při nepochopení otázky. Jak jsem sám několikrát zjistil, ne každý pochopí myšlenky autora. Dotazník obsahoval celkem 8 otázek, které jsou roztříděny do 4 sekcí. V každé sekci jsou uvedeny otázky a způsob odpovědi je zaznamenán v závorce kurzívou. Sekce byly zvoleny z hlediska získání dat:

- 1. sekce: Jedná se o sekci, kde jsou použité uzavřené otázky, díky kterým jsem mohl uživatele/respondenty roztřídit. Odpovědi se tedy zaškrtávají a je možné vždy vybrat pouze jednu možnost. Sekce obsahuje dvě otázky. První otázka je zásadní z hlediska měření. Této otázce předcházel průzkum, jaké zkušenosti s VR oslovený člověk má. Pokud byly zkušenosti střední a časté (více než 5x vyzkoušeno), rozhodl jsem se hledat dalšího kandidáta. Při počtu 2 až 4 vyzkoušení jsem zkoumal, jaký typ aplikací byl zkoušen (např. pokud si uživatel 4x vyzkoušel hru Beat Saber, tak to nemá to žádný vliv na měření). Kromě typu zkoumaných aplikací jsem se zaměřil i na období, ve kterém byly zkušenosti získány. Příkladem může být, když člověk získá poslední zkušenost 3 roky zpátky, tak si myslím, že nabrané zkušenosti ztrácejí význam a jedná se tedy o vhodného kandidáta. Druhá otázka se věnovala rozdělení na variantu, která bude měřená. Za odměnu jsem účastníkům nabídl možnost vyzkoušet si obě varianty, protože jsem měl dostupné oba HW. Podmínkou bylo, že se provedlo řádné měření jim přidělené varianty, vyplnili dotazník a následně si mohli zkusit druhou technologii nebo jiné aplikace, které byly dostupné. Při průzkumu jsem naštěstí nacházel lidi, kteří neměli žádné znalosti s technologií.
	- a. Zkušenosti s VR (*Žádné / Minimální / Střední / Časté*)
	- b. Testovací varianta (*Leap Motion / HTC Vive*)

Katedra průmyslového inženýrství a managementu Bc. David Krákora

- 2. sekce: Jedná se o měřící sekci. Obsahuje pouze jednu otázku, do které se zaznamená změřený čas testované osoby. Do této sekce spadal i tutorial, kdy dostal každý účastník možnost si vyzkoušet ovládání a seznámit se s VR. Tutorial byl odlišný oproti prostoru, ve kterém se provádělo testování VT. Cílem školení bylo dát uživateli prostor pro získání potřebných zkušeností, aby měl jistotu při ovládání HW a skládání součásti. Jedná se o další důležitý parametr, protože pro lepší dosažení hodnot bylo třeba získat lidi, kteří měli stejnou úroveň znalostí z hlediska ovládání HW. Jelikož se každý učíme jinou rychlostí, bylo zapotřebí poskytnout každému dostatek času pro nastudování ovládání dané technologie. V opačném případě by hrozilo zkreslení údajů, protože by vznikaly prodlevy, při kterých by uživatel hledal správný pokus ovládání metodou "pokus omyl" (nebo by se ptal). Pokud jednoduchý tutorial nestačil, byly využity scény z knihoven HW, kde mají předpřipravené různé objekty k interakci, takže se jedná o další školící materiál, který byl využit. Po dokončení školení bylo představené prostředí VT a měření začalo v momentu kontaktu prvního dílu.
	- a. Naměřený čas [min]
- 3. sekce: V této sekci jsou použity otázky pořadové. Celkem jsou zde 3 otázky, na které se odpovídá pomocí lineární stupnice, kde je hodnocení nastaveno jako ve škole. Číslo 1 představuje nejlepší hodnocení a 5 nejhorší. Kromě stupnice byly vždy popsány dva stavy, mezi kterými se vybíralo. Tento typ hodnocení jsem zvolil, protože si myslím, že na dané otázky je optimální. Volné odpovědi by mohly dát v takto malé skupině velké množství různých odpovědí. Zaškrtávací odpovědi nemají přiřazenou hodnotu a mohlo by dojít k nepochopení v některé odpovědi. Z pořadových otázek jsem získal hodnoty, které jsou dobře porovnatelné a pochopitelné pro lidi, kteří dotazník vyplňovali. Pomocí těchto otázek jsem se rozhodl hodnotit samotnou aplikaci a způsob jejího ovládání. Zajímal mi pohled testovaných lidí na VT i jejich názor na VT, kvůli způsobu využívání. V současné době je využívání VT minimální. To znamená, že se jedná o aplikace, které jsou pořád ve vývoji a je zde důležitý názor lidí, kteří by ho měli používat. Výstupem byly hodnoty, ze kterých byl stanoven aritmetický průměr, medián a modus.
	- a. Jak na vás daná aplikace působila? (*Zaujala 1–5 Znovu bych nezkoušel*)
	- b. Byl testovaný HW ovladatelný? (*bez problémů 1–5 nedalo se ovládat*)
	- c. Jak na vás působili kroky montáže? (*Jednoduše 1–5 Složitě*)
- 4. sekce: Poslední část jsou otevřené otázky. Rozhodl jsem se dát uživatelům prostor pro popsání zkušeností, které zrovna získali. Důvod je vidět vytvořenou aplikaci tzv. "novým pohledem". Při vývoji je velmi běžné, že po určitém času se vám některé chyby ztratí. V praxi se tento jev řeší beta testování. Jeho principem je po dokončení aplikace ji předat skupině lidí, kteří ji nějaký čas využívají a dají nám své postřehy, jak danou aplikaci vylepšit. Jelikož s aplikací nepracovali, snadno je napadnou připomínky, které se dají vylepšit. V sekci jsou dvě otázky. První se věnuje problému, se kterým se uživatel mohl střetnout během měření. Druhá je zaměřená na nápady, jak daný druh aplikace vylepšit. Pokud jsem viděl, že uživatele/respondenta nic nenapadá, tak jsem ho informoval o nepovinnosti odpovídat na otevřené otázky.
	- a. Častý problém, který se vám vyskytl při zkoušení VR
	- b. Napadá vás možný způsob vylepšení?

Důležité výstupy pro můj výzkum byly získány ze sekcí 2, 3 a 4. První sekce byla pouze roztřiďovací. Ze získaných dat byly vytvořeny tabulky a grafy, které jsou obsaženy v práci. Celková data jsou součástí práce a byly vloženy na CD. Z důvodu ochrany GDPR a snadnější administrace jsou dotazníky anonymní a nejsou v nich využita žádná osobní data, na která bych potřeboval souhlas. Protože cílovou skupinou byli lidé, kteří nepřichází běžně do kontaktu s VR, jednalo se o spolupráci, která byla prospěšná pro obě strany.

#### <span id="page-48-0"></span>**8.2 HTC Vive**

Shrnutí prvního testování připadne zařízení HTC Vive. Na testování byla využita laboratoř CAVE na univerzitě, díky dostatečnému prostoru a výkonnému zařízení. Z 10 testovaných uživatelů byli celkem 3, kteří měli nějakou zkušenost s technologií. Podle sekcí se rozdělily výsledky do tří kategorií. Z výsledků měření byla stanovená data, která se následně využijí v další kapitole [\(Zhodnocení\)](#page-55-0). Jedná se o hodnoty HW Vive, které poslouží jako porovnávací parametr.

#### <span id="page-48-1"></span>**8.2.1 Časová část**

Měření začalo přiblížením jednoho ovladače k prvnímu dílu. Startujícím bodem měření bylo úplné zezelenání dílu. Konečný bod byl vložení posledního dílu do jeho snap drop zone. Každý z účastníků měl pouze jeden pokus, který se měřil, proto bylo důležité, aby si v tutorialu vše odzkoušel a klidně si ho několikrát zopakoval. K testování VT se přešlo vždy v momentu, kdy se účastník cítil, že si s interakcí předmětů rozumí a má dostatek zkušeností pro testování. Díky náročným požadavkům HW na prostor a výkon jsem byl omezen místy, kde se dalo testovat a bylo tedy důležité stanovit správný časový harmonogram, abych žádného z účastníků nezdržoval.

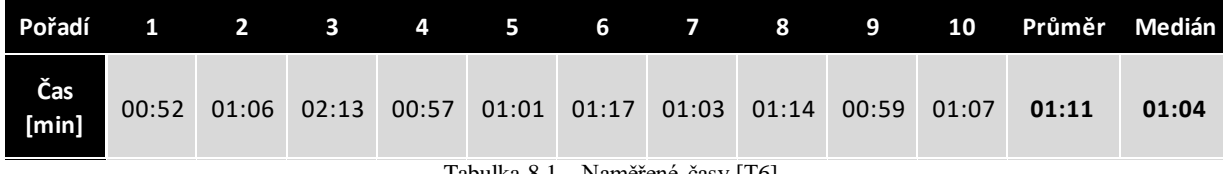

Tabulka 8.1 – Naměřené časy [T6]

<span id="page-48-2"></span>V tabulce 8.1 jsou vidět jednotlivé časy všech 10 účastníků. Nejrychlejší čas byl 54 vteřin. Nejpomalejší pak 2 minuty 13 vteřin. Kromě nejpomalejšího uživatele jsou jednotlivé časy v rozptylu 25 vteřin. Ten mohl být způsoben odlišným přístupem ke skládání. Někdo zvolil natahování se pro díly a byl tedy celou dobu ve statické poloze. Jiní využili celý prostor a byli ochotni si pro díly dojít. Do testování se vůbec nezasahovalo, takže při upuštění dílu na zem se musel účastník fyzicky ohnout, díl si zvednout a umístit na správné místo. Celkem 30 % lidí zvládlo dokončit trénink do minuty. Dalších 40 % účastníků potřebovalo max o deset vteřin více. Z hodnot byl stanoven aritmetický průměr a střední hodnota (medián), která rozděluje testující na dvě poloviny. Právě tyto hodnoty jsou výstupem měření pro závěrečné porovnání. Pro lepší přehled jednotlivých časů byl vytvořený graf (viz níže). Osobně jsem byl překvapený, když některý z testujících měl problém s technologií, a tím se jeho čas prodloužil přibližně o minutu (přesně je odchylka 56 vteřin). Celkově jsem vnímal Vive jako velmi přesnou variantu na interagování s objekty a po naučení způsobu ovládání jsem neviděl problém. Důvodem větší odchylky mohlo být nedostatečné nabrání zkušeností. Účastník si nejspíš myslel, že danou technologii ovládá nebo to chtěl mít co nejrychleji za sebou, proto přípravě na měření nevěnoval dostatek pozornosti. Podle mého názoru je většina časů vzhledem ke zkušenostem s technologií přijatelná.

Katedra průmyslového inženýrství a managementu Bc. David Krákora

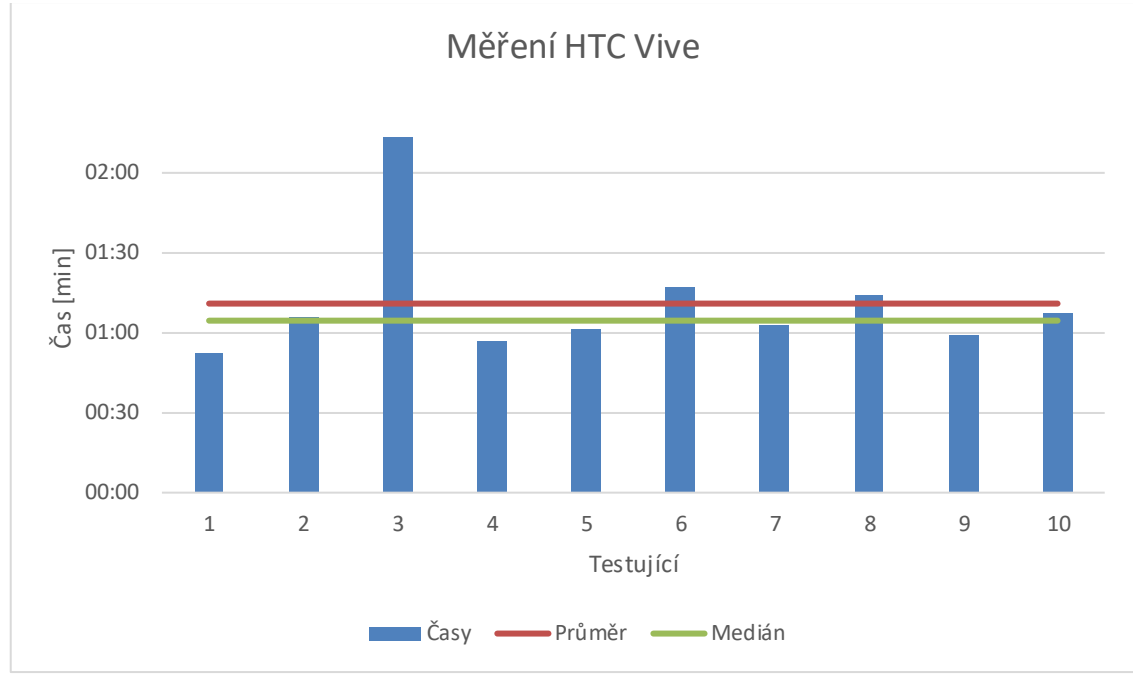

Graf 8.2 Naměřené časy Vive [G2]

<span id="page-49-1"></span>V grafu jsou vidět jednotlivé časy z tabulky pro lepší představení porovnání. Osa Y je čas, kde je nastavené měřítko po 30 vteřinách. Následně je graf protnutý dvěma čárami, kde červená znázorňuje průměr a zelená střední hodnotu. Z grafu můžeme vidět, že celkem 7 účastníků bylo rychlejší, než je průměrný čas. Testující 6 a 7 se pak od průměru odchylují nepatrně (do 6 vteřin). Z toho vyplývá, že 7 z 10 lidí dokázalo velmi dobře ovládat virtuální prostředí pomocí zařízení HTC Vive. Další 2 měli menší komplikace a pro jednoho člověka bylo testování Celkem problémové. Rozdíl mezi mediánem a průměrem je 7 vteřin. Tento rozptyl je způsobený především kvůli odchylce času 3. testujícího. Pro další hodnocení naměřených časů by se dalo využít stanovení povolených odchylek a optimální čas výroby. Tyto hodnoty by mohly sloužit jako ukazatele, kdy daného člověka pustit do výroby. Pokud bychom stanovili minutu s odchylkou ±3 vteřiny jako kritérium, tak 40 % školících by mohlo jít do výroby, 50 % by stačilo max. půl denní školení. Zbylých 10 % lze přeškolit během několika dnů. Z mého pohledu se nejedná o velké skoky mezi jednotlivými účastníky (až na 3. testujícího) a nazval bych měření za úspěšné.

#### <span id="page-49-0"></span>**8.2.2 Pořadové otázky**

Jak můžeme poznat z názvu, jedná se o známkování vytvořené aplikace. Rozhodl jsem se pojmout VT a vytvořené prostředí jako celek. Proto jsou otázky kombinací použité technologie i VR. V první otázce jsem se zaměřil na zanechání dojmu po dokončení montáže. Chtěl jsem znát názor lidí na VT a jejich případné využití. Druhým zkoumaným prostorem byla komunikace mezi aplikací a uživatelem. Tedy způsob ovládání a zvedání dílů. Cílem bylo zjistit, jak dobře je daná technologie přesná. Poslední otázka se věnuje jednotlivým krokům. Jelikož VT je předělání montážního postupu do VR, měla by být zajištěna jednoduchost. Z mého pohledu jsem se zaměřil na nahrazení textové části, kde se jednotlivé díly "rozsvěcovaly" podle nastaveného pořadí. Šlo tedy o hodnocení zvolené varianty nápovědy. Z jednotlivých hodnot byl určen opět průměr, medián a modus. Modus je hodnota, která se během měření vyskytla v největším počtu. Získané hodnoty jsou zaznamenané v tabulce.

**Pořadí** 

Katedra průmyslového inženýrství a managementu Bc. David Krákora

**aplikace působila**

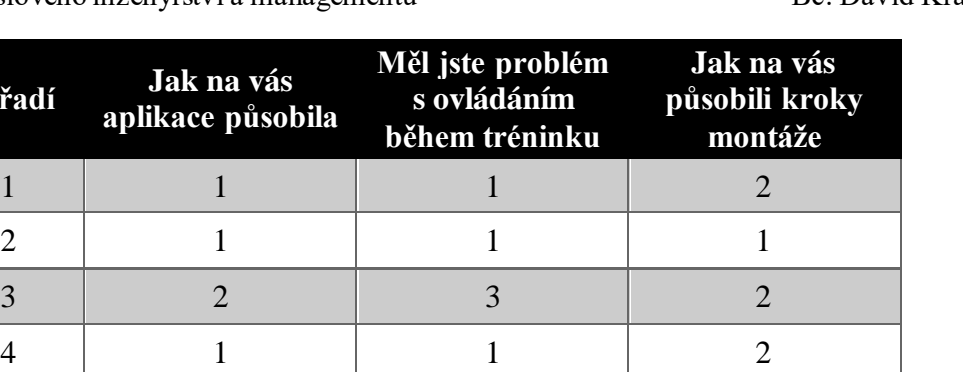

Tabulka 8.2 - Lineární hodnocení Vive [T7]

 $5 \quad | \quad 1 \quad | \quad 1 \quad | \quad 1$ 

6 1 2 1

 $7 \quad | \quad 2 \quad | \quad 1 \quad | \quad 2$ 

8 2 2 2 1

9 1 2 1

 $10$  | 2 | 1 | 1 **Průměr 1,4 1,5 1,4**

**Medián 1 1 1**

**Modus 1 1 1**

<span id="page-50-1"></span>Z určení modusu je patrné, že HTC Vive je velmi propracovaná technologie, která nemá problémy. Virtuální prostředí v kombinaci s aplikacemi typu tréninků se jeví jako dobrý školící nástroj, který na vybranou skupinu zapůsobil. Co se týká ovládání, tak občas došlo k použití špatného tlačítka na ovladači. Poslední část značí jednoduchost montáže a správně nastavenou nápovědu, kdy jsou hodnoty v celkovém průměru 1,4. Z vypočtených hodnot lze odvodit, že technologie HTC Vive dostala velmi dobré "vysvědčení". Je vidět, že výrobci na technologii pracují a vylaďují všechny nedostatky. Přiřazené hodnoty beru relevantní vůči schopnostem technologie.

#### <span id="page-50-0"></span>**8.2.3 Otevřené dotazy**

Poslední část dat, která byla získána, byla z otevřených odpovědí účastníků. Jednalo se o dobrovolné odpovědi, ale rozhodl jsem se vždy dát prostor pro zamyšlení, abych získal data. Získané data byly vloženy do tabulky. Pokud některý z bodů měl vyšší četnost, tak jsem ji uvedl do závorky. Struktura dotazů se rozděluje na dvě části. V první jsem se zaměřil na vyskytnuté problémy se současnou aplikací. Druhá část by mohla sloužit pro budoucí vývoj jako připomínky, jak VT přidat další hodnoty. Pro první část se dostaly celkem 3 odpovědi a pro druhou 6. Výstupem této sekce nejsou žádné naměřené nebo vypočtené hodnoty. Jedná se o přehled chyb/nedostatků, které mohou u začátečníků s VR a technologií vzniknout.

Katedra průmyslového inženýrství a managementu Bc. David Krákora

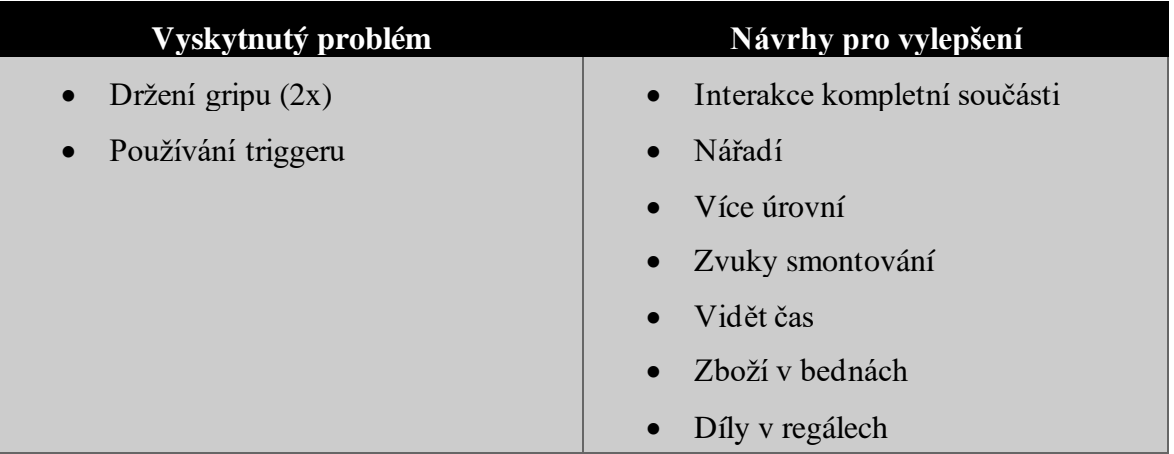

Tabulka 8.3 Otevřené odpovědi HTC Vive [T8]

<span id="page-51-2"></span>V první části tabulky vidíme vzniklé problémy. Ze tří odpovědí byl celkem dvakrát problémem s přidržením gripu. Účastníci nebyli zvyklí držet grip a měli tendenci ho pouze stisknout. To vedlo k upuštění objektu a prodloužení montáže. Řešením by mohlo být nastavení úchopu pouze v momentu stisknutí tlačítka ovladače. Podle mého názoru se nejedná o šťastné řešení, protože pokud chceme ve skutečnosti něco zvednout, nestačí ruku pouze sevřít, ale je třeba objekt pevně držet. Občas se stalo, že někdo zkoušel zvedání pomocí triggeru. Většinou se tento problém dokázal vyladit během tutorialu. Ostatní připomínky se netýkaly typu aplikace ani použité technologie. Co se týká způsobu vylepšení, byly to spíše návrhy pro design nebo rozšíření aplikace. Umístění dílů v regálech by dávalo smysl při vývoji pro reálné pracoviště. Z hlediska nářadí by mohl být využitý pouze šroubovák. Více úrovní je rozšíření aplikace a pro testování by nemělo žádný smysl a zvuky při smontování jsou designové úpravy. Jediná část, která dává smysl je nastavení interakce se složeným modelem, kde by se nabízelo vytvoření varianty rozstřelu. Z dostupných dat se dá odvodit, že HTC Vive je jedno z optimálních zařízení pro školení pomocí VT, takže mi ani nepřekvapilo, že se v dotazníku nevyskytly žádné zásadní chyby nebo rady, jak aplikaci přetvořit na více uživatelsky přívětivou.

#### <span id="page-51-0"></span>**8.3 Leap Motion**

Nyní se dostáváme k testování druhé varianty zařízení. Pro tento typ jsem se rozhodl využít vlastní notebook, protože v něm byly nainstalované ovladače k LM a především byl na něm nastavený, takže se ušetřilo spousty času. Prostory byly využity univerzitní laboratoř CAVE pro optimální podmínky nebo zasedací místnost ve společnosti Aimtec. Z 10 testujících uživatelů byli celkem 2, kteří se s LM setkali. Podle sekcí dotazníku se rozdělily výsledky do tří kategorií. Z výsledků měření byla stanovená data, která se následně využijí v další kapitole [\(Zhodnocení\)](#page-55-0), jako hodnoty LM pro porovnání s první variantou.

#### <span id="page-51-1"></span>**8.3.1 Časová část**

Měření začalo v okamžiku, kdy se model snímané ruky přiblížil k dílu. Startujícím bodem byl opět moment, kdy se obrys dílu "rozsvítil" zeleně. Měření bylo ukončeno v momentu přichycení posledního dílu do správné části součásti. Podmínky pro měření byly stejné jako u první části. Každý účastník dostal prostor k seznámení s technologií a otestování jejího použití. V momentu, kdy testující získal potřebné zkušenosti o výšce rukou nad zařízením a prostorem, kde se smí pohybovat, bylo zahájeno měření. Každý měl opět pouze jeden pokus, který se měřil. Oproti první variantě, LM není náročný na výkon ani prostor, jelikož jsem měl zařízení zapůjčené, v případě nouze bylo možné testovat uživatele kdekoliv. Z hlediska plánování se jednalo o výhodnější podmínky.

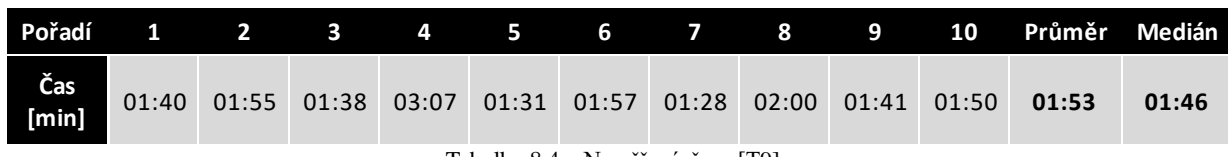

Tabulka 8.4 – Naměřené časy [T9]

<span id="page-52-0"></span>V tabulce 8.3 jsou vidět jednotlivé časy všech 10 účastníků. Nejrychlejší čas byl 1 minuta 28vteřin. Nejpomalejší pak 3 minuty 7 vteřin. Kromě nejpomalejšího uživatele jsou jednotlivé časy v rozptylu 32 vteřin. Ten mohl být způsoben špatným způsobem snímání gest nebo nakloněním ruky, kdy LM nedokázal detekovat všechny prsty a nevěděl, co přesně má snímat, případně překřížení rukou dělalo také problém. Do testování se vůbec nezasahovalo, ale oproti HTC Vive byly vytvořené opatření, které předcházely možnosti spadnutí mimo pracovní plochu. Bylo vytvořené ohraničení, které díly vracelo zpátky s časovým deficitem. Celkem 50 % lidí zvládlo dokončit trénink do minuty a 45 vteřin. Dalších 40 % účastníků potřebovalo max dvě minuty. Z hodnot byl stanoven aritmetický průměr a střední hodnota (medián), která rozděluje testující na dvě poloviny. Právě tyto hodnoty jsou výstupem měření pro závěrečné porovnání. Pro lepší přehled jednotlivých časů byl vytvořený graf 8.3. Podle mého názoru chyby, které technologie má a jsou třeba ještě vyladit, dokládá i fakt odchylky 1 minuta 39 vteřin od nejlepšího času. Oproti Vive se jedná dost o intuitivní ovládání, kde si každý musí najít svůj vlastní grif, jak dané příkazy provádět. I tak se ale nevyhne nepřesnosti, která je (alespoň na moje poměry) celkem velká. Je to vidět i na měření, kde jsou větší rozdíly mezi časy. Podle mého názoru jsou časy částečně ovlivněné špatným snímáním rukou. Naštěstí z hlediska důvodu vytvoření této studie se jedná o možnou chybu.

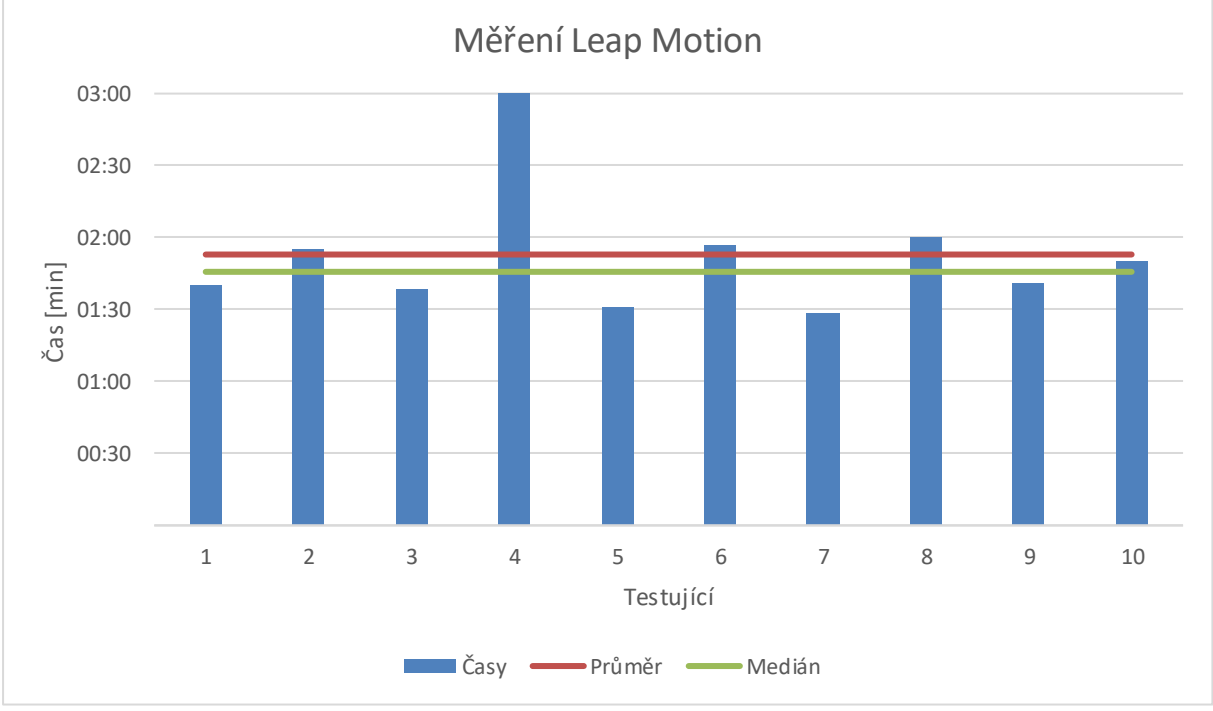

Graf 8.3 – Naměřené časy LM [G3]

<span id="page-52-1"></span>]V grafu jsou vidět jednotlivé časy z tabulky pro lepší představení porovnání. Osa Y je čas, kde je nastavené měřítko po 30 vteřinách. Následně je graf protnutý dvěma čárami, kde červená znázorňuje průměr a zelená střední hodnotu. Z grafu můžeme vidět, že celkem 6 účastníků bylo rychlejší, než je průměrný čas. Testující 6 a 7 se pak od průměru odchylují nepatrně (do 7 vteřin). Z toho vyplývá, že 6 z 10 lidí si dokázalo velmi dobře poradit s ovládáním VR pomocí

Západočeská univerzita v Plzni. Fakulta strojní. Diplomová práce, akad. rok 2019/20 Katedra průmyslového inženýrství a managementu Bc. David Krákora

LM ovladače. Rozdíl mezi mediánem a průměrem je opět 7 vteřin. Na rozdíl od HTC Vive jsou zde vidět větší rozdíly a skoky mezi jednotlivými časy. Ty jsou způsobeny nepřesností snímání polohy rukou a vykonávaných gest. Pro další hodnocení naměřených časů by se dalo využít stanovení povolených odchylek a optimální čas výroby. Tyto hodnoty by mohly sloužit jako ukazatele, kdy daného člověka pustit do výroby. Pokud bychom stanovili 1 minutu 30 vteřin s odchylkou ±3 vteřiny jako kritérium, tak 20 % školících by mohlo jít do výroby, 70 % by potřebovalo alespoň den školení (protože se jedná o odchylku do 30 vteřin). Zbývajících 10 % lze přeškolit během několika dnů. Z mého pohledu se jedná o celkem velké skoky a bylo by vhodné pro školení použít jinou technologii nebo nechat výrobce pořádně seřídit zařízení. Nicméně i přes tyto nedostatky považuji měření za úspěšné, protože přineslo data, která byla potřeba a ukázaly se zásadní rozdíly mezi HW.

#### <span id="page-53-0"></span>**8.3.2 Pořadové otázky**

Jak můžeme poznat z názvu jedná se o známkování vytvořené aplikace. Rozhodl jsem se pojmout VT a vytvořené prostředí jako celek. Proto jsou otázky kombinací použité technologie i VR. V první otázce jsem se zaměřil na zanechání dojmu po dokončení montáže. Chtěl jsem znát názor lidí na VT a jejich případné využití. Druhým zkoumaným prostorem byla komunikace mezi aplikací a uživatelem, tedy způsob ovládání a zvedání dílů. Cílem bylo zjistit, jak dobře je daná technologie přesná. Poslední otázka se věnuje jednotlivým krokům. Jelikož VT je předělání montážního postupu do VR, měla by být zajištěna jednoduchost. Z mého pohledu jsem se zaměřil na nahrazení textové části. Vzhledem k omezenému pracovnímu prostoru byly díly zobrazovány v rámci pracovního postupu. Z jednotlivých hodnot byl určen opět průměr, medián a modus. Modus je hodnota, která se během měření vyskytla v největším počtu. Získané hodnoty jsou zaznamenané v tabulce.

| Pořadí         | Jak na vás<br>aplikace působila | Měl jste problém<br>s ovládáním<br>během tréninku | Jak na vás<br>působili kroky<br>montáže |
|----------------|---------------------------------|---------------------------------------------------|-----------------------------------------|
| $\mathbf{1}$   | 1                               | $\overline{2}$                                    |                                         |
| $\overline{2}$ | 1                               | 3                                                 | 1                                       |
| 3              | 3                               | 5                                                 | $\overline{2}$                          |
| $\overline{4}$ | $\overline{2}$                  | $\overline{4}$                                    | $\overline{2}$                          |
| 5              | $\overline{2}$                  | $\overline{2}$                                    |                                         |
| 6              | 1                               | $\overline{2}$                                    | 1                                       |
| n7             | $\overline{2}$                  | $\overline{4}$                                    | $\overline{2}$                          |
| 8              | 1                               | 3                                                 | 1                                       |
| 9              | 1                               | 3                                                 |                                         |
| 10             | $\overline{2}$                  | 3                                                 | 1                                       |
| Průměr         | 1,6                             | 3,1                                               | 1,3                                     |
| Medián         | 1,5                             | $\mathbf{3}$                                      | 1                                       |
| <b>Modus</b>   | 1                               | 3                                                 |                                         |

<span id="page-53-1"></span>Tabulka 8.5 – Lineární hodnocení LM [T10]

Pokud se podíváme na modus, uvidíme, že LM je v podstatě beta technologie z hlediska ovládání. Z ostatních dvou otázek vyplývá, že virtuální prostředí v kombinaci s aplikacemi typu tréninků se jeví jako dobrý školící nástroj, který na vybranou skupinu zapůsobil. Z hlediska ovládání dochází k problému spojeného s malým trackujícím prostorem. Jedná se o kritérium, které je zapotřebí vylepšit. Co se týká vývoje, bohužel pomůže pouze vydání nové technologie, takže nezbývá než čekat a trochu i doufat. Poslední část značí jednoduchost montáže a správně nastavenou nápovědu, kdy jsou hodnoty v celkovém průměru 1,4. Podle mého názoru hodnocení, a především průměry jednotlivých otázek odpovídají schopnostem HW. Ze získaných hodnot by se dalo usoudit, že LM potřebuje ještě několik let výzkumu a ladění trackování rukou.

#### <span id="page-54-0"></span>**8.3.3 Otevřené dotazy**

Poslední část dat, která byla získána, je zaměřená na otevřené odpovědi účastníků. Tyto otázky byly dobrovolné, nicméně jsem se rozhodl neinformovat o možnosti přeskočení. Chtěl jsem dát každému prostor pro zamyšlení a odpověď, kvůli získání datům. Pokud některý z bodů měl vyšší četnost, tak byla uvedená do závorky. Struktura dotazů se rozděluje na dvě části. V první jsem se zaměřil na vyskytnuté problémy se současnou aplikací. Druhá část by mohla sloužit pro budoucí vývoj jako připomínky, jak VT přidat další hodnoty. Oproti HTC Vive jsem dostal větší zpětnou vazbu, zaměřenou především na první část. Výstupem této sekce nejsou žádné naměřené nebo vypočtené hodnoty. Jedná se o přehled chyb/nedostatků, které mohou u začátečníků s VR a technologií vzniknout.

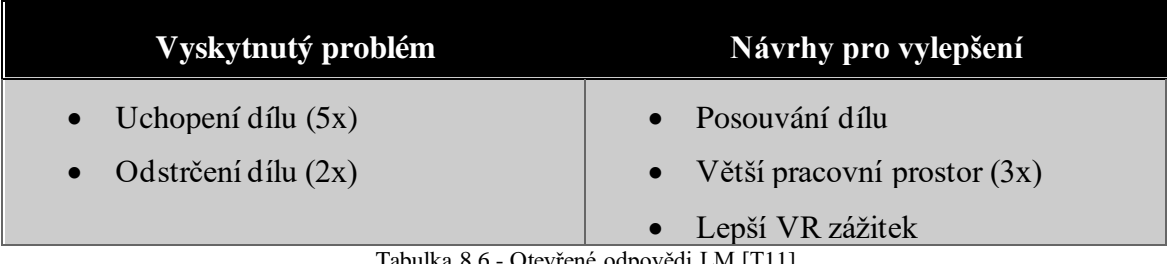

Tabulka 8.6 - Otevřené odpovědi LM [T11]

<span id="page-54-1"></span>Pro první část jsem celkem získal 7 odpovědí, které se týkaly především ovládání. Z tabulky 8.6 vidíme vzniklé problémy. Problém byl způsobován velikostí dílu. Především tento problém vznikal při zvedání šroubů, které byly oproti ostatním částem velmi malé. Řešením by mohlo být zvětšení měřítka šroubu a vytvoření špatných poměrů mezi objekty. Druhým nápadem je zvětšit prostor pro interakci s objektem, tím ale vzniknou horší podmínky pro ovládání. Druhý problém vznikal při brzkém provedení gesta a rozevření pěsti v blízkosti dílu. Naštěstí se nikdy neposunul mimo pracovní prostor. Na tento typ problému jsem bohužel nenašel žádné řešení, šlo spíš o intuitivní ovládání, kdy uživatel nesmí pokračovat pohybem rukou dolů, když chce rozevřít pěst. Ve druhé části jsem se opět zaměřil na možnosti vylepšení. Celkem jsem dostal pět odpovědí, kdy 3 se týkaly většího pracovního prostoru. Dále byl zmíněný lepší VR zážitek. Oba tyto problémy lze vyřešit propojením s HMD technologií. Tím díky senzorům získáme větší prostor a díky brýlím lepší VR vjem. Poslední nápad se týkal provedení samotné aplikace, kdy testujícího napadlo nahradit skládání rozstřelem sestavy a jednotlivé díly pouze posouvat na jejich správnou pozici. Z hlediska ovládání HW se jedná o řešení, které by mohlo být pro LM přijatelnější. Nicméně tím ztrácí smysl virtuální montáž. Z dostupných odpovědí jsem nabyl názor, že zařízení LM by se dalo nazvat pilotním projektem pro detekci snímaní rukou. Nicméně je důležité dál tento HW vyvíjet, a především vyladit některé nedostatky, které vznikají při interakci. Z hlediska otevřených odpovědí jsem nebyl překvapen výskytem věcí, které byly zmíněny.

### <span id="page-55-0"></span>**9 Zhodnocení**

Nyní se dostáváme k poslední kapitole této diplomové práce. Každé měření by mělo obsahovat zhodnocení získaných výsledků. Testování obou variant bych nazval za úspěšné. Musím říct, že organizace byla náročná a nebylo jednoduché vždy domluvit termíny, ale celkově jsem rád, že se mi povedlo získat dostatek účastníků, kteří byli ochotni poskytnout potřebná data pro výsledky této práce. Opět chci zopakovat, že se jedná o pilotní studii, která slouží pouze k porovnání HW. Nejedná se tedy o žádné statistické analýzy. Z jednotlivých dat byly stanoveny výstupy pro lepší možnost porovnání. Rozdělení této kapitoly bude totožné podle sekcí získaných hodnot. Poslední část této kapitoly bude shrnutí naměřených poznatků a získaných zkušeností během studie. Díky provedené studii se nebude jednat pouze o můj názor, ale výsledky budou podložené. Pro lepší vizualizaci porovnání byly vytvořeny grafy. Hlavním výstupem této kapitoly je zjištění, jak velký rozdíl mezi sebou dané technologie mají.

### <span id="page-55-1"></span>**9.1 Časová část**

První část pracuje s jedinými hodnotami, které byly měřené, jsou to délky časů montáže Z celkových 10 časů pro každou variantu byly stanoveny aritmetické průměry a střední hodnoty (medián). Protože u každé technologie byl rozptyl mezi průměrem a mediánem stejný, bude stačit porovnat pouze jednu hodnotu mezi technologiemi (rozdíl mezi průměry a středními hodnotami je stejný). Oba průměry jsou vyšší než střední hodnoty kvůli testujícím, kteří měli s technologií během měření problém. V případě nahrazení vyšších časů průměrnou hodnotou dostaneme stejné hodnoty pro medián i průměr. Získané hodnoty jsou zanesené do grafu 9.1 pro lepší přehled i s časy. V grafu je modrou barvou zastoupeno zařízení HTC Vive a červená byla přidělena LM. Z grafu lze vyčíst, že LM byl v průměru o 42 vteřin pomalejší než HTC Vive. Rozdíl byl způsoben především rychlostí pohybu. Pomocí ovladačů zařízení HTC Vive jsme se mohli pohybovat libovolnou rychlostí. Díky dvěma snímajícím senzorům byla vždy zaznamenána poloha pro virtuální prostředí a nevznikaly žádné prodlevy. Při rychlejším pohybu ve variantě s LM vznikal problém, že zařízení špatně trackovalo polohu rukou. To způsobovalo resetování její polohy, a především upuštění objektu, který jsme zrovna drželi. Další problém, který mohl vytvořit prodlevu, byl při natočení ruky a malého pohybu s jedním prstem. Pokud nemá LM viditelnost na všechny konečky prstů, řídí se snímáním části, kterou zrovna vidí a reaguje opravdu na malé pohyby. Další rozdíl mohl špatnou gestikulací. Pokud se nesevřela pěst pořádně a během přemístění objektu se nedržela pevně, mohlo se stát, že LM zaznamenal pohyb a díl upustil. Díly s menšími rozměry (těsnící kroužky, šroubky) dělaly při sebrání problém a vyžadovaly větší soustředění pro správnou interakci. Tyto aspekty způsobily, že LM nabral ztrátu v průměru 42 vteřin na svého konkurenta. Veškerá interakce při využití technologie HTC Vive byla přirozená a ničím nebyla omezená, proto se testující soustředili pouze na montážní operace a nemuseli věnovat pozornost problematickým dílům.

Katedra průmyslového inženýrství a managementu Bc. David Krákora

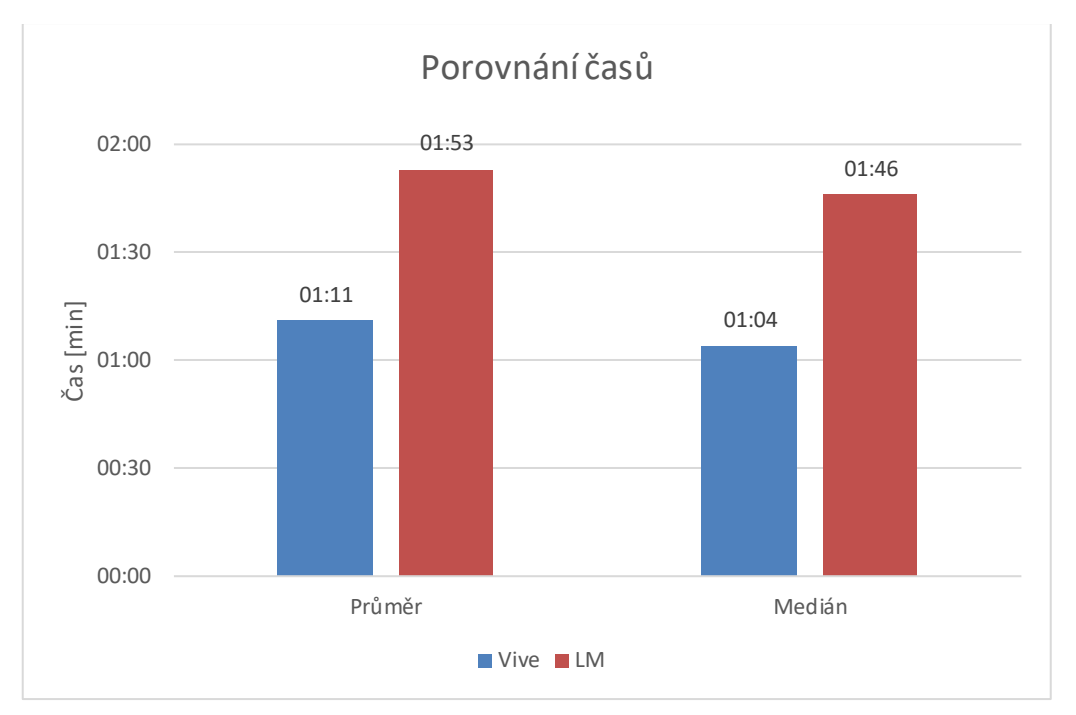

Graf 9.1 – Porovnání časů technologií [G4]

#### <span id="page-56-1"></span><span id="page-56-0"></span>**9.2 Pořadové otázky**

Tato sekce je zaměřená na porovnání z hlediska tří otázek, kde odpovědí byla přiřazená známka. Ze získaných hodnot se určil opět průměr, střední hodnota a modus, které se pomocí sloupcového grafu porovnaly pro obě technologie. Celkem byly vytvořeny tři grafy, kde každý zastupuje hodnoty pro jednu otázku. V rámci lineárního srovnání se zaměřím na celkové provedení (aplikace spolu s technologií). Oproti předešlé části se nebude jednat pouze o srovnání HW. První otázka se věnuje získání dojmu z aplikace VT. Cílem je získat hodnocení montážní aplikace, kvůli možnému využití v podnicích. Druhá část se zaměří na komunikaci mezi prostředím a uživatelem. Půjde tedy o hodnocení ovládání. Poslední otázka se zaměří na jednoduchost jednotlivých montážních operací. Protože během externího školení je důležité předat co nejvíce poznatků školeným účastníkům a člověk si nejlépe zapamatuje jednoduché úkoly. Celkově si myslím, že učení hrou v kombinace s VR je nástroj budoucnosti pro školení zaměstnanců, kteří se tak naučí nové pracovní postupy, vyladí chybovost a ustálí svůj výrobní takt. Takže při zařazení do montáže budou schopni fungovat bez dozoru a většina operací jim bude povědomá.

Katedra průmyslového inženýrství a managementu Bc. David Krákora

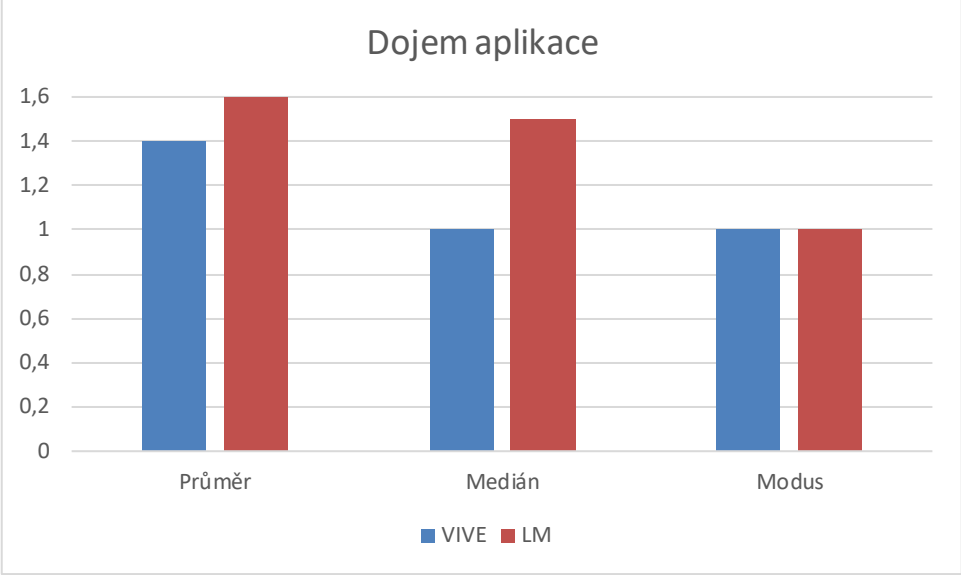

Graf 9.2 Hodnoty z hlediska působení aplikace na uživatele [G5]

<span id="page-57-0"></span>Graf 9.2 se věnuje, jak typ daných aplikací v kombinaci s HW působil na účastníky. Osa Y má nastavené takové měřítko, aby nebylo těžké hodnoty pro dané sloupce vyčíst. Jak určuje modus (nejčastější hodnota pro hodnocení), který byl použitý u obou variant je 1. Z hlediska průměru se jedná o malou odchylku mezi technologiemi. Rozdíl mohl být způsoben odlišnou projekcí, kde HTC Vive využívá HMD brýle a disponuje tak lepším pohlcením uživatele do VR než LM s běžným monitorem. Ze získaných hodnot se dá říct, že VT zanechal dobrý dojem a má tak předpoklady, díky kterým by mohl nahradit papírové návody. To by si vyžádalo další studii a porovnávání.

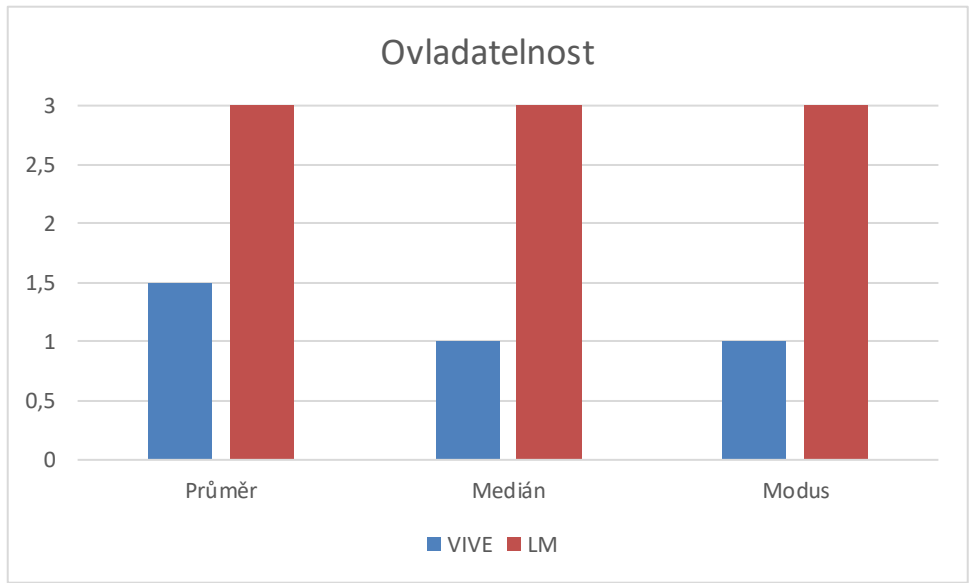

Graf 9.3 Hodnocení ovladatelnosti jednotlivých aplikací [G6]

<span id="page-57-1"></span>Největší rozdíl mezi hodnotami v této části byl získán právě při hodnocení ovladatelnosti (Graf 9.3). V průměru LM dostal dvakrát horší hodnocení než HTC Vive. Z hlediska modusu si můžeme všimnout, že nejčastější známka pro LM je 3. Stejně jako u měření časů i tady bylo ovládání způsobeno špatným snímáním rukou, velikostí dílů a nutnosti plynulé a pomalé interakce. Právě komunikace mezi přístrojem a VR je největší zjištěný rozdíl mezi variantami. Způsobený je malým snímajícím prostorem a specifickým přístupem k LM. Trvá několik dní, než se člověk naučí, v jaké výšce mám mít ruce, jakou rychlostí vykonávat pohyby a jak správně gestikulovat uchopení. Může to znít jako drobnosti, ale pokud tyto věci nebudou vykonány

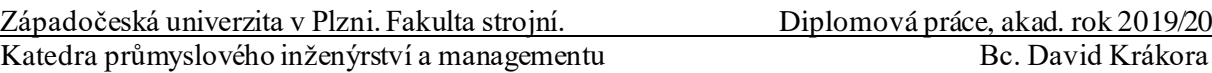

správně, tak narůstá procento nepřesnosti, které LM už tak má vysoké (výrobce uvádí 7-8 % nepřesného snímání). HTC Vive má výhodu ovladačů, které jsou v prostoru snímány dvěma senzory, z toho vyplývá pouze jedno omezení, aby v trackujícím prostoru nikdo a nic nepřekáželo a senzory byly naproti sobě v úhlopříčce. Rozdíl byl poznat už při vývoji a průzkumu obou knihoven. Oproti knihovně VRTK (skripty na HTC Vive) nabízí LM velmi málo možností, jak řešit interakci s objekty. Získané hodnoty přesně kopírují současnou situaci, kterou mají zařízení z hlediska vývoje. Náskok několik let vývoje a ladění bylo při testování velkou výhodou pro HTC Vive. Dále má velmi dobře vyladěné snímání a komunikaci s VR. Pokud chce LM někdy konkurovat ovladačům, musí zlepšit snímaní rukou, zvětšit trackující prostor a snížit chybovost.

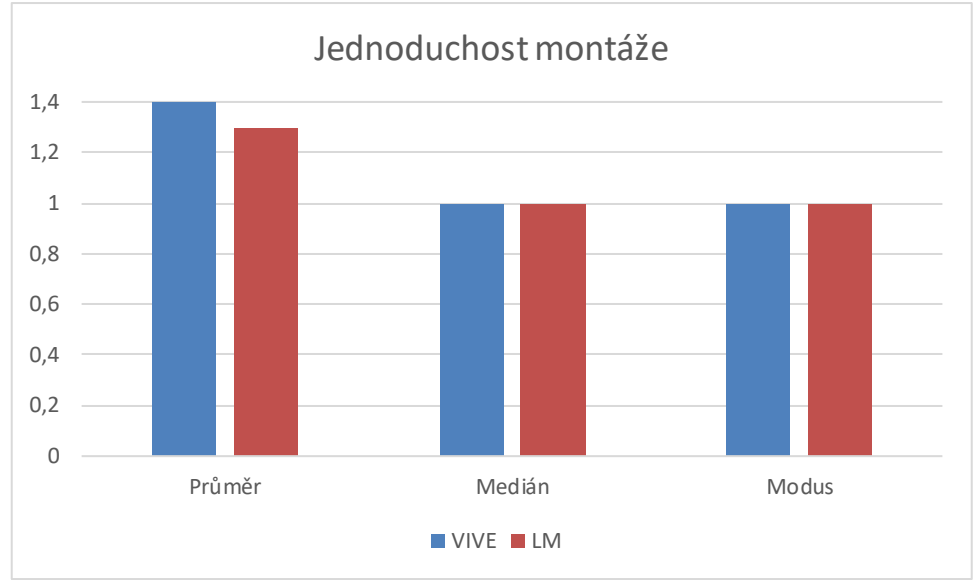

Graf 9.3 – Hodnocení jednoduchosti montáže [G7]

<span id="page-58-1"></span>Poslední graf znázorňuje, jak jednotlivé varianty měly nastavenou jednoduchost jednotlivých montážních kroků. V průmyslu je vždy důležité dokázat každou operaci rozdělit na jednotlivé úkoly, které musí mít jednoduchou specifikaci. To samé platí pro VT, aby byly co nejefektivnější, měly by být vždy rozdělené na elementární pohyby, jako vzít díl a umístit na místo. Při výskytu složitějšího úkolu je vždy důležité ho dokázat rozdělit na kroky, které uživateli předají veškeré informace. Jelikož součástí modelu nebyl montážní postup, bylo jeho vytvoření na mě. Snažil jsem se vytvořit posloupnost, která má logiku a obsahuje pouze jednoduché kroky. Z grafu je patrné, že podle modusu bylo nejčastějším hodnocením u obou verzí 1. Z hlediska průměru je na tom LM o něco lépe (přesněji o 0,1). Myslím si, že tento rozdíl byl způsobený stylem rozmístění objektů. U verze pro HTC Vive byly všechny modely rozprostřeny po celém stole. Vybraný způsob rozmístění nemusí každému sedět a z toho vznikají patřičné rozdíly v hodnocení. LM měl tu "výhodu" že nešel využít celý pracovní stůl a díly se objevovaly postupně v pracovní ploše, takže se nestalo, že by někdo z účastníků musel díly hledat. Vzhledem k tomu, že nebyl průměr ani jedné verze větší než 1,5, považuji montážní proces za jednoduchý. To souvisí i s vybraným modelem, který obsahoval pouze 14 kroků. U větších sestav by se rozdělení pracovního postupu musela věnovat větší pozornost.

#### <span id="page-58-0"></span>**9.3 Otevřené dotazy**

Poslední data byla získána z otevřených odpovědí. Nyní nepůjde o porovnání hodnot, spíše názorů a pocitů, které účastníci získali během testování. Jednalo se o vyskytlé problémy a nápady pro vylepšení. Ke každému zařízení jsem se rozhodl přiřadit dva zásadní body, které si myslím, že by zvýšily hodnotu při využívání. Pokud by někoho zajímaly všechny odpovědi, lze je najít v [kapitole 8.](#page-45-0) Jednalo se o dobrovolné otázky, takže nejsou data od všech testovaných.

|                 | Problém při používání                                            | Nápady na vylepšení                             |
|-----------------|------------------------------------------------------------------|-------------------------------------------------|
| <b>HTC Vive</b> | Držení gripu (2x),<br>$\bullet$<br>Použití trigeeru<br>$\bullet$ | Rozstřel sestavy<br>Vidět čas                   |
| LM              | Uchopení $(5x)$<br>$\bullet$<br>Odstrčení dílu (2x)<br>$\bullet$ | Větší pracovní prostor $(3x)$<br>Posouvání dílu |

Tabulka 9. 1 – Výsledky otevřených odpovědí [T12]

<span id="page-59-1"></span>Z tabulky je patrné, že problémy při testování vznikaly především s ovládáním. U Vive se jednalo o nastavení tlačítek, kdy někdo používal pro zvedání jiné nebo nebyl zvyklý držet grip při manipulaci. U zařízení LM se jednalo už o několikrát zmíněné špatné snímání rukou, malý snímající prostor a špatné rozeznávání gest. Z nalezených nedostatků vyplývá, že u HTC Vive se jedná o kosmetické chyby, které při větším počtu výskytu u testujících se daly opravit přenastavením ovladačů. U LM se jedná o technologické chyby, které nelze opravit. Jediným řešením by mohlo být, kdyby výrobci vydali další LM nebo podobné zařízení.

Druhou částí byly nápady na vylepšení aplikací. Všechny odpovědi u HTC Vive směřovaly spíše na dekorativní úpravy. Ze zmíněných nápadů dává smysl měření času v aplikaci, kde by uživatel přímo viděl svůj čas. Spouštění by bylo nastavené na interakci s prvním dílem a složení posledního dílu, takže by zmizela chybovost v měření, kdy chvíli trvá spuštění a mohly tak vzniknout odchylky ve velikosti vteřiny. Druhým nápadem byl rozstřel sestavy, který by mohl být zakomponovaný v pozadí a sloužit tak místo nápovědy. U varianty s LM byl nápad změnit princip tréninku, kdy by se začínalo v rozstřelené sestavě a jednotlivé díly by se posouvaly na správné pozice. Z hlediska ovládání by to pro LM bylo přijatelnější, ale úplně by se vytratil význam VT. Druhým problémem byl pracovní prostor, který je ve srovnání s HTC Vive velmi malý. Pro zvětšení se nabízí možnost zkombinování LM s brýlemi od HTC Vive, tím ale narostou náklady, které jsou pro samostatný LM výhodné.

Z porovnání získaných odpovědí vychází, v čem je zásadní rozdíl mezi oběma technologiemi. U Vive se opravdu jedná o drobné chyby, které se dají snadno vyřešit. Nápady na vylepšení nevychází ze vzniklé chyby, ale jedná se pouze o způsob, jak danou aplikaci udělat pro veřejnost zajímavější. Odpovědi pro LM se týkají hlavně komunikace s VR. Důvody, které to způsobují, jsem už několikrát zmínil, ale řešení těchto problémů se neobejde bez vývoje nového způsobu snímání.

#### <span id="page-59-0"></span>**9.4 Shrnutí**

Předchozí podkapitoly se věnovali datům podle jejich rozdělení. Nyní je potřeba ze získaných poznatků vyvodit závěry. Z dat lze tvrdit, že zařízení HTC Vive je mnohem více komplexnější pro virtuální montáže než LM. Skoro ve všech grafech (až na jeden) má Vive lepší hodnoty než LM. Pro LM vyšla lépe pouze varianta, kde se hodnotila jednoduchost aplikace. Rozdíl mezi průměry byl ale minimální (0,1). Mezi důvody určitě patří rozdíl ve vývoji, kdy pro brýle HTC Vive mluví vydání druhé generace a několik let vývoje napřed. Při hodnocení jednotlivých dat vznikly dva zásadní rozdíly, které způsobili rozdíl v měření. První

je velikost pracovního prostoru. Pokud budeme LM využívat samostatně, je virtuální prostor, ve kterém jsme schopni něco dělat velmi malý. Můžeme si pomoci s HMD brýlemi, ale jak vychází z této studie, přesnost a ovladatelnost není na takové úrovni, jako když používáme ovladače. Druhý zásadní rozdíl je v trackování. LM má velmi zajímavou myšlenku, kdy dokáže snímat ruce, ale za velmi specifických podmínek. Během vývoje a testování tak neladíte pouze aplikaci, ale také způsob a specifika ovládání tohoto zařízení. Velmi záleží na výšce, ve které jsou ruce, úhlu jejich natočení, rychlosti pohybu a správnosti vykonání gesta. Občas se musí jednat až o křečovité držení, abychom nespustili špatný krok. Pokud se vrátím k VT, vzniká hlavní problém a rozdíl v ovládání. (viz obr. 9.1).

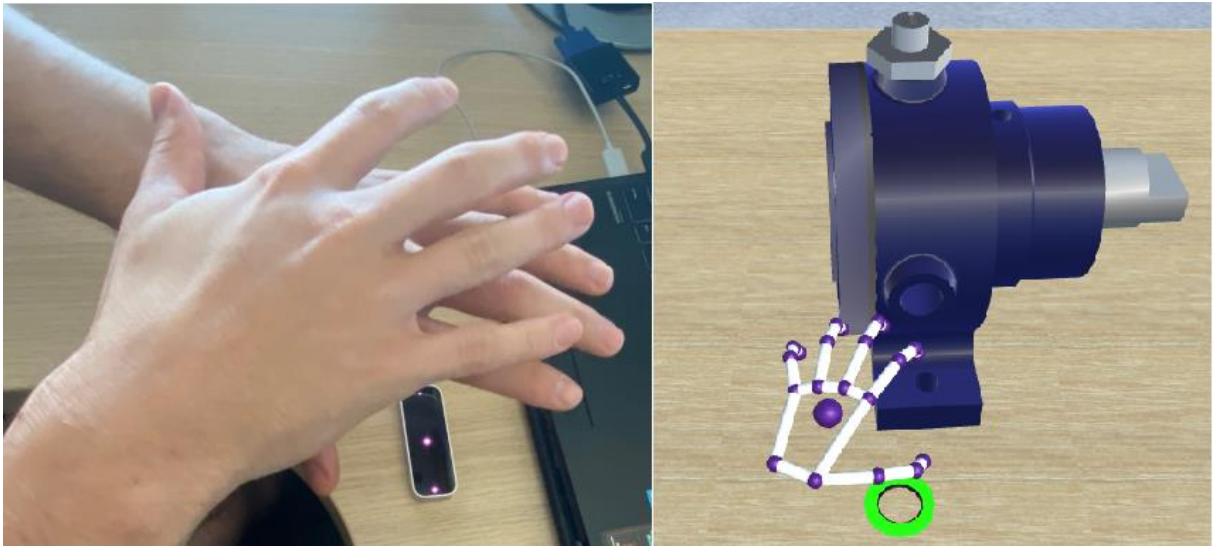

Obrázek 9.1 Problém s překřížením rukou [O21]

<span id="page-60-0"></span>Na pravé části obrázku vidíme překřížené ruce a pod nimi snímající LM. V levé části pak výsledek, který se přenesl do VR. Při montáži se často stane, že využíváme obě ruce ve velké blízkosti a dochází tak k jejich překřížení. HTC Vive díky dvěma senzorům, které neustále komunikují s ovladači, má tento problém podchycený. Lze tak klidně nosit díly po dvou a přibližovat ruce k sobě, jak je potřeba. U LM, pokud není dodržena vzdálenost mezi rukama nebo se dokonce překříží, tak zařízení snímá v ideálním případě pouze jednu ruku. V praxi by to tedy znamenalo upuštění dílu, v horším případě tvz. resetování trackování. Tím je myšleno dát ruce pryč z trackujícího prostoru a následně je vrátit zpátky, aby LM mohl znovu načíst polohu jednotlivých prstů. Z hlediska školení to znamená využívat vždy pouze jednu ruku. Z důvodu podobnosti některým postupům, kde pracovník používá obě ruce, ztrácí použití této technologie smysl. Proto vyšla varianta s ovladači z hlediska ovládání jako pohodlnější. Snímané ruce jsou sice z hlediska simulování pracovních podmínek přesnější kopií, ale ovladače zaručují větší přesnost, pohodlnost během ovládání, menší chybovost, možnost využití obou na ráz a větší rychlost vykonávaných pohybů. Naše pozornost je plně věnovaná VR a nemusíme si hlídat, jestli dodržujeme podmínky, které jsou pro zařízení přijatelné.

V následující tabulce jsem se rozhodl zmínit základní výhody, ve kterých se technologie od sebe liší, a hlavně ve kterých mají oproti druhé navrch. Zvolil jsem celkem 5 výhod, které vychází z naměřených hodnot, vývoje a [kapitoly 7.](#page-42-0)

Katedra průmyslového inženýrství a managementu Bc. David Krákora

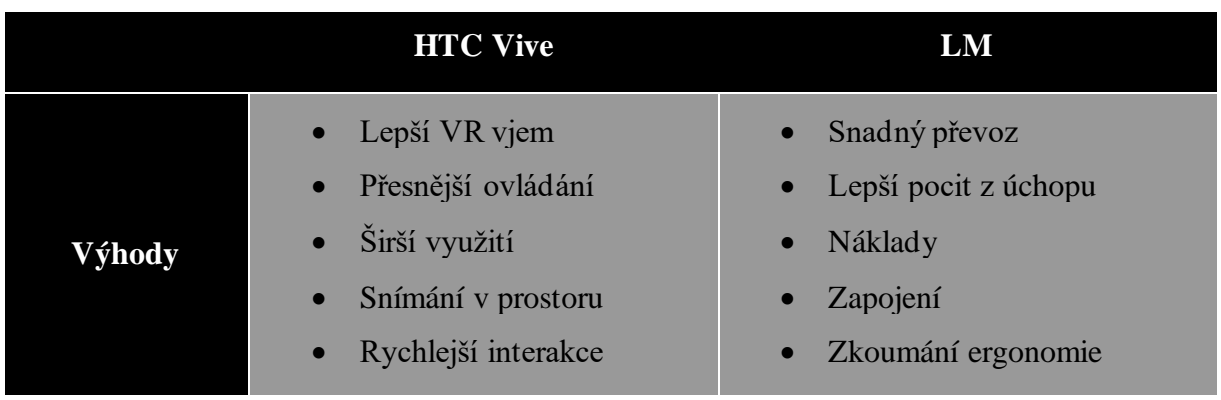

Tabulka 9.2 – Výhody obou HW [T13]

<span id="page-61-0"></span>Z této analýzy vyplývá, že LM je zajímavý díky nižším nákladům, protože má nižší pořizovací cenu, menší HW nároky na počítače a jeho prostorové využití a skladování není náročné. Za zmínku stojí fakt, kdy by se na pracovním úseku dala zkoumat ergonomie. Tento způsob by byl ale nejvhodnější v kombinaci s brýlemi od HTC Vive. Z pohledu VT stojí za zmínku jedině přesnější simulace uchopení součástí, kdy skutečně používáme ruku. Z hlediska používání pro montážní tréninky, jsou výhody na straně HTC Vive, kdy nejsme omezeni rozlohou haly, velikostí dílů ani využitím současně obou ovladačů.

Při vytváření této pilotní studie jsem narazil na velmi podobný experiment, kde byla také měřena rychlost technologií pomocí měření času. Studii vytvořili G. Caggianese, L. Gallo a P.Neroni. Navržený experiment se týkal porovnání ovladačů a LM pro jednoduché úkoly. Bylo vytvořeno virtuální prostředí, kde se přemísťovaly kostky z jednoho místa na druhé. Následně zkoumali pohyb po scéně. Výsledkem této studie bylo, že průměrný čas dokončení byl 57,83 sekund pro variantu s ovladači. LM měl průměrný čas 80,33 sekund. Kromě měření času si účastníci stěžovali na ovládání LM, především na interakci s objekty a prostor, ve kterém jsou ruce snímané. Je tedy vidět, že výsledky experimentu jsou totožné s touto studií a problémy, které byly zmíněné, jsou pro LM běžné. Pokud by někoho zajímala studie, odkaz najdete ve zdrojích. [15]

Z naměřených výsledků vyplývá, jaké jsou stavy technologií z hlediska vývoje a využití. I když způsob snímání rukou má zajímavý potenciál pro virtuální montáže, z dostupných výsledků a zjištěných chyb je HTC Vive s ovladači přesnější a pohodlnější variantou. Tohle tvrzení je podložené i získanými hodnotami, kde největší rozdíl byl právě v ovladatelnosti. Hlavním problémem je nepřesnost snímání a malý trackující prostor. LM byl původně vyvíjen jako příslušenství k PC, které mělo nahradit myš. Tento fakt se promítá při používání zařízení a snaze interakce s VR. Velmi přesně funguje na aplikace, kde si vystačíme s dotykem. Oproti tomu HTC Vive se začíná využívat v několika oborech (viz [Průmyslové využití\)](#page-20-0). Díky své přesnosti a komplexnosti je HTC Vive rozhodně ideálnějším řešením než technologie na principu trackování rukou.

### <span id="page-62-0"></span>**10 Závěr**

Hlavním cílem této diplomové práce bylo porovnání technických řešení pro virtuální trénink. Virtuální trénink je podle mého názoru budoucnost z hlediska školení nových zaměstnanců. Rozhodl jsem se tedy porovnat dvě technologie, které měly perspektivu jako podpůrný HW, kterým se VT bude ovládat. Vývoj byl ve spolupráci se společností Aimtec a.s., která měla pro obě varianty technické znalosti, a hlavně vlastnila obě zařízení.

První část této práce se věnuje teoretické studii. Zaměřil jsem se na dnešní technické možnosti, které lze využívat spolu s VT. Představil jsem některá odvětví, ve kterých se začíná VT používat pro získání lepších výkonů, zaškolení nováčků nebo jako léčební nástroj. V současné době začíná VR nabývat svůj potenciál a získává popularitu v různých odvětvích. Dále byla představena společnost,podniková data a zařízení, které mi byly poskytnuty pro vývoj a následné testování. Druhá část se věnovala vytvoření VT pro obě varianty a navržení experimentu, díky kterému lze obě technologie lépe porovnat. Byly vytvořeny téměř identické aplikace na obě zařízení v rámci jejich technických možností. Cílem byla co největší podobnost, kvůli budoucímu měření rychlosti montáže. Bylo důležité mít okrajové podmínky co nejpodobnější. Následně byla vytvořena studie, ze které se díky dotazníku získala data pro porovnání.

Z výsledků studie musím říct, že se mi LM jeví spíše jako rozšiřující nástroj pro HTC Vive než konkurenční technologie. Mému názoru nahrává i fakt, že LM lze s touto technologií zkombinovat. HTC Vive vyšel ve všech směrech lépe a je to tedy ideální kandidát pro aplikace založené na principu montáže. Celkově musím říct, že myšlenka, kdy jsou nahrazeny ovladače rukama se mi velmi zamlouvá a vidím v této variantě spoustu výhod pro budoucnost. V současnosti ale neexistuje zařízení, které by dokázalo plnohodnotně snímat ruce, a tím dostatečně zastoupit ovladače. Jak ukazují výsledky studie, ovladače jsou momentálně velmi výkonné, rychlé, přesné a pro uživatele pohodlné z hlediska ovládání. Co se týká trackování rukou, myslím si, že se jedná ještě o řadu testů a ladění při získání optimálního stavu. Je škoda, že společnost, která vydala LM, se nerozhodla v tomto výzkumu pokračovat a svůj výrobek zlepšit. Velký problém vidím v překřížení rukou, kde si budeme muset pomoct některým senzorem připevněným na ruku nebo snímat ruce z více prostorů, abychom dokázali promítnout polohou obou rukou a nepřerušili si tak interakci. LM momentálně vidím spíše pro aplikace, které se věnují pobavení a jsou založené na malířském principu. Z hlediska VT si myslím, že v budoucích pěti letech se začnou více používat jako školící nástroje pro nové zaměstnance. Jejich výhody, způsob znázornění operací a současný stav technologií začíná vytvářet ideální podmínky pro jejich implementaci do průmyslu.

Katedra průmyslového inženýrství a managementu Bc. David Krákora

### <span id="page-63-0"></span>**Bibliografie**

[1] - LUKOSEK, Grek. Learning C# by Developing Games with Unity 5.x 2.vyd. Birmingham: Packt Publishing, 2016. ISBN: 978-1-78528-759-6

[2] - HUGGETT, Cindy. Virtual Training Basics 1st edition. Alexandria: Association for Talent Development, 2013. ISBN: 978-1562867027

[3] - SHERMAN, William R. a Alan B. CRAIG. Understanding Virtual Reality: Interface, Application, and Design. 2nd edition. Cambridge, MA: Morgan Kaufmann, 2019. Morgan Kaufmann series in computer graphics. ISBN: 0128183993.

[4] – DORMEHL, Luke. The U.S. Army is building a giant VR battlefield to train soldiers virtually.Digital Trends. [online]. Copyright ©2019 Designtechnica Corporation. All rights reserved. [cit. 24.11.2019]. Dostupné z: [https://www.digitaltrends.com/cool](https://www.digitaltrends.com/cool-tech/synthetic-training-environment-vr-training/)[tech/synthetic-training-environment-vr-training/](https://www.digitaltrends.com/cool-tech/synthetic-training-environment-vr-training/)

[5] - Physical rehab and athlete training in VR. Kurzweil. Kurzweil Accelerating Intelligence [online]. Copyright © 2019 Kurzweil Network [cit. 30.11.2019]. Dostupné z: <https://www.kurzweilai.net/physical-rehab-and-athlete-training-in-vr/>

[6] – HUD - Continental Magazin. [online]. [cit. 30.11.2019] Dostupné z: <https://mag.continental.com/en/hud/>

[7] – ROGERS, Sol, What We Know About HoloLens 2. *Forbes* [online]. 2019 [cit. 2019-12-01].Dostupné z: [https://www.forbes.com/sites/solrogers/2019/09/11/what-we](https://www.forbes.com/sites/solrogers/2019/09/11/what-we-know-about-hololens-2/#2f5e54cb4662)[know-about-hololens-2/#2f5e54cb4662](https://www.forbes.com/sites/solrogers/2019/09/11/what-we-know-about-hololens-2/#2f5e54cb4662)

[8] - MANJREKAR, Siddhesh, Shubhrika SANDILYA, Deesha BHOSALE, Sravanthi KANCHI a Adwait PITKAR. *CAVE: An Emerging Immersive Technology - A Review* [online]. 2014, , 6 [cit. 2019-12-01]. Dostupné z[: http://ijssst.info/Vol-15/No-4/data/4923a130.pdf/](http://ijssst.info/Vol-15/No-4/data/4923a130.pdf/)

[9] – BLENKINSOPP, Rob. What is haptics? Ultrahaptics [online]. [cit. 02.12.2019]. Dostupné z:<https://www.ultrahaptics.com/news/blog/what-is-haptics/>

[10] -RENDONI, Vincent. A Look at Sense Arena, VR's First Pro-Level Hockey Training Tool - VIVE Blog. [online]. Copyright © 2011 [cit. 02.12.2019]. Dostupné z: [https://blog.vive.com/us/2018/10/09/look-sense-arena-vrs-first-pro-level-hockey-training](https://blog.vive.com/us/2018/10/09/look-sense-arena-vrs-first-pro-level-hockey-training-tool/)[tool/](https://blog.vive.com/us/2018/10/09/look-sense-arena-vrs-first-pro-level-hockey-training-tool/)

[11] – FREEMAN Daniel, Polly HASELTON, Jason FREEMAN, Bernhard SPANLANG. Automated psychological therapy using immersive virtual reality for treatment of fear of heights: a single-blind, parallel-group, randomised controlled trial [online]. Oxford, 2018 [cit. 2019-12-04]. Dostupné z[: https://doi.org/10.1016/S2215-0366\(18\)30226-8.S](https://doi.org/10.1016/S2215-0366(18)30226-8)tudie.

[12] - Digital Factory | Aimtec. AIMTEC - Informační systémy pro výrobu a logistiku [online]. Copyright © Aimtec All rights reserved. [cit. 04.12.2019]. Dostupné z: <https://www.aimtecglobal.com/digital-factory/>

[13] - 2D 3D software for animation, rendering, & simulation - game engine for AR/VR | Unity.<br>
[online]. Copyright © 2019 Unity Technologies [cit. 04.12.2019]. Dostupné [online]. Copyright © 2019 Unity Technologies [cit. 04.12.2019]. Dostupné z: [https://unity3d.com/unity?\\_ga=2.43591141.1369579406.1575561348-](https://unity3d.com/unity?_ga=2.43591141.1369579406.1575561348-1577156259.1570442689/) [1577156259.1570442689/](https://unity3d.com/unity?_ga=2.43591141.1369579406.1575561348-1577156259.1570442689/)

[14] - WEICHERT, Frank, Daniel BACHMANN, Bartholomäus RUDAK a Denis FISSELER. . Analysis of the accuracy and robustness of the leap motion controller. *Sensors 13*. 2013, 2013(5), 5. DOI: https://doi.org/10.3390/s130506380.

[15] – CAGGIANESE, Guiseppe, Pietro NERONI a Luigi GALLO. *The Vive Controllers vs. Leap Motion for Interactions in Virtual Environments: A Comparative Evaluation* [online]. Italy, 2019 [cit. 2020-07-07]. Dostupné z: https://www.researchgate.net/publication/325721087\_The\_Vive\_Controllers\_vs\_Leap\_Motio n\_for\_Interactions\_in\_Virtual\_Environments\_A\_Comparative\_Evaluation. Research. Italian national research council.

[16] – Car assembly in vr. In: *Steam* [online]. [cit. 2019-11-27]. Dostupné z: 1 [https://steamcdn-](https://steamcdn-a.akamaihd.net/steam/apps/1088770/ss_fb2c7ad125efe6ae2d6bd1ce3072e720b232b7a6.600x338.jpg?t=1560154717)

[a.akamaihd.net/steam/apps/1088770/ss\\_fb2c7ad125efe6ae2d6bd1ce3072e720b232b7a6.600x](https://steamcdn-a.akamaihd.net/steam/apps/1088770/ss_fb2c7ad125efe6ae2d6bd1ce3072e720b232b7a6.600x338.jpg?t=1560154717) [338.jpg?t=1560154717](https://steamcdn-a.akamaihd.net/steam/apps/1088770/ss_fb2c7ad125efe6ae2d6bd1ce3072e720b232b7a6.600x338.jpg?t=1560154717)

[17] – HTC Vive. In: *Electroworld* [online]. [cit. 2019-11-27]. Dostupné z: <https://cdn.electroworld.cz/images/img-1000/1/973201.jpg>

[18] – Cave. In: *Antycipsimulation* [online]. [cit. 2019-11-27]. Dostupné z: [https://i1.wp.com/www.antycipsimulation.com/app/uploads/2019/07/jcm-Heudiasyc-](https://i1.wp.com/www.antycipsimulation.com/app/uploads/2019/07/jcm-Heudiasyc-071.jpg?resize=3680%2C2456)[071.jpg?resize=3680%2C2456](https://i1.wp.com/www.antycipsimulation.com/app/uploads/2019/07/jcm-Heudiasyc-071.jpg?resize=3680%2C2456)

[19] – Haptics technology. In: *Dailywatchreports* [online]. 2019 [cit. 2019-11-30]. Dostupné z: 2- [https://dailywatchreports.com/wp-content/uploads/2019/08/Haptics-Technology-](https://dailywatchreports.com/wp-content/uploads/2019/08/Haptics-Technology-Market.jpg)[Market.jpg](https://dailywatchreports.com/wp-content/uploads/2019/08/Haptics-Technology-Market.jpg)

[20] - Cure acrophobia. In: *Blogspot* [online]. 2019 [cit. 2019-11-30]. Dostupné z: [https://1.bp.blogspot.com/-](https://1.bp.blogspot.com/-GPsXIAQGr9I/W0efIyXipcI/AAAAAAAABsY/NHQiSNq_9isx7ny-HJVL8pQRel3lH9aIACLcBGAs/s640/fear-of-heights-show-japanese-latest-game-that-can-cure-acrophobia-1604058-1531387385.jpg)

[GPsXIAQGr9I/W0efIyXipcI/AAAAAAAABsY/NHQiSNq\\_9isx7ny-](https://1.bp.blogspot.com/-GPsXIAQGr9I/W0efIyXipcI/AAAAAAAABsY/NHQiSNq_9isx7ny-HJVL8pQRel3lH9aIACLcBGAs/s640/fear-of-heights-show-japanese-latest-game-that-can-cure-acrophobia-1604058-1531387385.jpg)

[HJVL8pQRel3lH9aIACLcBGAs/s640/fear-of-heights-show-japanese-latest-game-that-can](https://1.bp.blogspot.com/-GPsXIAQGr9I/W0efIyXipcI/AAAAAAAABsY/NHQiSNq_9isx7ny-HJVL8pQRel3lH9aIACLcBGAs/s640/fear-of-heights-show-japanese-latest-game-that-can-cure-acrophobia-1604058-1531387385.jpg)[cure-acrophobia-1604058-1531387385.jpg](https://1.bp.blogspot.com/-GPsXIAQGr9I/W0efIyXipcI/AAAAAAAABsY/NHQiSNq_9isx7ny-HJVL8pQRel3lH9aIACLcBGAs/s640/fear-of-heights-show-japanese-latest-game-that-can-cure-acrophobia-1604058-1531387385.jpg)

[21] - Leap motion. In: *Alza* [online]. [cit. 2019-11-30]. Dostupné z: [https://cdn.alza.cz/Foto/ImgGalery/Image/Leap%20Motion%20Controller%20\(8\).jpg](https://cdn.alza.cz/Foto/ImgGalery/Image/Leap%20Motion%20Controller%20(8).jpg)